# **C1205, C1207, C1209, C1214, C1220, C1409, C1420, C2209, C2409, C2220, C2420, C4209, C4409, C4220, C4420**

# **АНАЛИЗАТОРЫ ЦЕПЕЙ ВЕКТОРНЫЕ**

РУКОВОДСТВО ПО ЭКСПЛУАТАЦИИ Технические характеристики

РЭ 6687–125–21477812–2015

Версия 22.2.1 11.10.2022

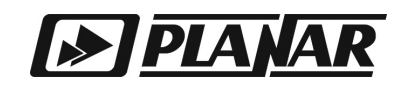

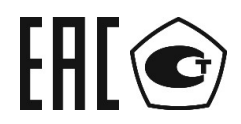

### АНАЛИЗАТОРЫ ЦЕПЕЙ ВЕКТОРНЫЕ

С1205, C1207, C1209, C1214, С1220

С1409, С1420

С2209, C2409, С2220, C2420

С4209, С4409, С4220, С4420

## РУКОВОДСТВО ПО ЭКСПЛУАТАЦИИ Часть 1 Технические характеристики

Октябрь 2022 г

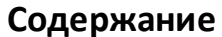

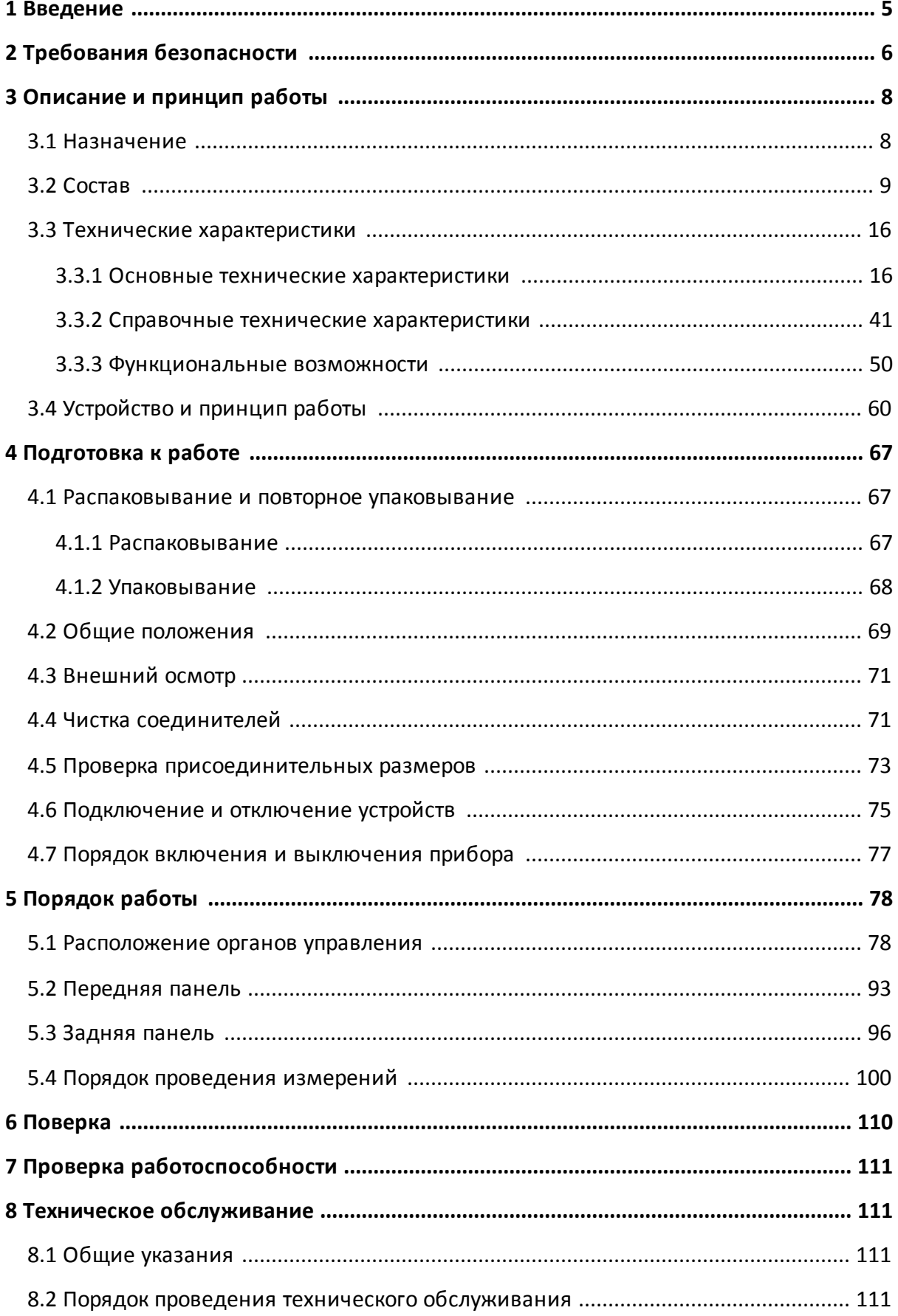

## Содержание

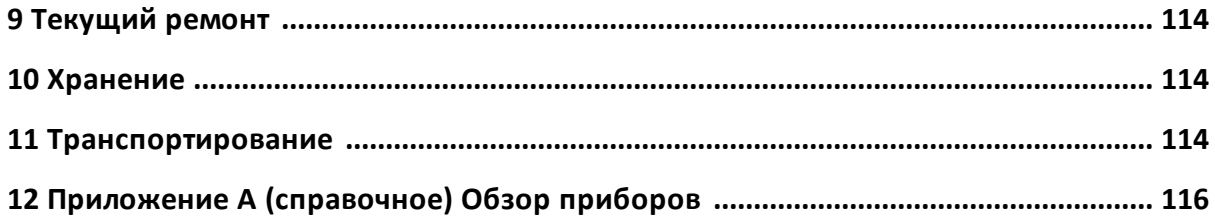

#### <span id="page-4-0"></span>1 Введение

Настоящее руководство по эксплуатации предназначено для изучения устройства, принципа действия, правил использования, транспортирования и хранения анализаторов цепей векторных (далее - анализатор или прибор).

Руководство по эксплуатации состоит из двух частей.

В первой части содержатся общие сведения об анализаторах, приведены основные и справочные технические характеристики, указаны состав, условия эксплуатации, транспортирования и хранения.

Во второй части приведены инструкции по установке и настройке программного обеспечения, дано описание программы, представлен порядок проведения измерений.

Перед началом эксплуатации анализаторов необходимо ознакомиться с настоящим руководством и методикой поверки для контроля метрологических характеристик.

Работа с анализаторами и их техническое обслуживание должны осуществляться квалифицированным персоналом с инженерной подготовкой, имеющим начальные навыки по работе с устройствами СВЧ и персональным компьютером.

Предприятие-изготовитель оставляет за собой право, не уведомляя потребителя, вносить в конструкцию и документацию анализатора изменения, не влияющие на их нормированные метрологические характеристики.

Документ является результатом и творческого труда и интеллектуальной деятельности сотрудников предприятияизготовителя. Не допускается использование данного части, документа, равно как  $M$ его без указания наименования документа и наименования предприятия-ВНИМАНИЕ! изготовителя.

> **ЗАПРЕШАЕТСЯ** коммерческое использование данного документа, равно как и его части, без письменного согласия предприятия-изготовителя.

Предприятие-изготовитель He несет ОТВЕТСТВЕННОСТИ  $3a$ последствия неправильной эксплуатации анализатора, нарушения правил безопасности и несоблюдения прочих необходимых мер предосторожности.

### <span id="page-5-0"></span>**2 Требования безопасности**

При эксплуатации прибора необходимо соблюдать требования: «Правила технической эксплуатации электроустановок потребителей» и «Правила техники безопасности при эксплуатации электроустановок потребителей».

При работе с прибором необходимо соблюдать общие меры безопасности, относящиеся к аппаратуре, работающей от электросети ~ 220 В, 50 Гц.

Прибор относится к 1 классу защиты от поражения электрическим током по ГОСТ Р 51350–99 со шнуром соединительным (кабелем питания) с заземляющим проводом.

Заземление прибора производится через кабель питания, подключаемый к сетевому соединителю прибора и трехполюсной розетке сети. Дополнительно рекомендуется соединить клемму « $\frac{1}{x}$ », расположенную на задней панели измерителя, с шиной защитного заземления.

> Разрыв линии защитного заземления может сделать работу с прибором опасной.

ВНИМАНИЕ! ЗАПРЕЩАЕТСЯ производить соединение или разъединение кабеля питания при включенном измерителе.

> ЗАПРЕЩАЕТСЯ нарушать защитные пломбы, производить самостоятельный ремонт.

> К работе с прибором могут быть допущены лица, прошедшие инструктаж по технике безопасности при работе с электро- и радиоизмерительными приборами.

**ВНИМАНИЕ!** Перед включением прибора в сеть следует проверить исправность кабеля питания, при подключении к сети – надежность заземления.

> до начала работы с прибором его корпус (клемма « $\Rightarrow$ ») должен быть соединен с корпусом измеряемого устройства.

#### **Защита от электростатического разряда**

На рабочем месте должны быть приняты меры по обеспечению защиты от воздействия статического электричества.

ВНИМАНИЕ! Защита от электростатического разряда очень важна при подключении к прибору, либо при отключении от него измеряемого устройства. Статическое электричество может накопиться на вашем теле и при разряде повредить чувствительные элементы внутренних цепей либо прибора, либо измеряемого устройства. Для предотвращения повреждения необходимо соблюдать следующее:

- всегда использовать заземленный проводящий настольный коврик под измеряемым устройством;
- · всегда надевать на руку заземленный антистатический браслет, подсоединенный к заземленному проводящему настольному коврику через последовательно подключенный резистор 1 МОм.

#### <span id="page-7-0"></span>3 Описание и принцип работы

#### 3.1 Назначение

Анализаторы цепей векторные предназначены для измерений комплексных коэффициентов передачи и отражения (элементов матрицы рассеяния) многополюсников.

Область применения - проверка, настройка и разработка различных радиотехнических устройств в условиях промышленного производства и лабораторий, в том числе в составе автоматизированных измерительных стендов.

Таблица 1 – Полное торговое наименование, тип, обозначение и номера

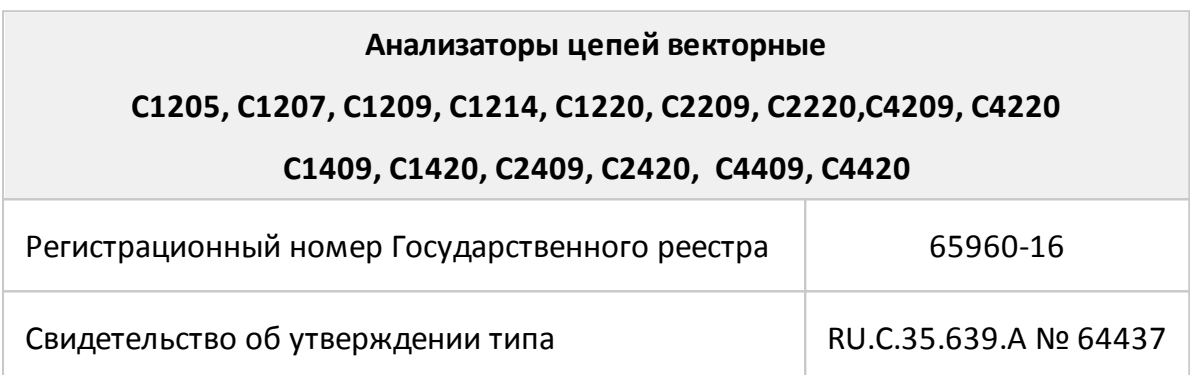

Для работы в автоматизированных измерительных стендах анализаторы цепей векторные поддерживают дистанционное управление по протоколам СОМ, TCP/IP Socket.

### <span id="page-8-0"></span>**3.2 Состав**

Анализаторы отличаются друг от друга верхней границей диапазона рабочих частот, количеством измерительных портов, расположенных на передней панели, наличием соединителей для прямого доступа к входам измерительных и опорных приемников, а также наличием соединителей для подключения расширителей по частоте. Функциональные особенности кратко перечислены в таблице 2 и [приложении А.](#page-115-0) Внешний вид анализаторов приведен в п. [Расположение органов управления.](#page-77-0)

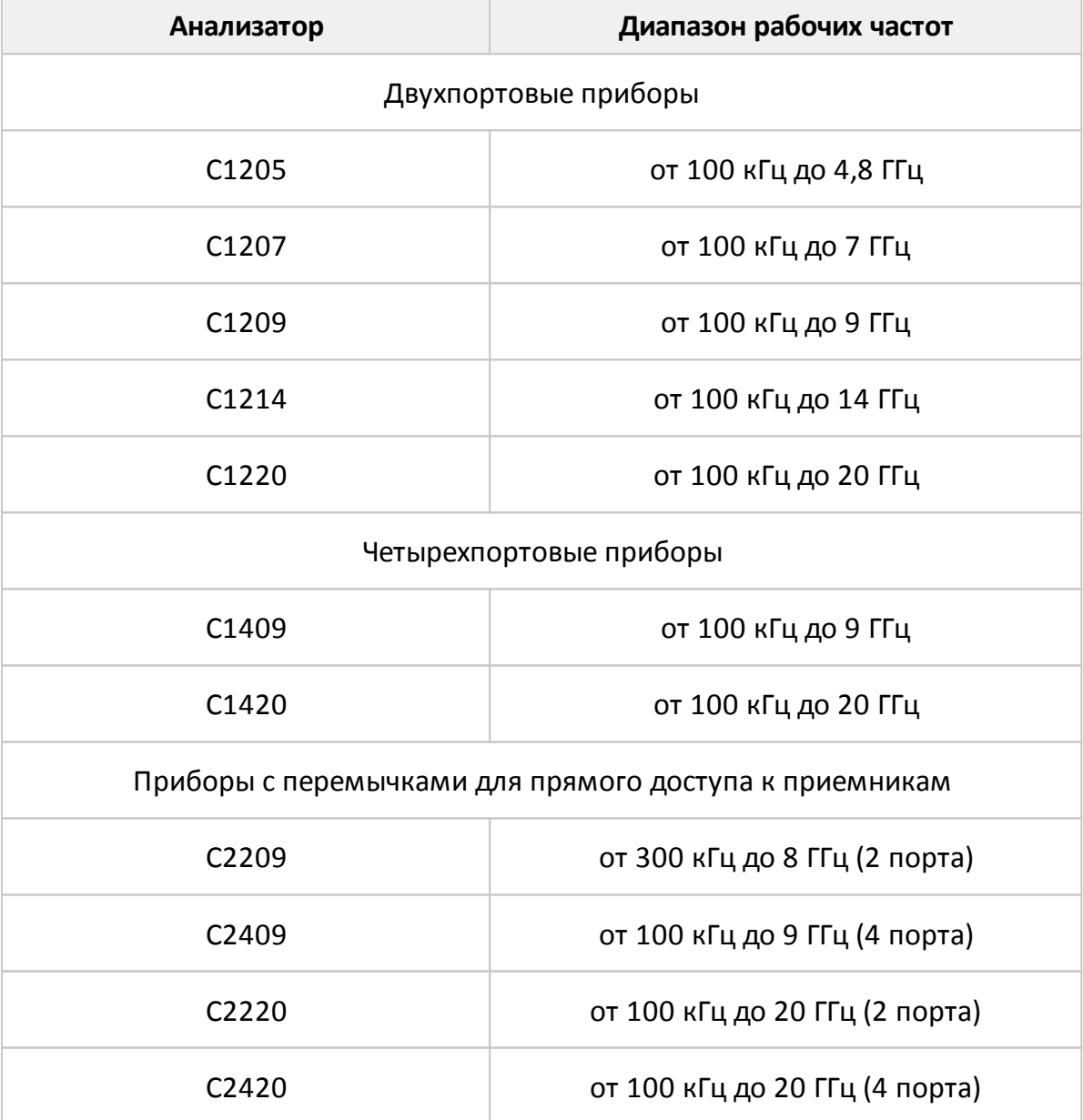

#### Таблица 2 – Функциональные особенности

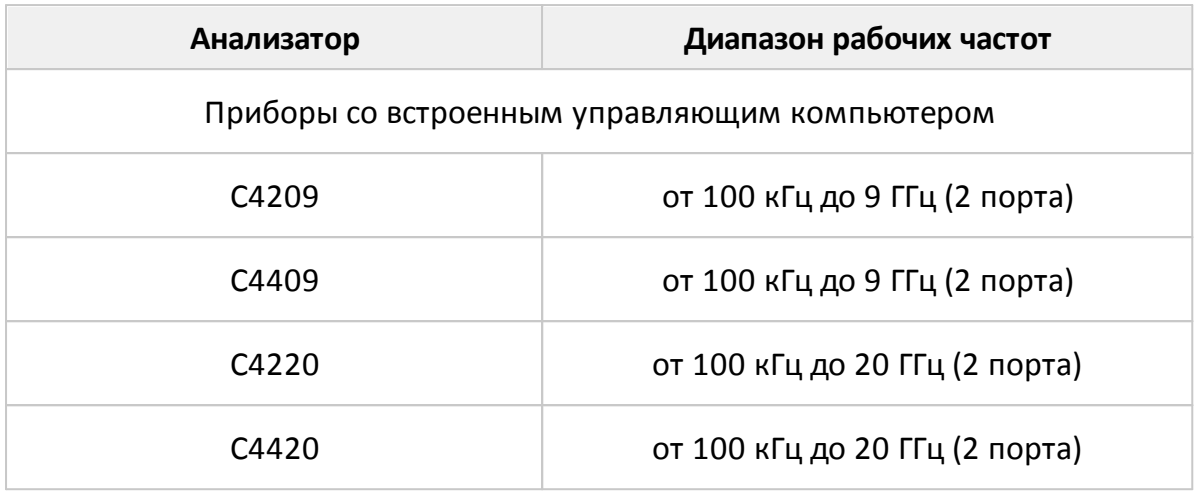

Анализаторы работают под управлением внешнего персонального компьютера с установленным программным обеспечением, которое проводит обработку информации и выполняет функцию пользовательского интерфейса. Для связи с персональным компьютером используется интерфейс USB 2.0. Персональный компьютер не входит в комплект поставки.

Комплект поставки указан в таблице 3.

Таблица 3 - Комплект поставки

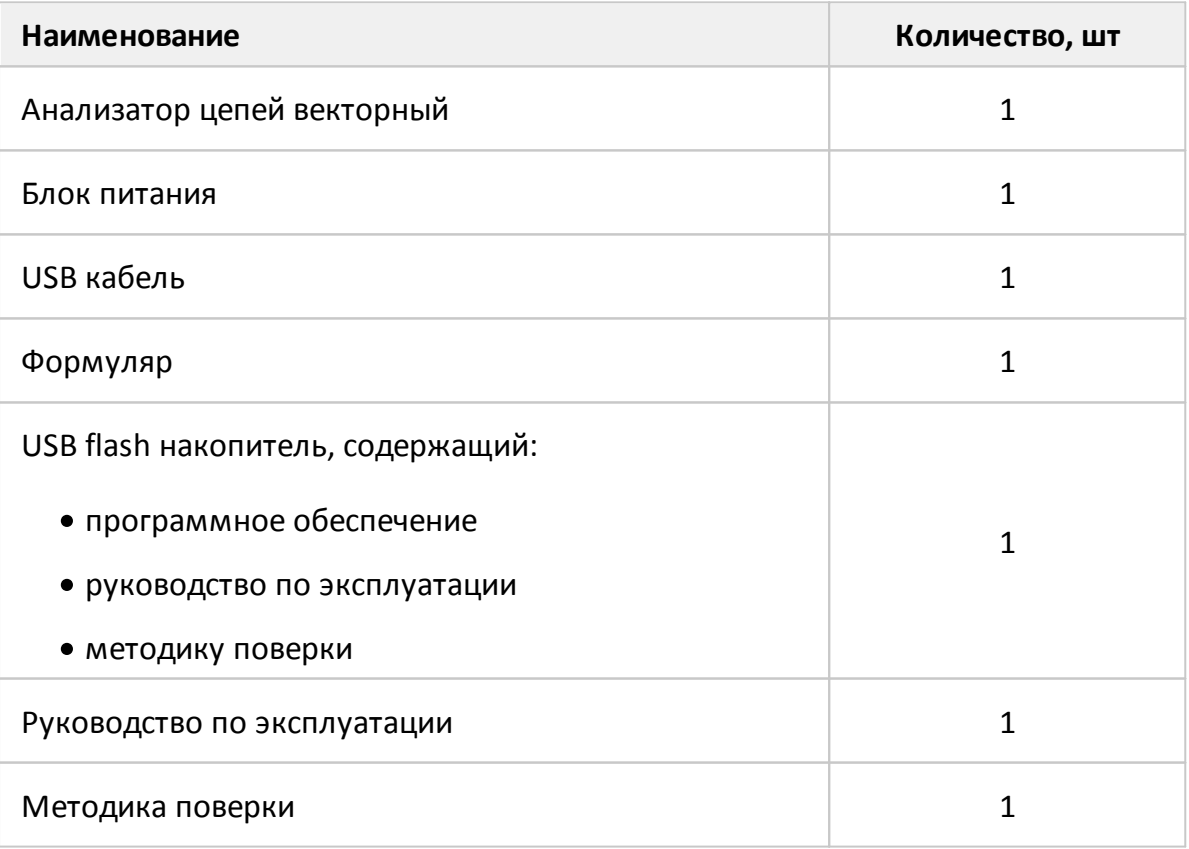

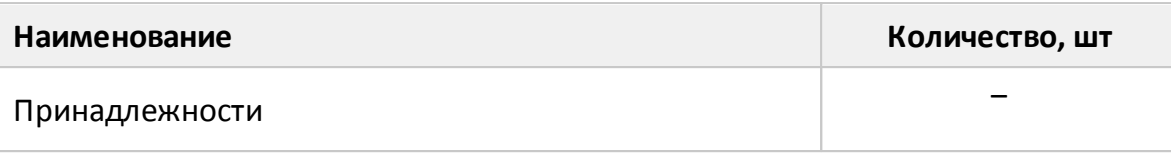

ПРИМЕЧАНИЯ:

1 Конкретная модель анализатора определяется при заказе.

2 Программное обеспечение совместно с документацией может поставляться на другом носителе информации.

3 Опции определяются при заказе. Перечень опций представлен в таблице ниже.

4 Принадлежности, к которым относятся измерительные кабели и переходы, а также средства калибровки, поставляются по отдельному заказу.

5 Руководство по эксплуатации содержит две части.

Каждый из анализаторов имеет опцию AUX (дополнительную функциональную возможность), наличие которой определяется при заказе. При выборе указанной опции в состав прибора включается плата двухканального вольтметра постоянного тока, позволяющая измерять и отображать значения напряжений синхронно с перестройкой по частоте во время измерений комплексных коэффициентов передачи и отражения.

Необходимые для эксплуатации анализаторов принадлежности, к которым относятся измерительные кабели и переходы, а также средства калибровки, приведены в таблице 4. Указанные принадлежности поставляются по отдельному заказу. Комплект из одних принадлежностей может применяться в составе с несколькими приборами. Допускается использовать коммерчески доступные принадлежности любых производителей с аналогичными параметрами.

Таблица 4 – Принадлежности

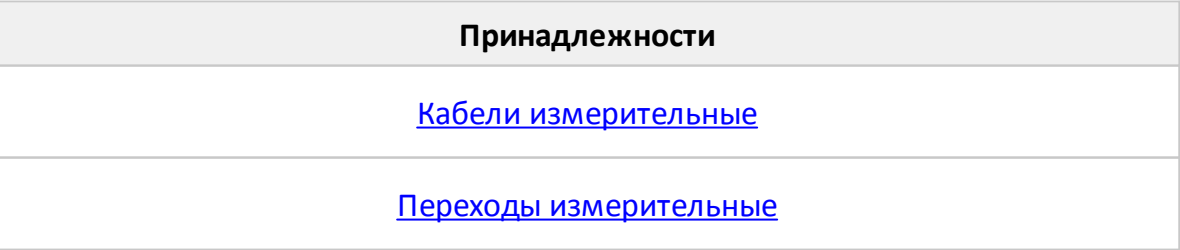

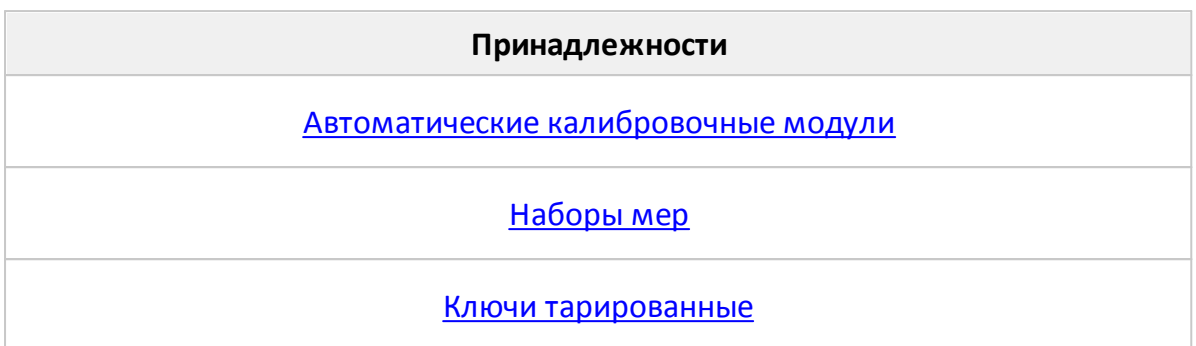

Измерительные кабели предназначены для подключения многопортовых исследуемых устройств (ИУ) к портам анализатора. Они должны обладать малой амплитудной и фазовой нестабильностью при изгибе. Рекомендуемые кабели указаны в таблице 5.

#### <span id="page-11-0"></span>Таблица 5 – Кабели измерительные

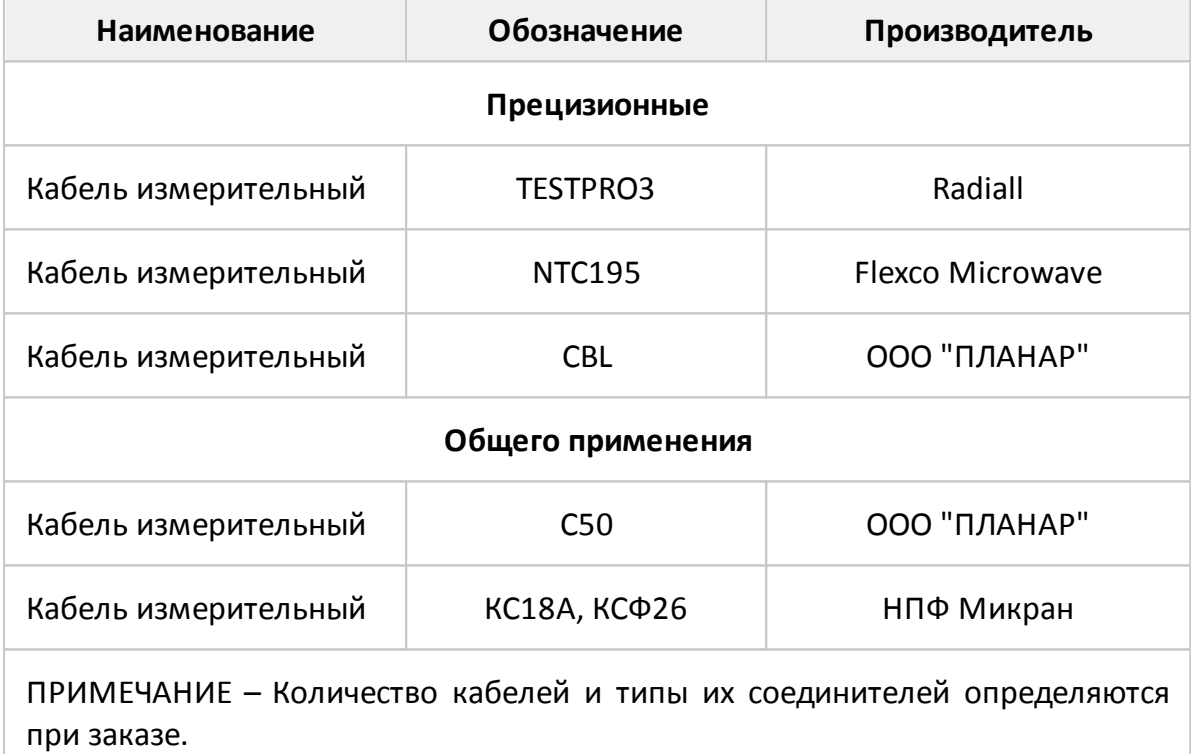

Для предотвращения поломки кабелей и улучшения повторяемости измерений следует использовать переходы. Перечень рекомендуемых переходов указан в таблице 6.

<span id="page-12-0"></span>Таблица 6 – Переходы измерительные

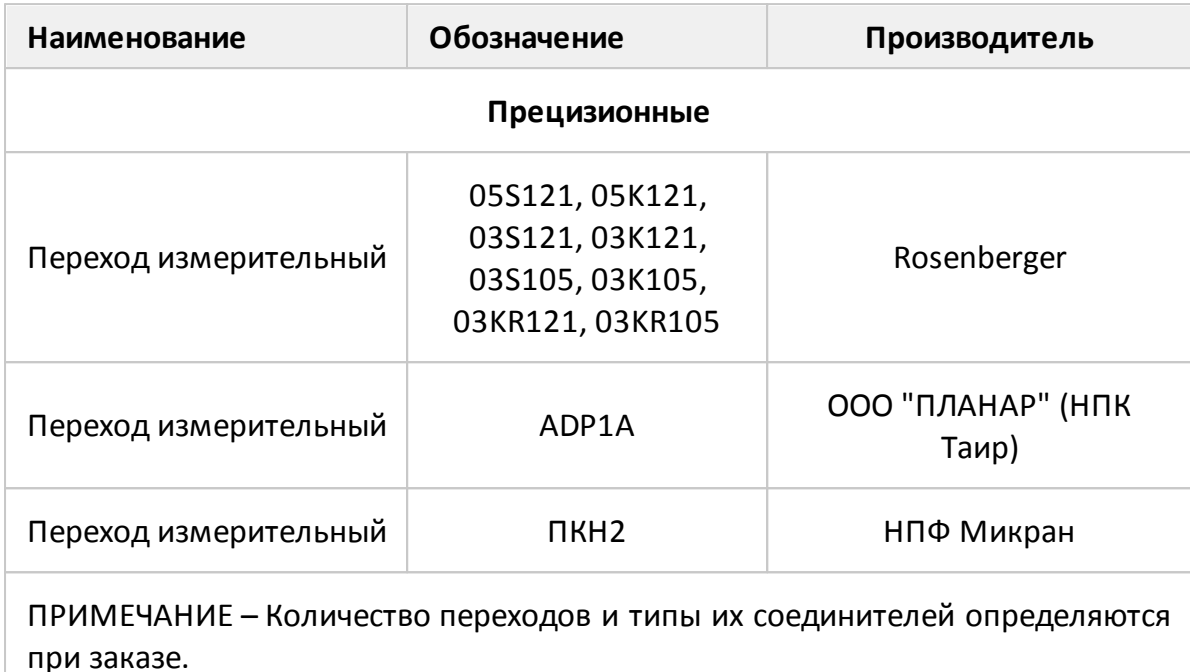

Средства калибровки предназначены для выполнения настройки прибора перед использованием, позволяющей существенно снизить погрешность измерений комплексных коэффициентов передачи и отражения.

Для калибровки анализаторов могут использоваться автоматические калибровочные модули, наборы мер с резистивными согласованными нагрузками или с согласованными нагрузками с подвижным поглотителем, а также наборы мер с отрезками прецизионных линий передачи. Перечень рекомендуемых средств калибровки приведен в таблицах 7-10, требования к параметрам нагрузок из состава наборов мер перечислены в таблице 9.

<span id="page-12-1"></span>Таблица 7 – Автоматические калибровочные модули

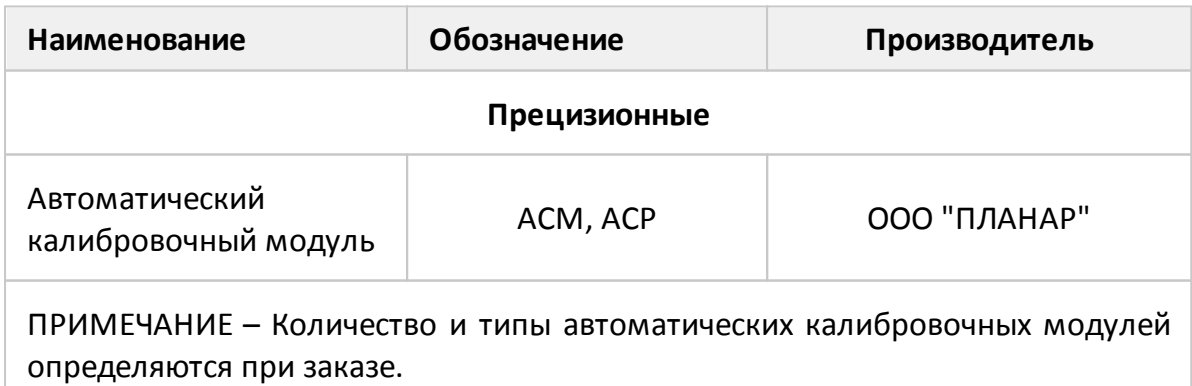

## <span id="page-13-0"></span>Таблица 8 – Набор мер

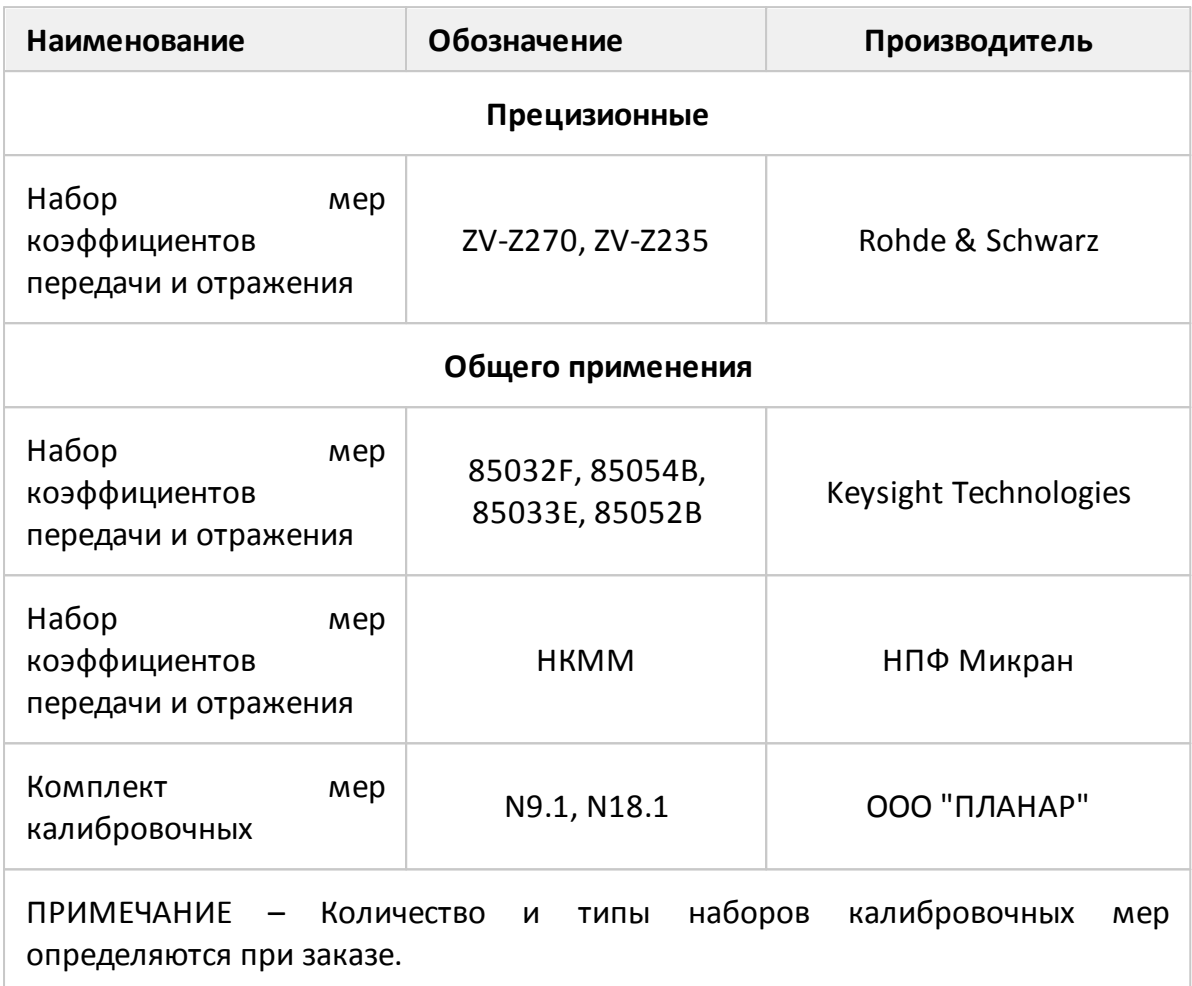

Таблица 9 – Рекомендуемые параметры нагрузок из состава набора мер

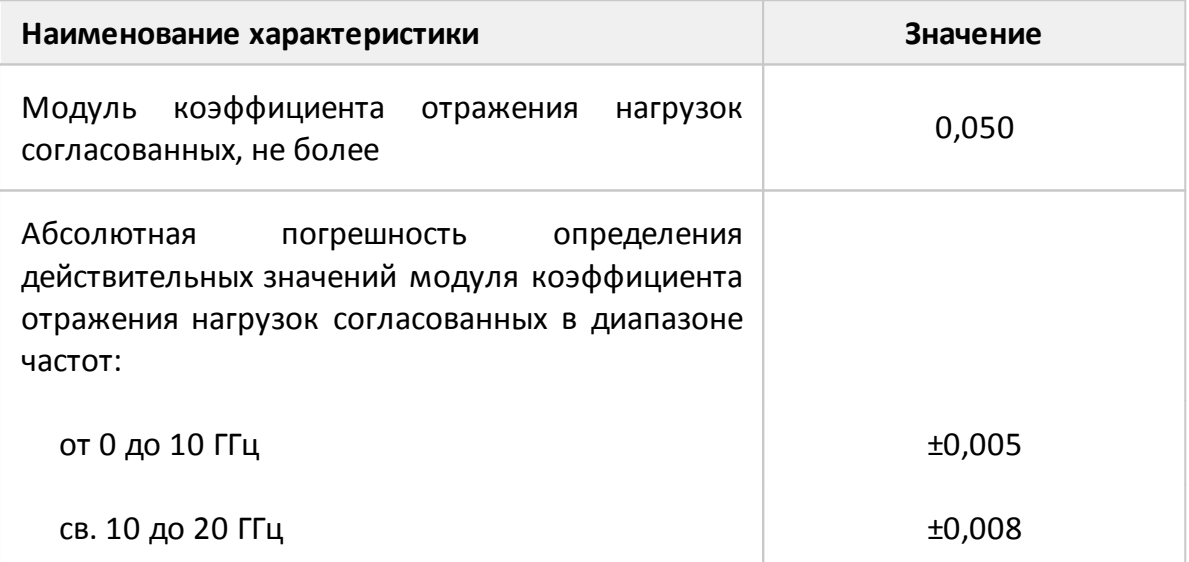

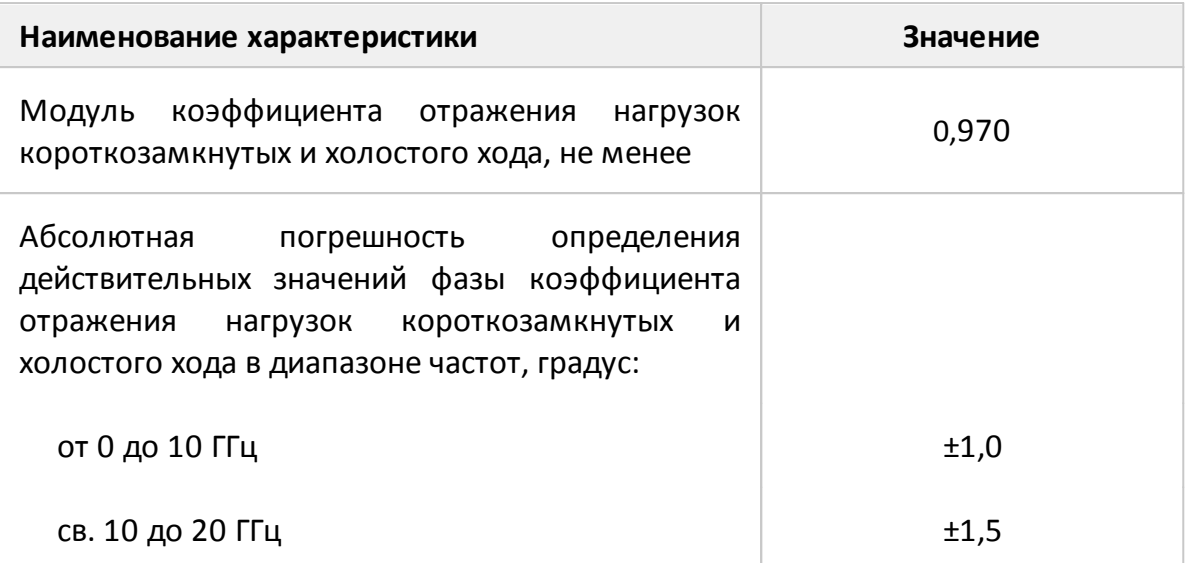

Для предотвращения поломки соединителей и обеспечения максимальной повторяемости результата измерений подключение устройств рекомендуется выполнять с помощью тарированных ключей. Перечень рекомендуемых ключей приведен в таблице 10.

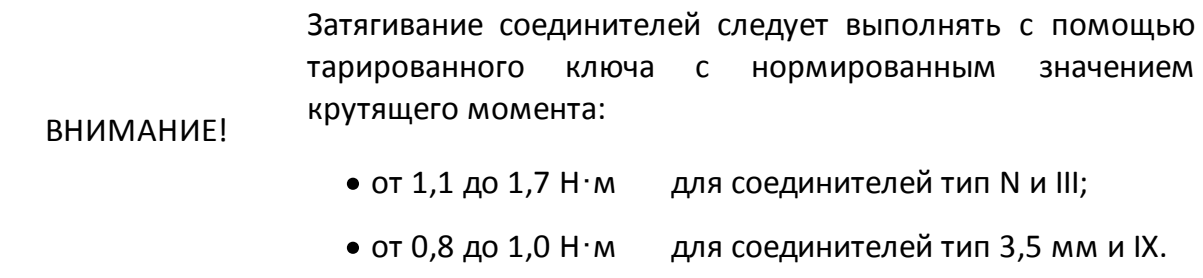

<span id="page-14-0"></span>Таблица 10 - Ключи тарированные

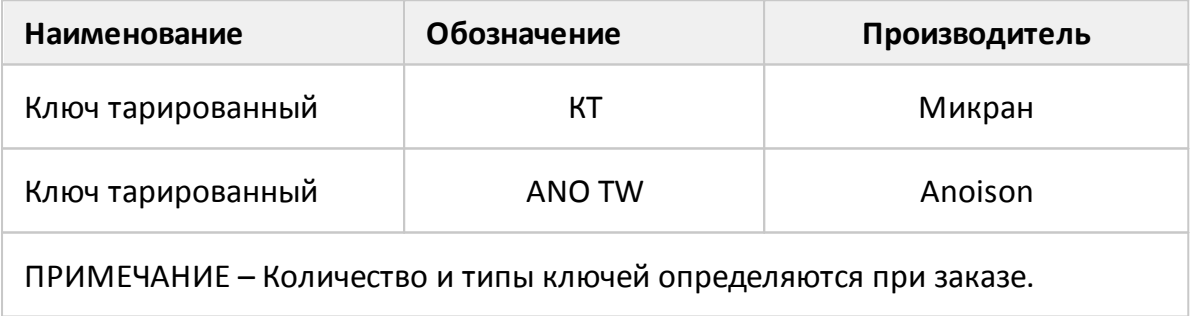

#### <span id="page-15-0"></span>3.3 Технические характеристики

#### 3.3.1 Основные технические характеристики

Диапазоны и пределы погрешностей измерений комплексных коэффициентов передачи и отражения приведены для рабочего диапазона температур окружающей среды и при изменении температуры не более чем на ±1 °С после выполнения полной однопортовой (только для коэффициента отражения) или полной двухпортовой калибровки при уровне выходной мощности 0 дБм.

Для получения указанных в таблице 11 пределов погрешности измерений модуля и фазы коэффициентов передачи и отражения следует применять прецизионные измерительные кабели, переходы и средства калибровки. При использовании принадлежностей общего применения пределы погрешности могут быть увеличены. В этом случае для определения действительных значений погрешности необходимо использовать МИ 3411-2013 «Государственная система обеспечения единства измерений. Анализаторы цепей векторные. Методика определения метрологических характеристик».

Метрологические и технические характеристики анализаторов приведены в таблицах 11 и 12, нескорректированные параметры в таблице 13, эффективные (скорректированные) параметры в таблице таблице 14.

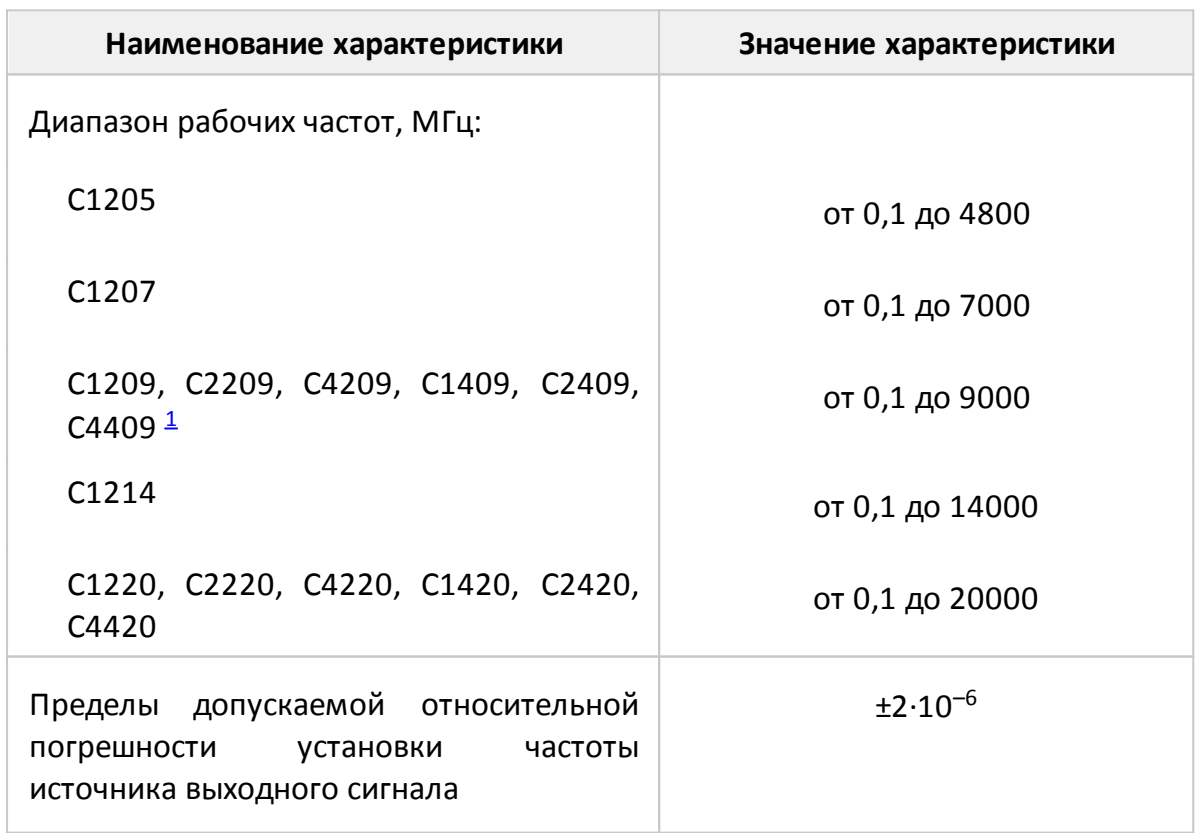

Таблица 11 – Метрологические характеристики

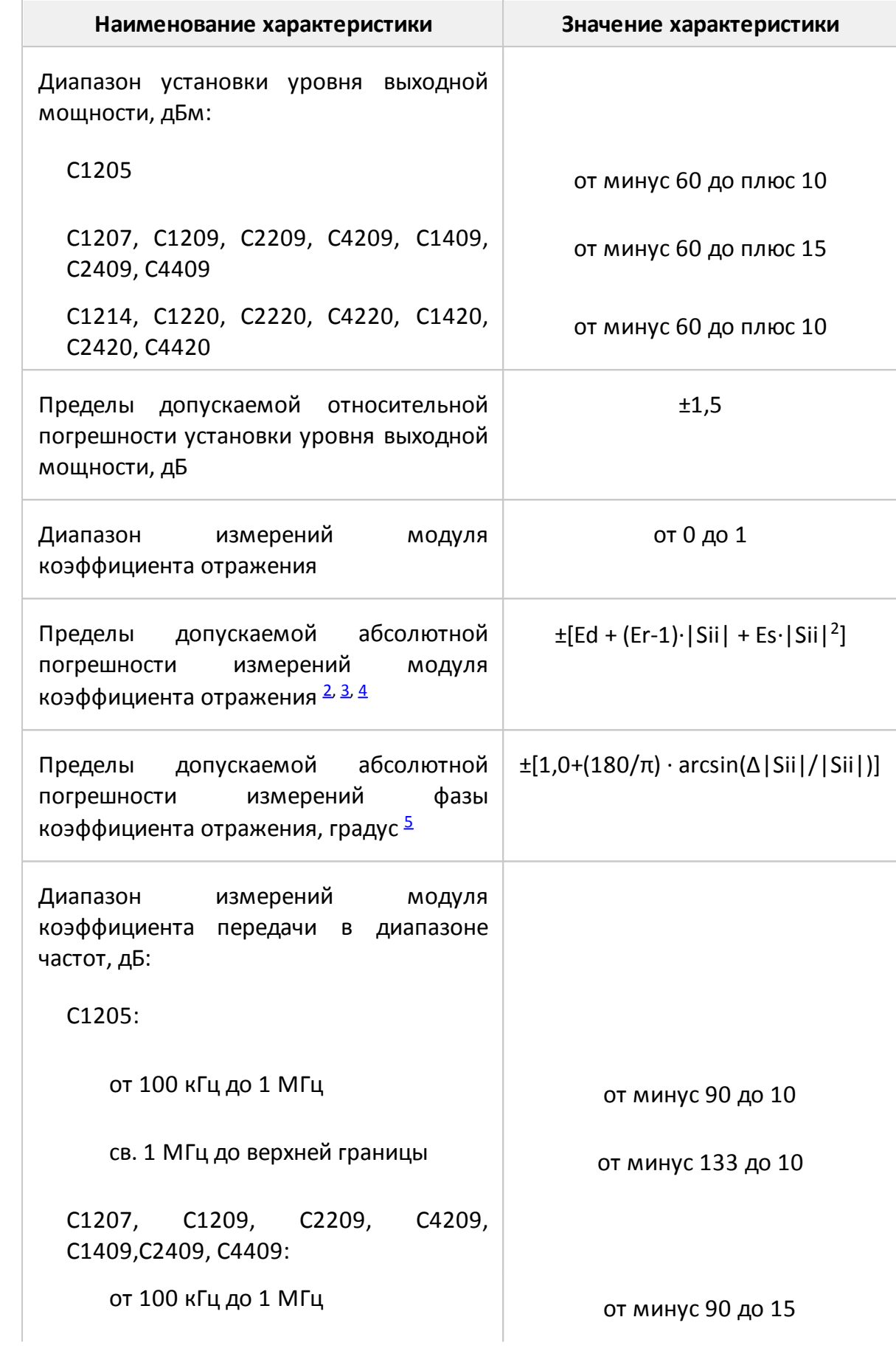

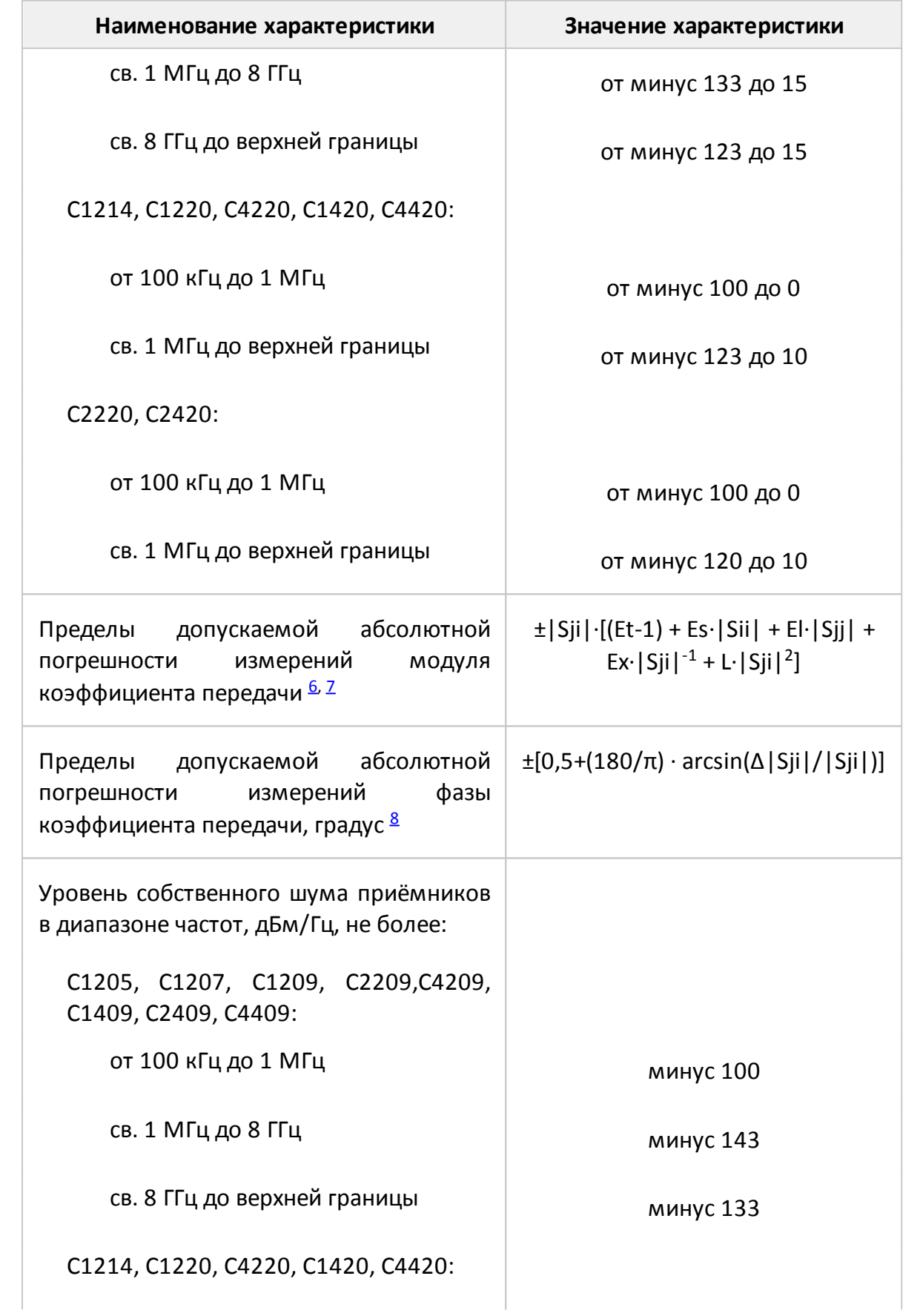

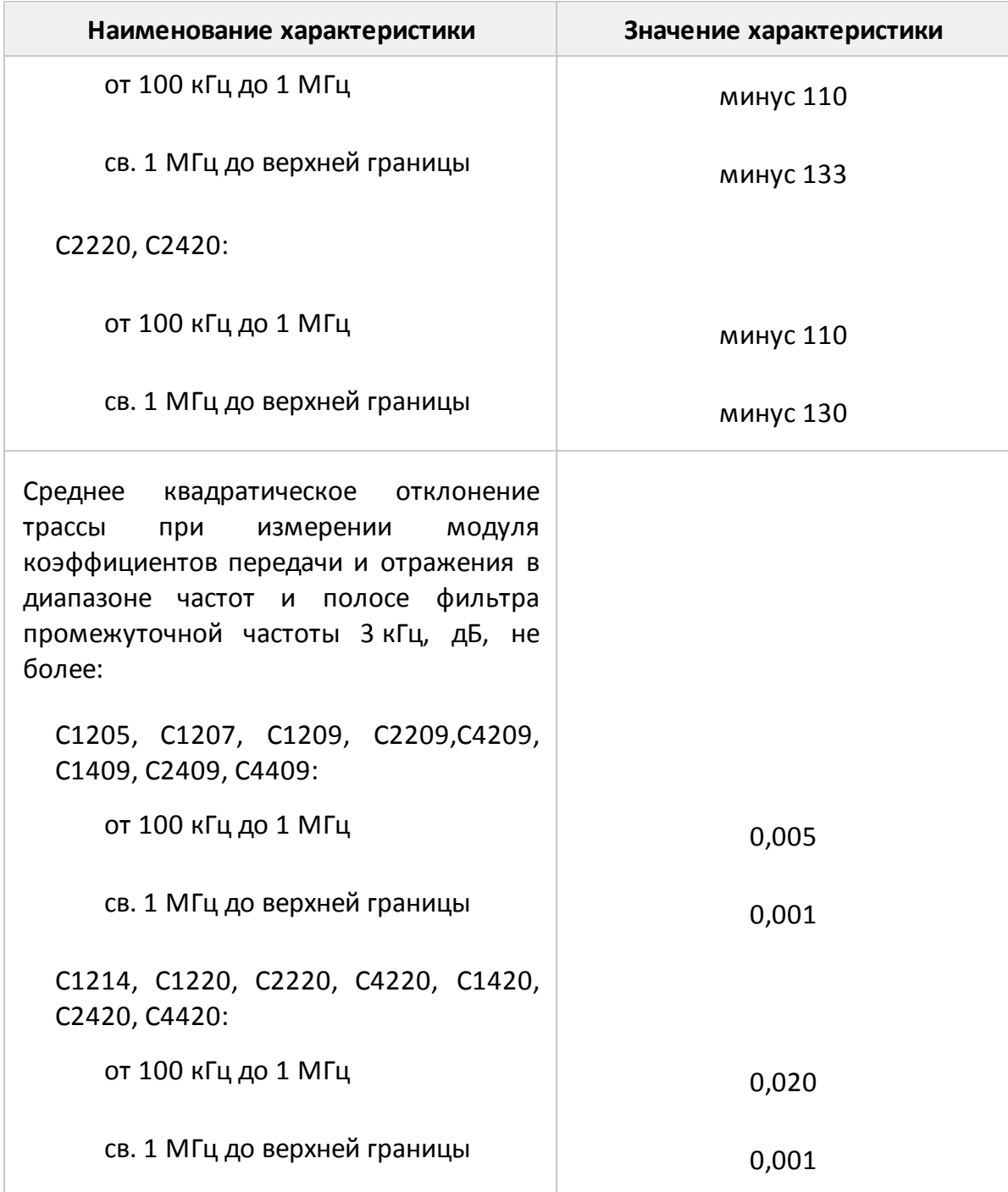

#### ПРИМЕЧАНИЯ:

<span id="page-18-0"></span>1 Верхняя граница диапазона рабочих частот для С4209, С4409 составляет 9600 МГц. Метрологические характеристики для указанных анализаторов в диапазоне частот свыше 9000 МГц не нормируются.

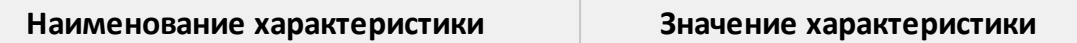

<span id="page-19-0"></span>2 Пределы погрешности измерений модуля и фазы коэффициента отражения нормированы для двухполюсников или четырехполюсников с бесконечным ослаблением.

<span id="page-19-1"></span>3 В формуле приняты следующие обозначения:

- · |Sii| действительный (или измеренный) модуль коэффициента отражения исследуемого устройства (далее – ИУ) в линейном масштабе;
- · Δ|Sii| предел допускаемой абсолютной погрешности измерений модуля коэффициента отражения в линейном масштабе;
- · |Sii| и Δ|Sii| являются безразмерными.

<span id="page-19-2"></span>4 В формуле приняты следующие обозначения:

- · Ed эффективная направленность;
- · Er эффективный трекинг отражения;
- · Es эффективное согласование источника.

Эффективные (скорректированные) параметры анализаторов приведены в таблице 14.

<span id="page-19-3"></span>5 Погрешность фазы нормируется в диапазоне модуля коэффициента отражения |Sii| от 0,018 до 1,000 (от минус 35 до 0 дБ).

<span id="page-19-4"></span>6 В формуле приняты следующие обозначения:

- · |Sji| действительный (или измеренный) модуль коэффициента передачи в линейном масштабе;
- · |Sii| и |Sjj| действительный (или измеренный) модуль коэффициента отражения входа и выхода ИУ в линейном масштабе;
- · Δ|Sji| предел допускаемой абсолютной погрешности измерений модуля коэффициента передачи в линейном масштабе;
- · |Sji|, | Sii|, |Sjj| и Δ|Sji| являются безразмерными.

<span id="page-19-5"></span>7 В формуле приняты следующие обозначения:

- · Et эффективный трекинг передачи;
- · El эффективное согласование нагрузки;

<span id="page-20-0"></span>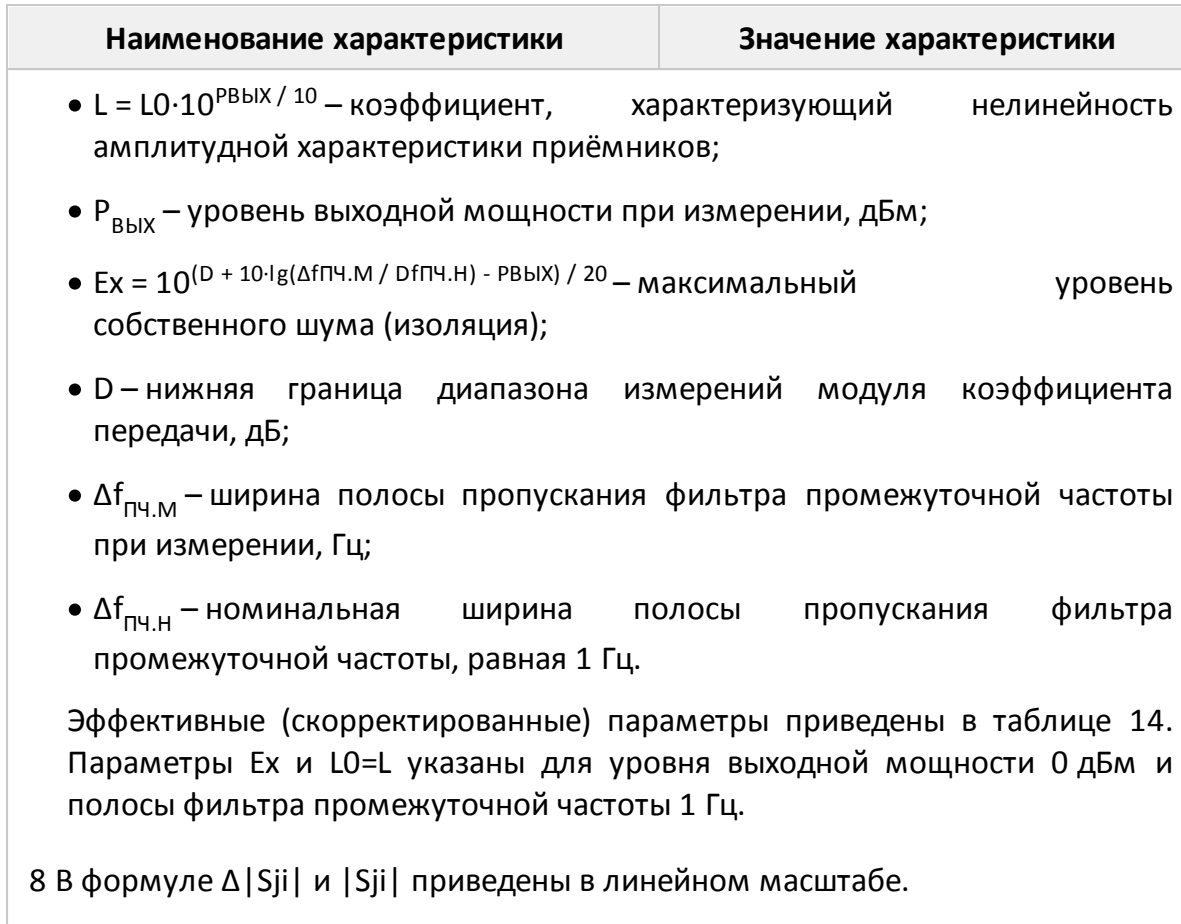

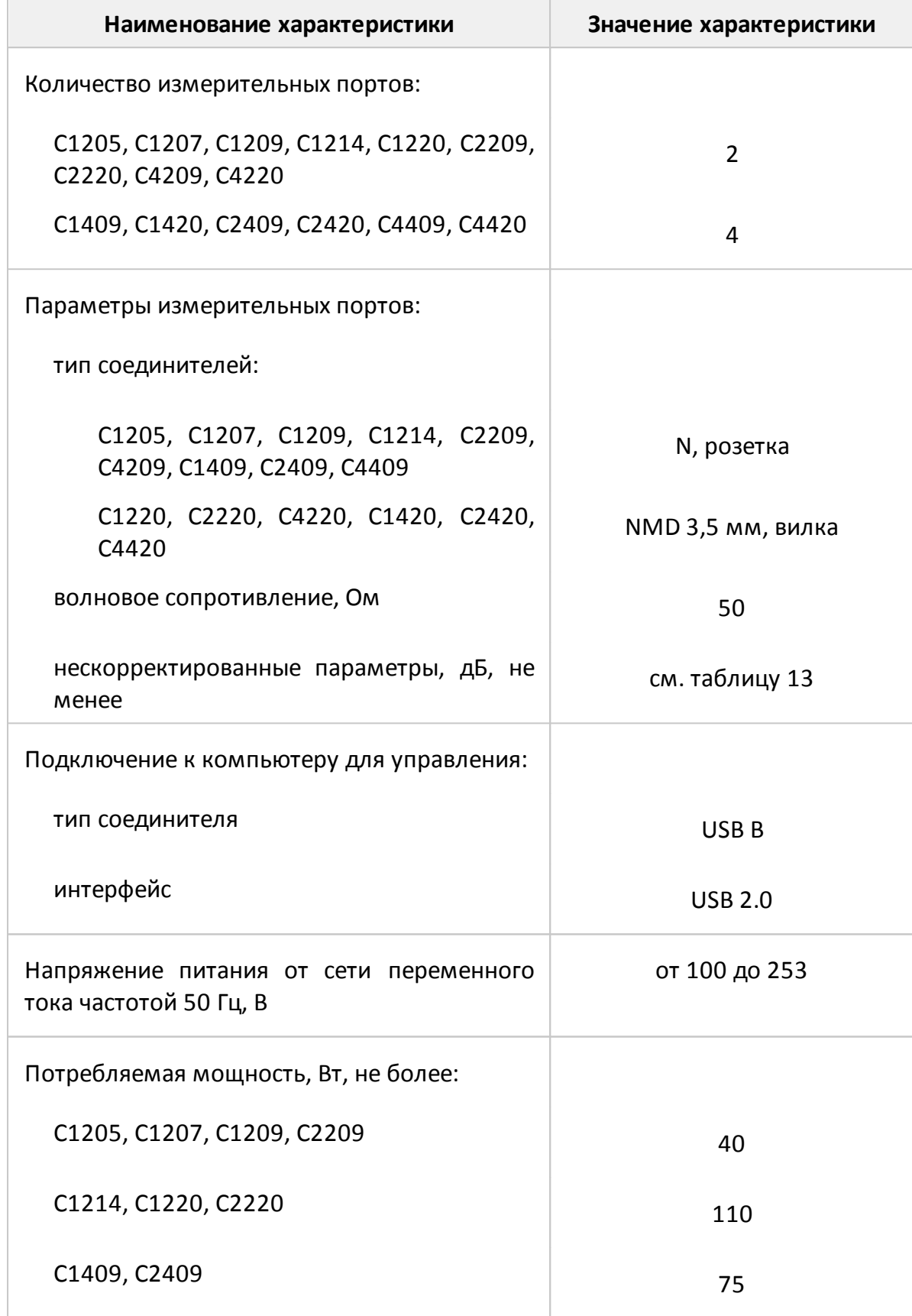

Таблица 12 – Основные технические характеристики

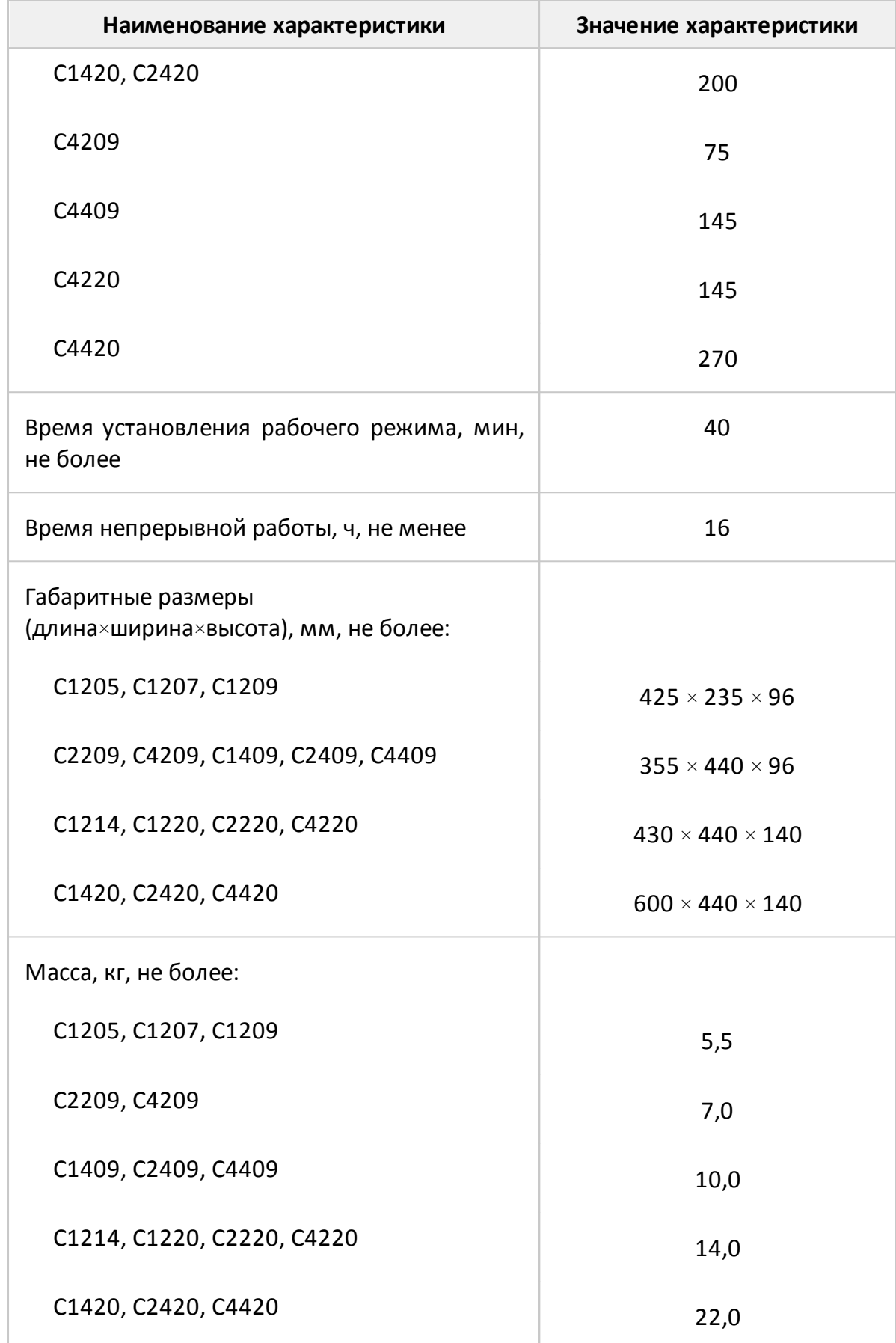

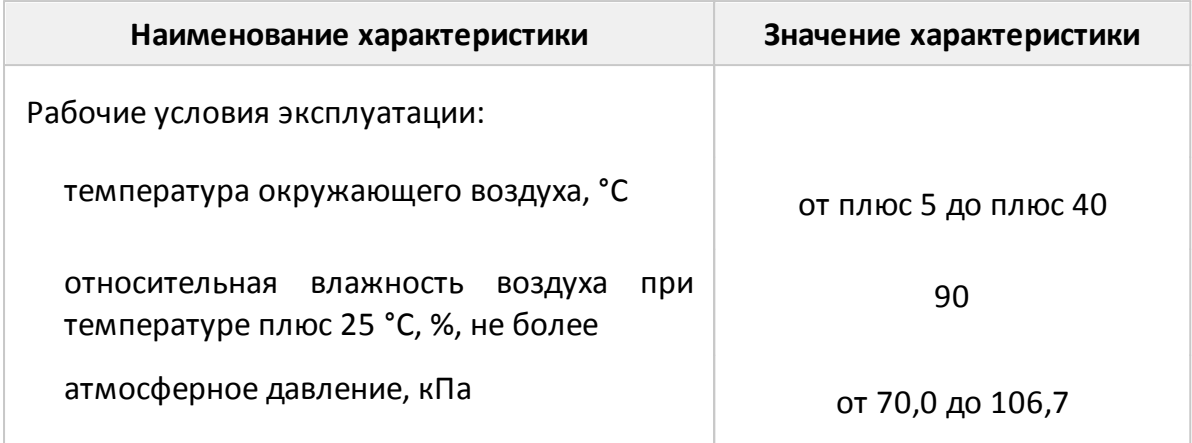

Таблица 13 – Нескорректированные параметры

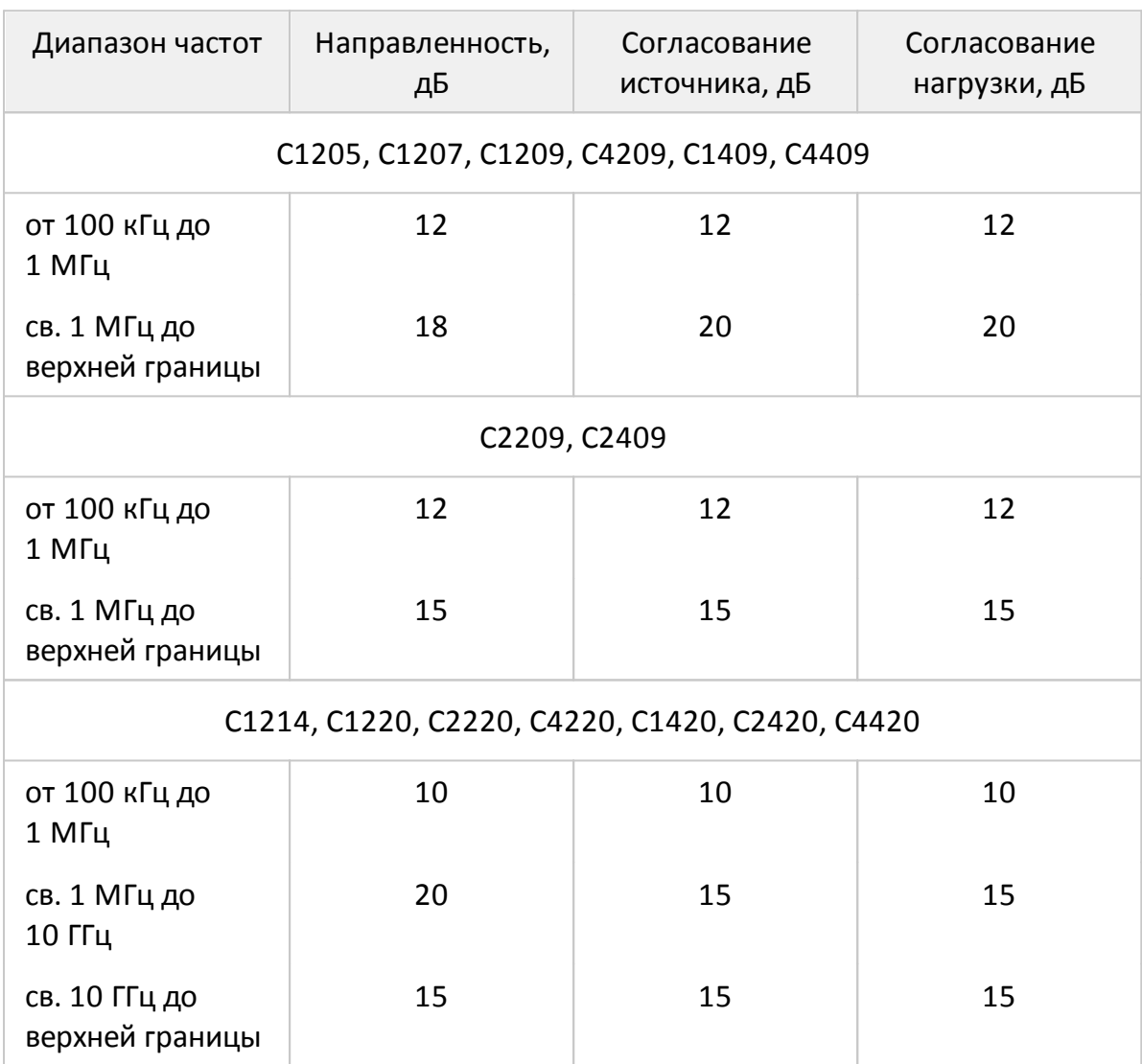

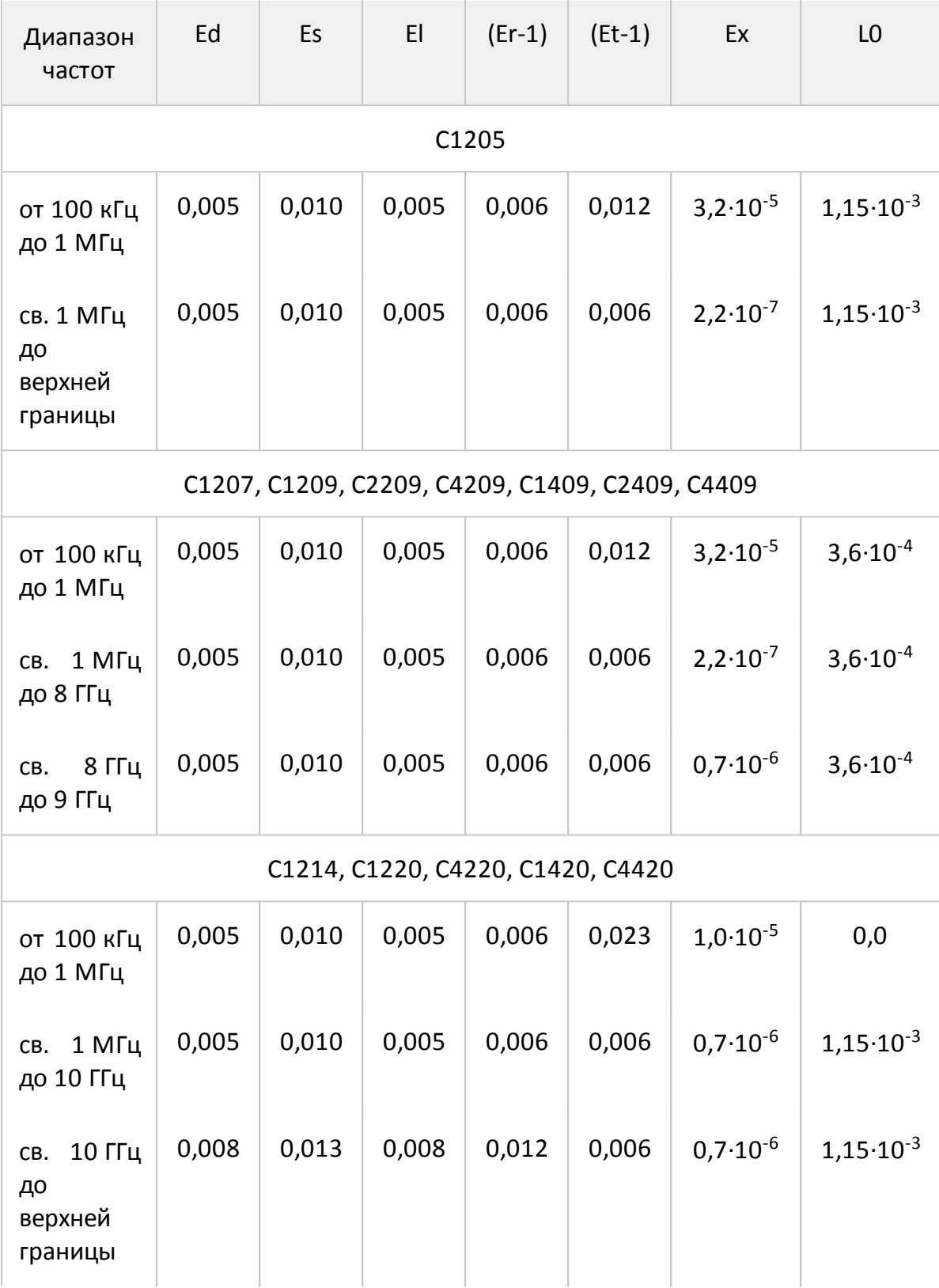

## Таблица 14 – Эффективные (скорректированные) параметры

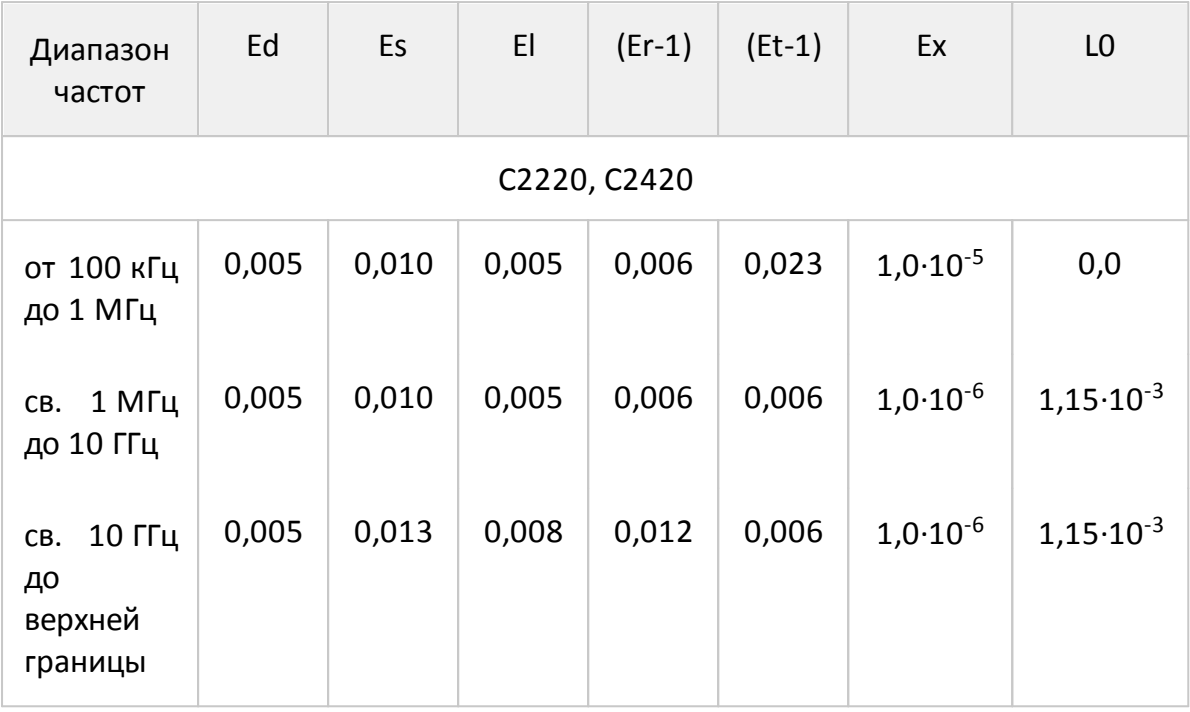

Таблица 15 – Дополнительная форма представления погрешности измерений для анализаторов C[1](#page-18-0)205<sup>1</sup>, C1207, C1209, C2209, C4209, C1409, C2409, C4409

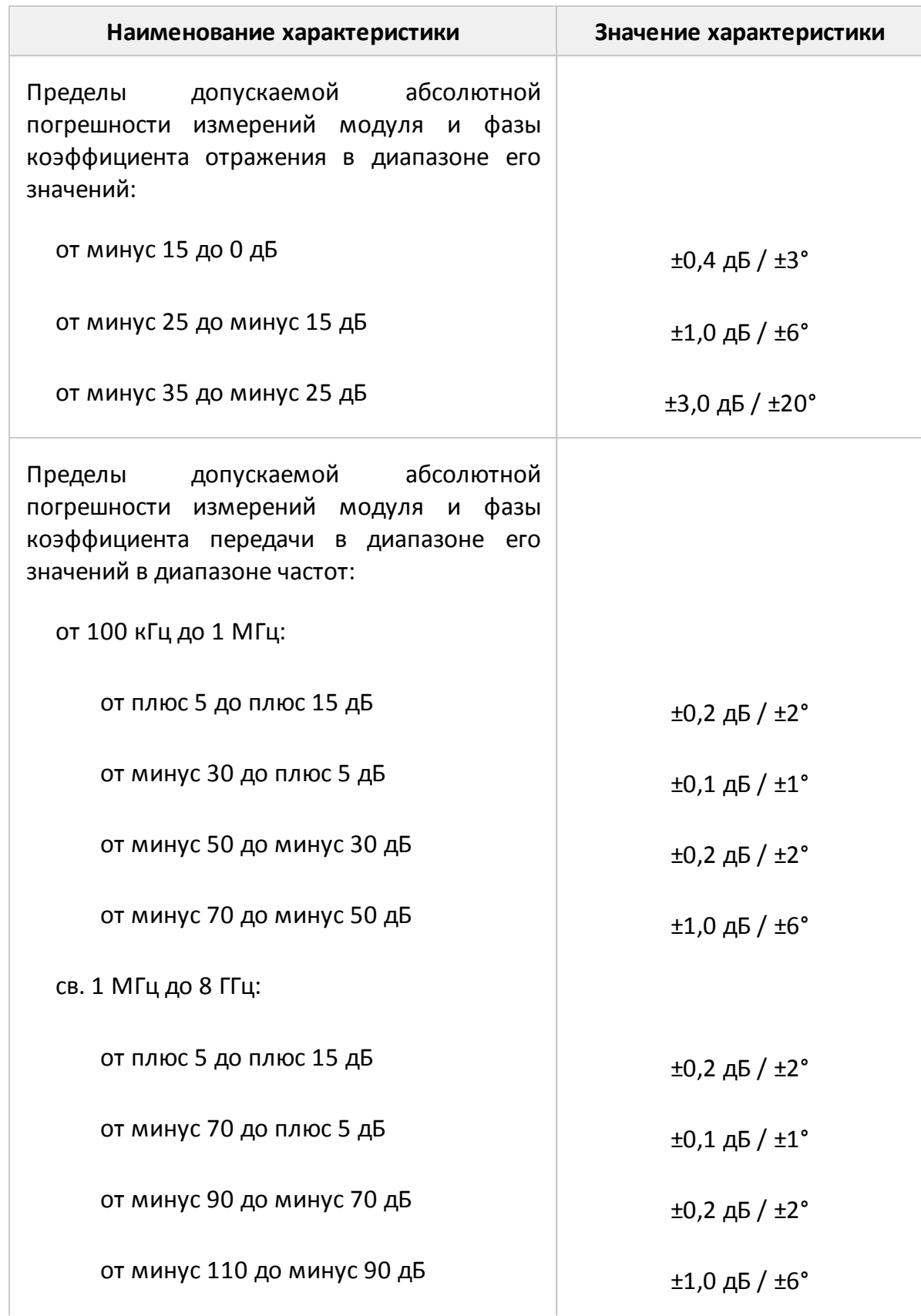

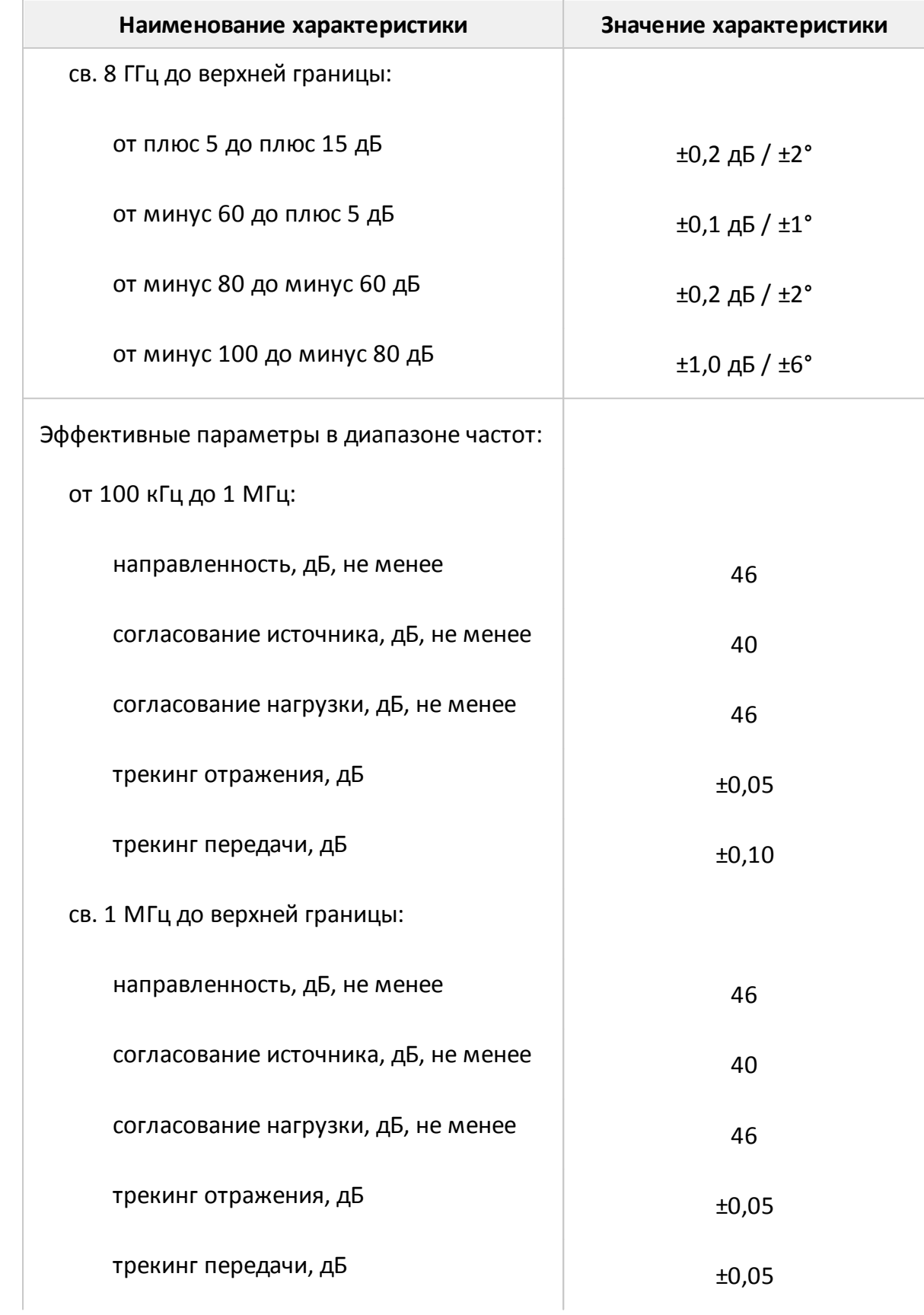

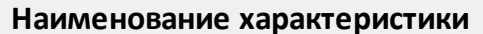

**Наименование характеристики Значение характеристики**

ПРИМЕЧАНИЯ:

1 Характеристики, указанные в настоящей таблице, являются справочными и предназначены для упрощения расчета погрешности модуля и фазы коэффициентов передачи и отражения во время эксплуатации.

2 Для анализатора С1205 верхняя граница диапазона измерений модуля коэффициента передачи 10 дБ.

Таблица 16 – Дополнительная форма представления погрешности измерений для анализаторов C1214, C1220, C2220, C4220, C1420, C2420, C4420

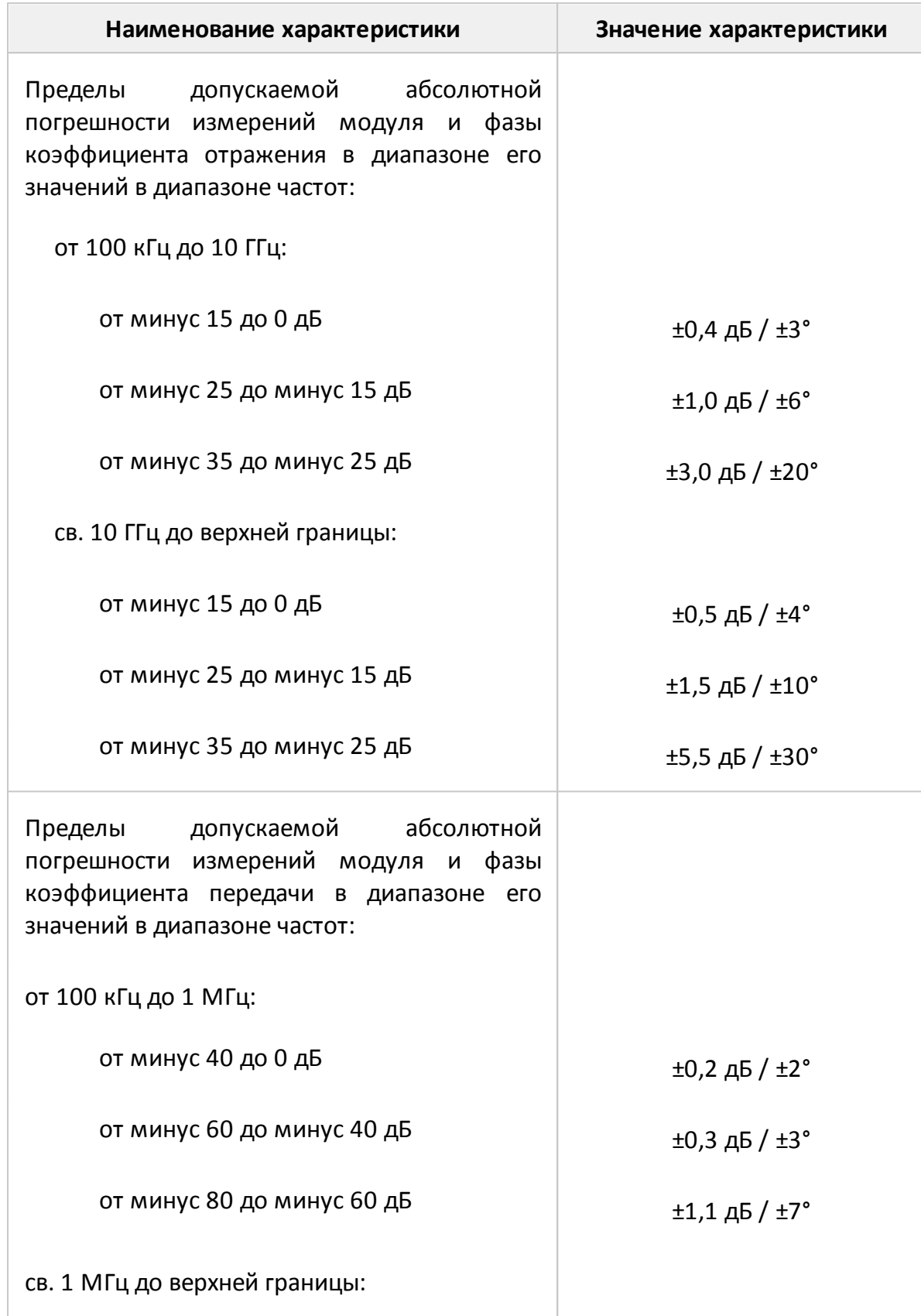

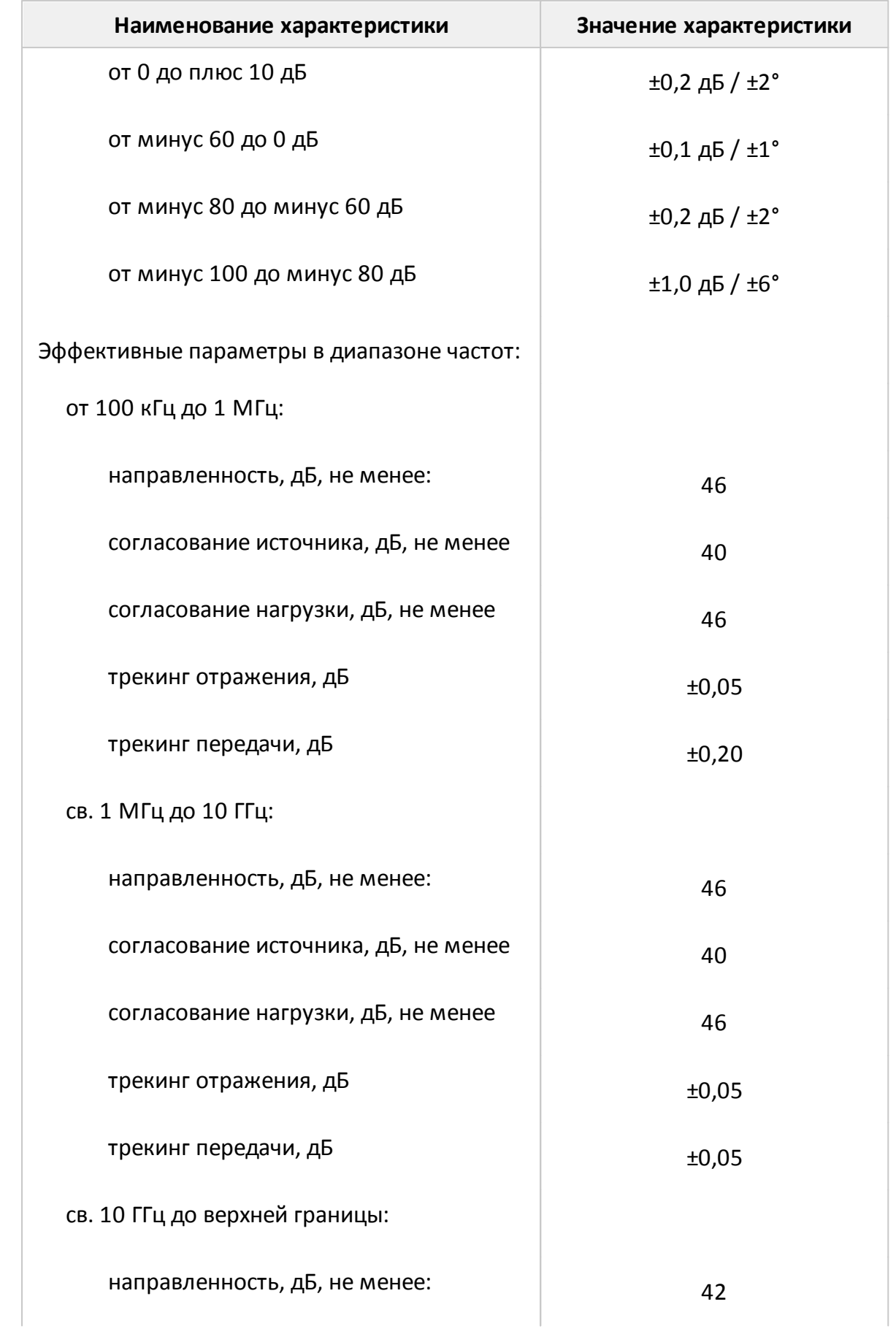

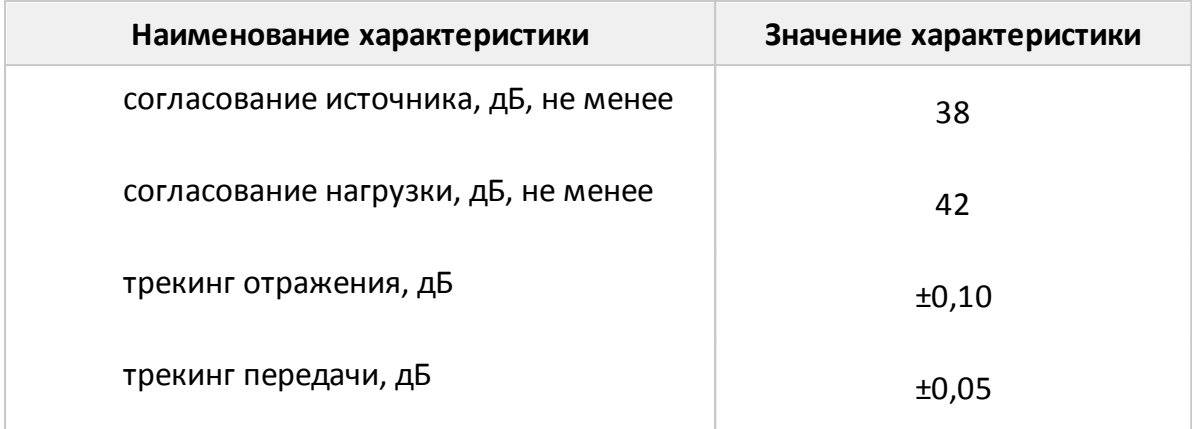

ПРИМЕЧАНИЕ – Характеристики, указанные в настоящей таблице, являются справочными и предназначены для упрощения расчета погрешности модуля и фазы коэффициентов передачи и отражения во время эксплуатации.

Ниже представлена погрешность измерений модуля и фазы коэффициентов передачи и отражения в графическом виде.

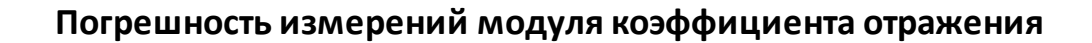

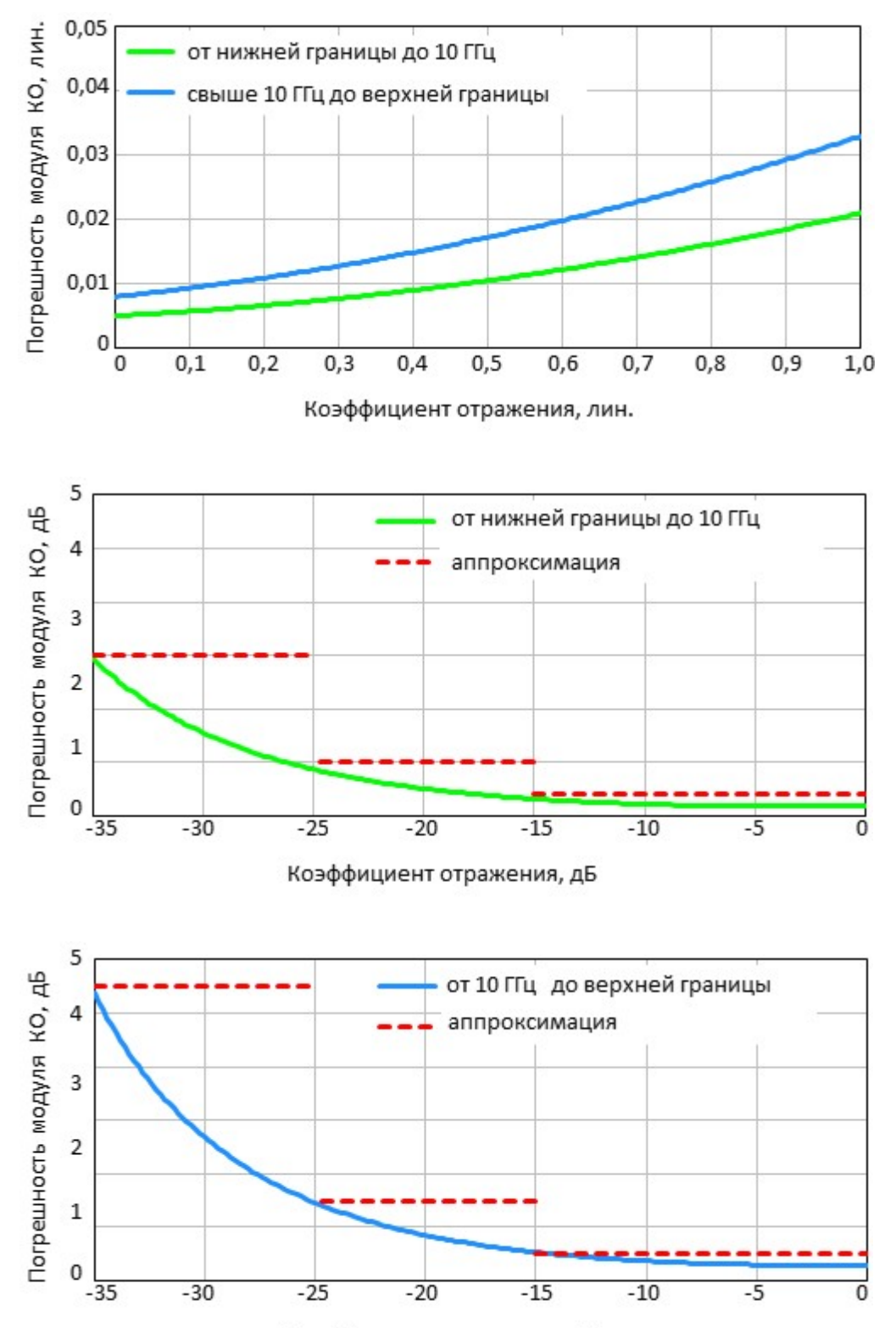

Коэффициент отражения, дБ

**Погрешность измерений фазы коэффициента отражения**

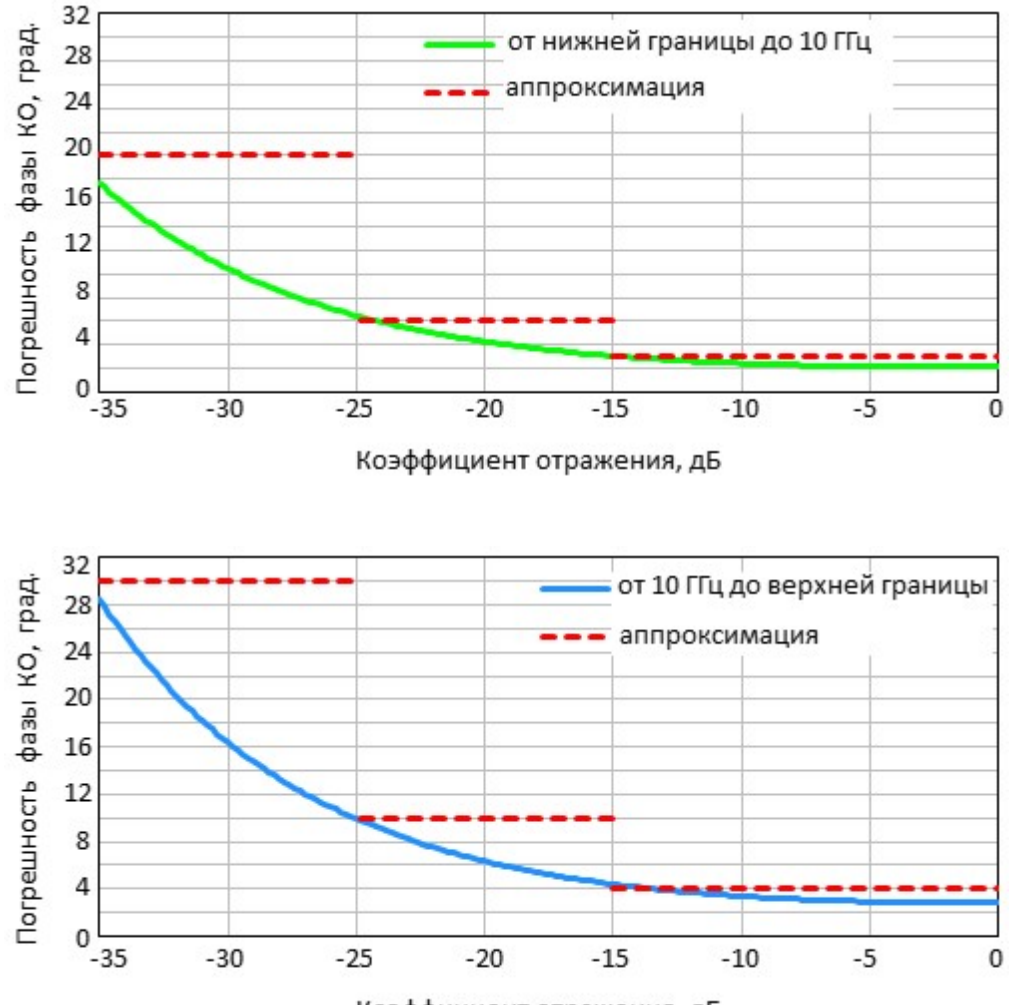

Коэффициент отражения, дБ

### **Погрешность измерений коэффициента стоячей волны по напряжению (КСВН)**

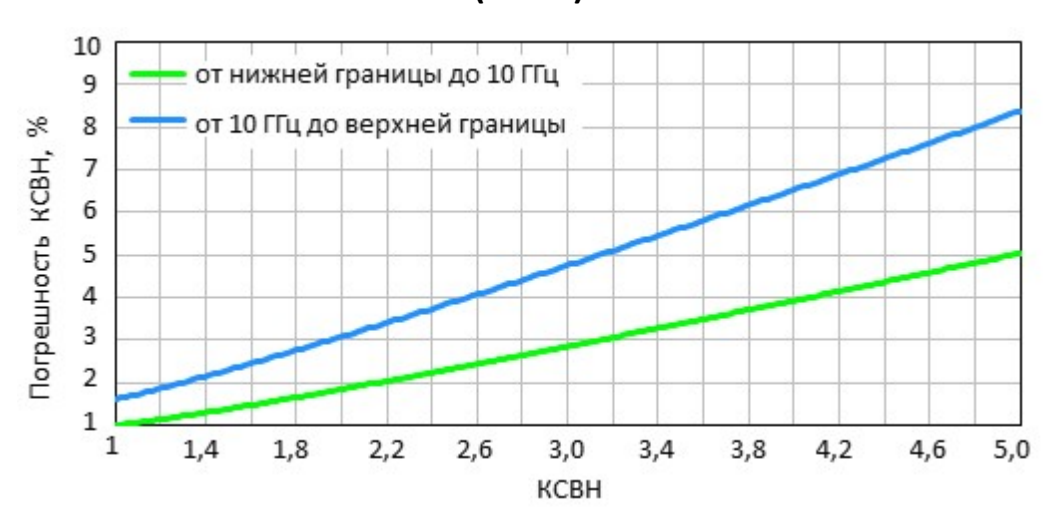

Пределы допускаемой погрешности измерений КСВН выражаются в процентах и определяются по формуле:

 $\delta K_{\text{crU}} = \pm [2 \cdot \Delta | \text{Sii} | \cdot 100] / [1 - | \text{Sii} |^2 - \Delta | \text{Sii} | \cdot (| \text{Sii} | + 1)]$ 

В формуле приняты следующие обозначения (см. таблицу 10):

 $\delta K_{\text{cr11}}$  – пределы допускаемой погрешности измерений КСВН в процентах;

|Sii| – действительный (или измеренный) модуль коэффициента отражения исследуемого устройства (далее - ИУ) в линейном масштабе;

Δ|Sii| – предел допускаемой абсолютной погрешности измерений модуля коэффициента отражения в линейном масштабе;

|Sii|и Δ|Sii|являются безразмерными.

Таблица 17 – Дополнительная форма представления погрешности измерений КСВН

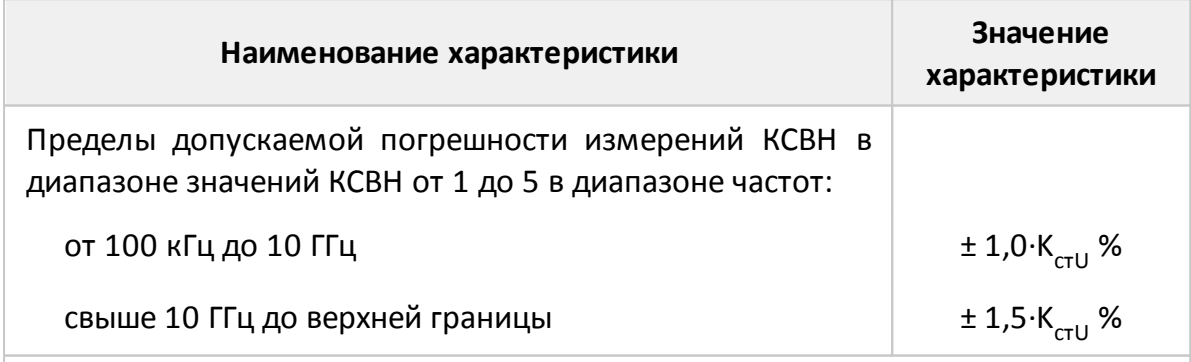

Примечание – Характеристики, указанные в настоящей таблице, являются справочными и предназначены для упрощения расчета погрешности модуля и фазы коэффициентов передачи и отражения во время эксплуатации.

## **Погрешность измерений модуля коэффициента передачи согласованных устройств анализаторов C1205, C1207, C1209, C2209, C4209, C1409, C2409,C4409**

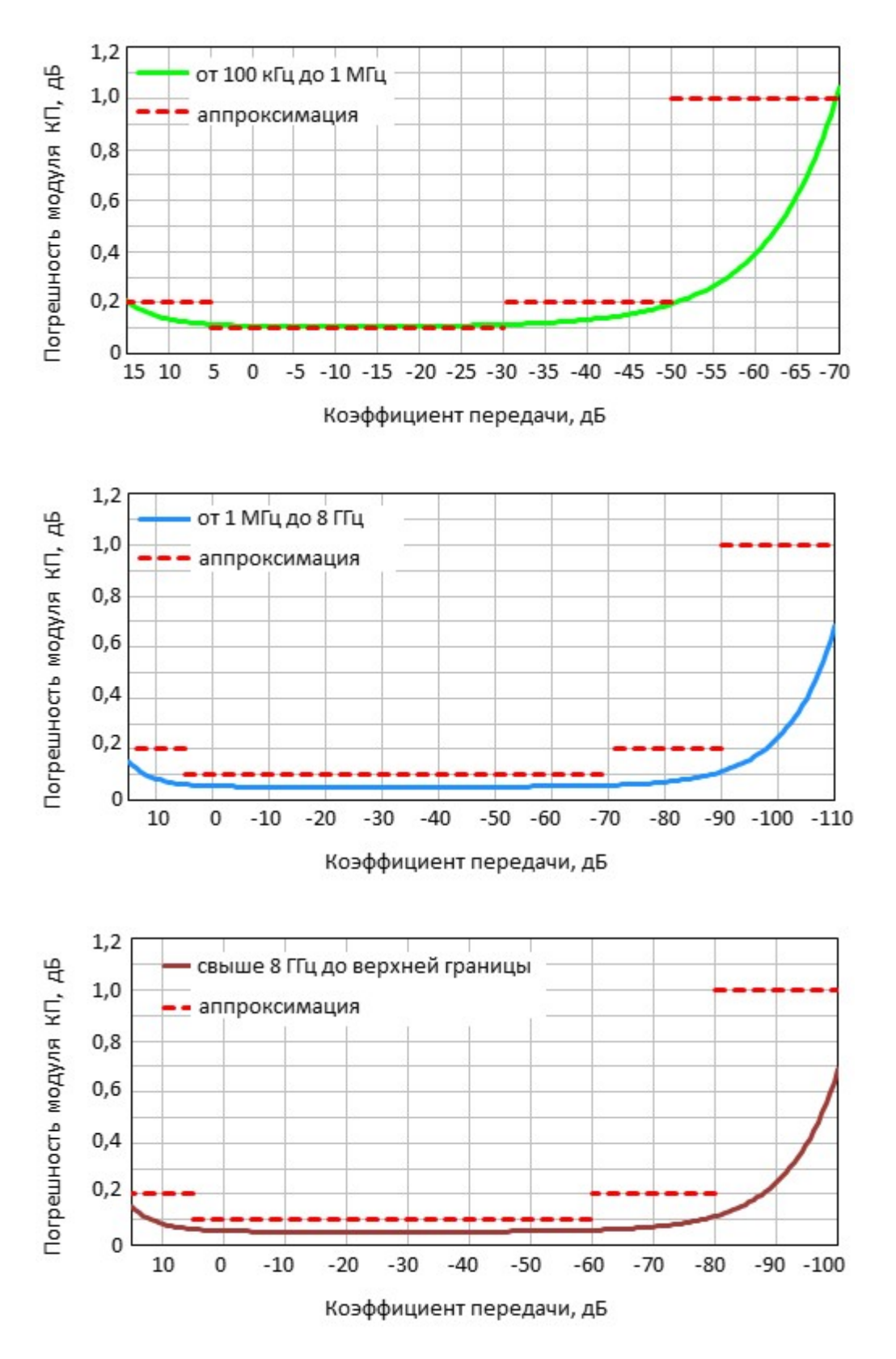
# **Погрешность измерений фазы коэффициента передачи согласованных устройств анализаторов C1205, C1207, C1209, C2209, C4209, C1409, C2409,C4409**

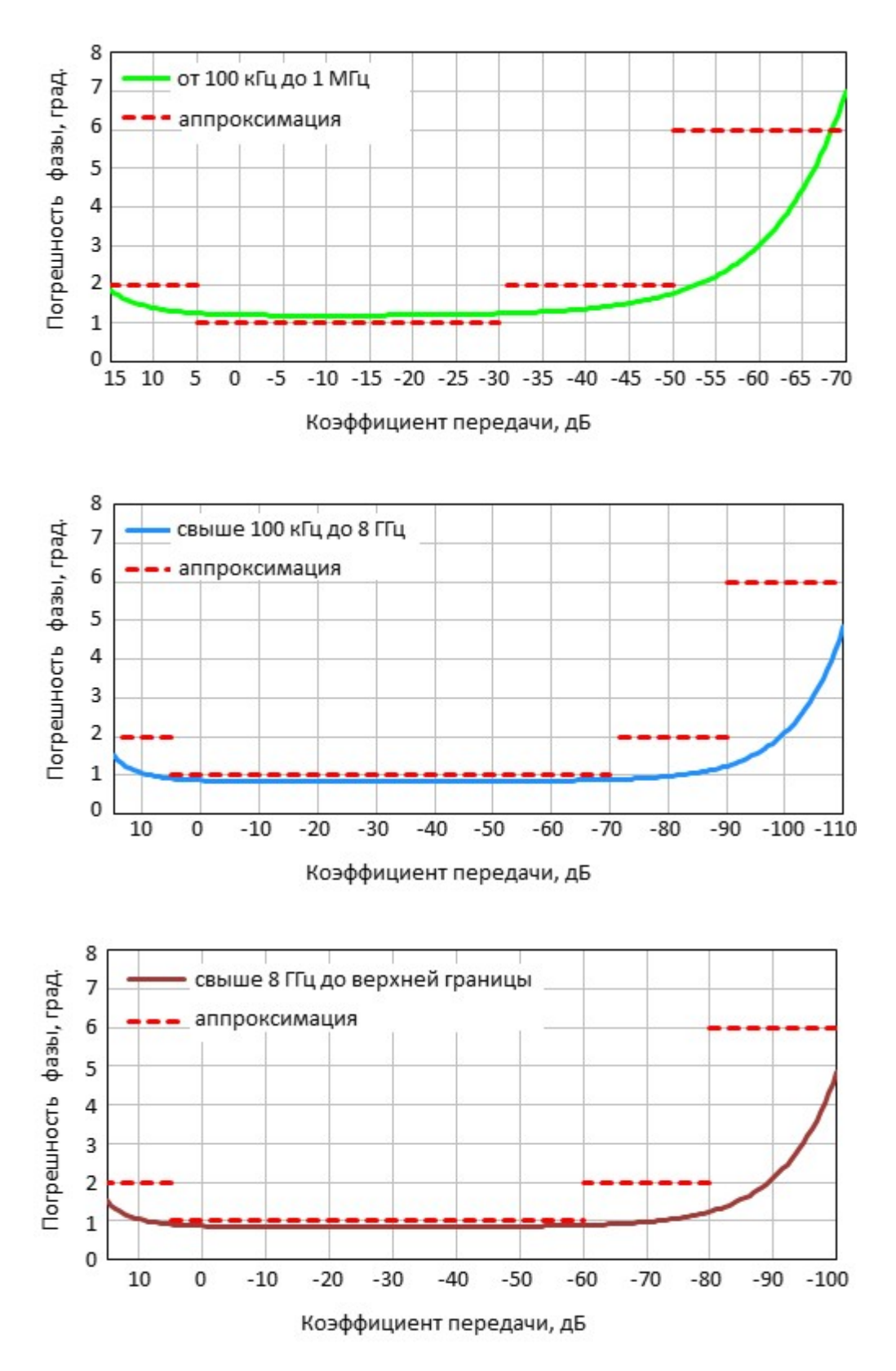

# **Погрешность измерений модуля коэффициента передачи согласованных устройств анализаторов C1214, C1220,С2220, C4220, C1420, С2420, C4420**

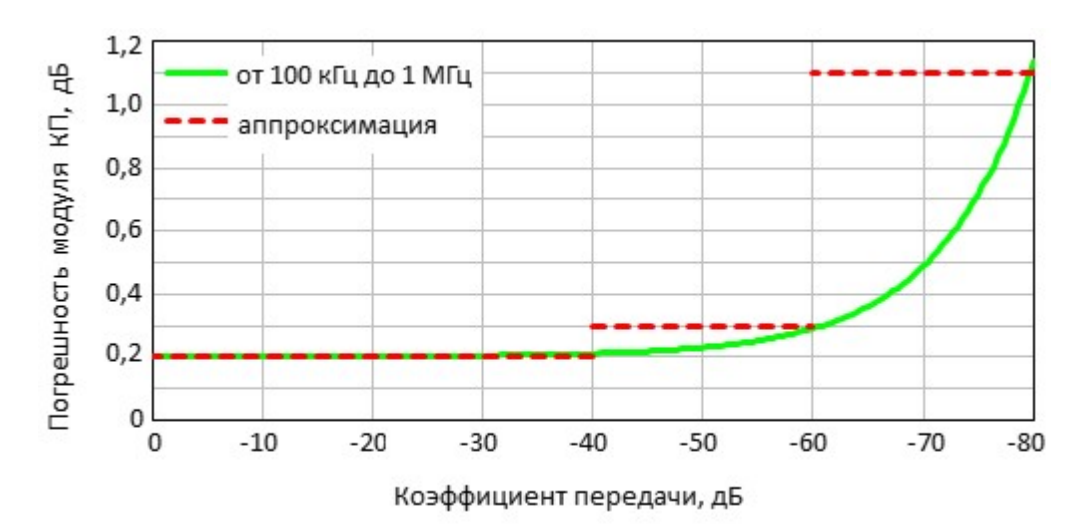

свыше 1 МГц до верхней границы при уровне шума 130 дБм/Гц свыше 1 МГц до верхней границы при уровне шума 133 дБм/Гц

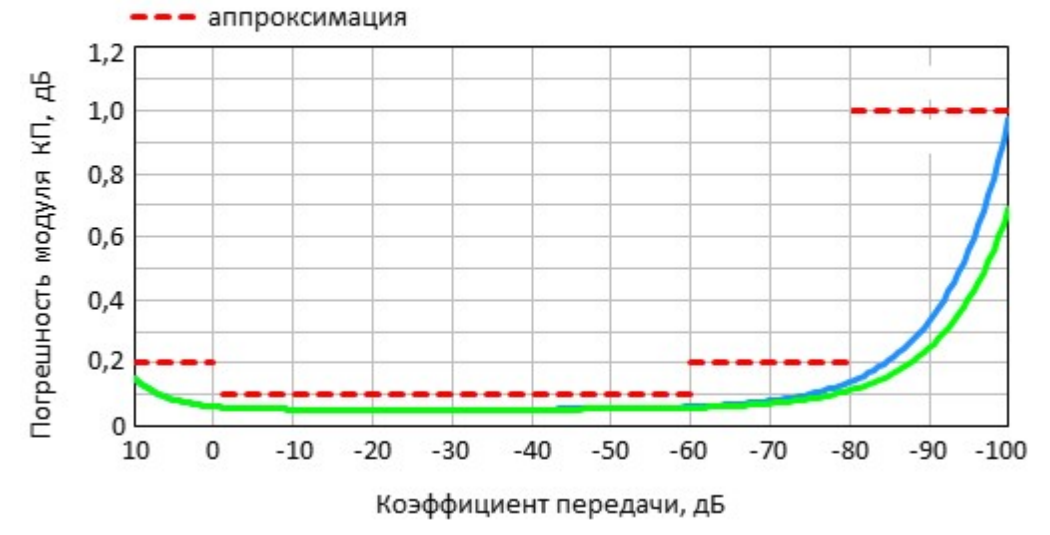

## **Погрешность измерений фазы коэффициента передачи согласованных устройств анализаторов C1214, C1220,С2220, C4220, C1420, С2420, C4420**

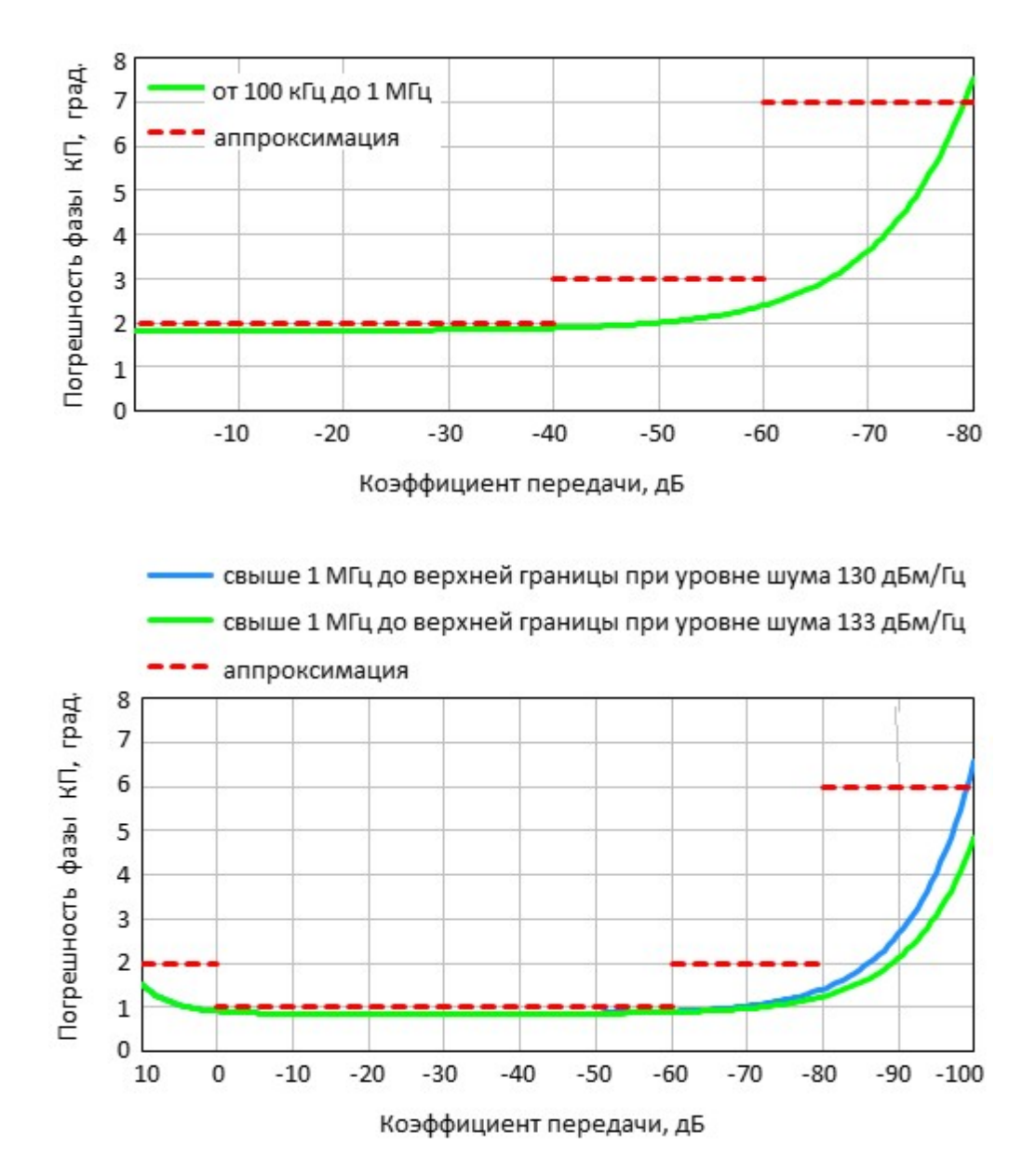

**Погрешность измерений модуля коэффициента передачи согласованных устройств в зависимости от полосы пропускания фильтра промежуточной частоты и уровня выходной мощности**

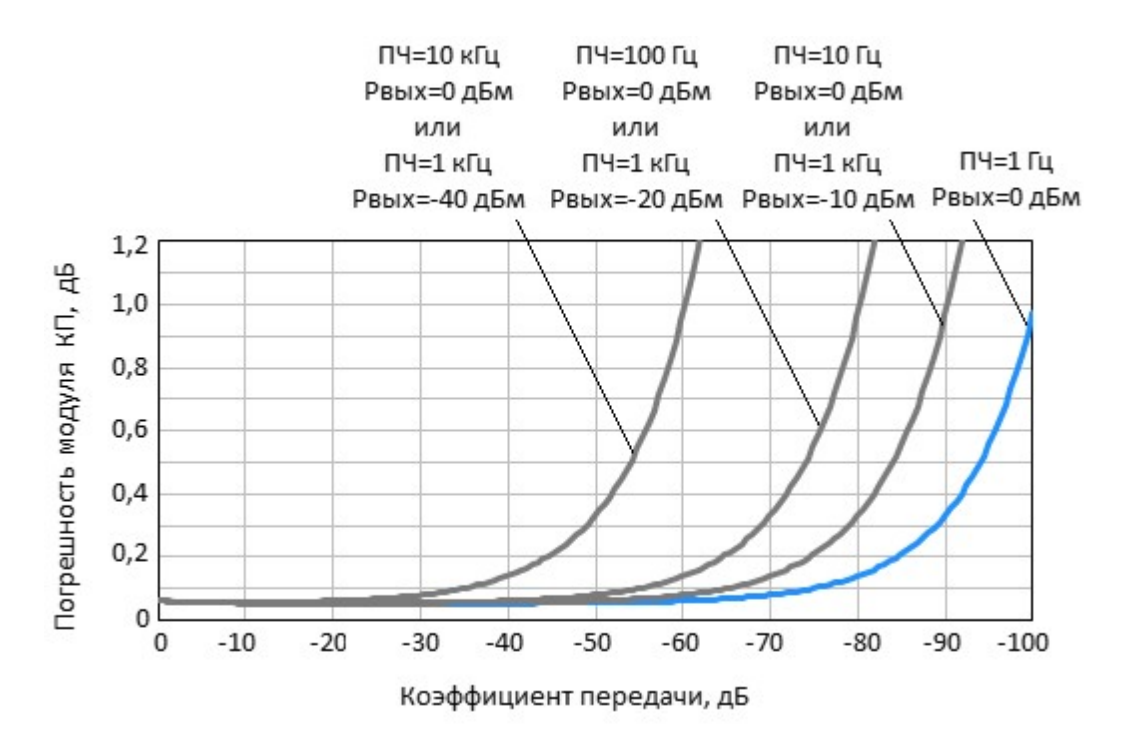

# <span id="page-40-0"></span>**3.3.2 Справочные технические характеристики**

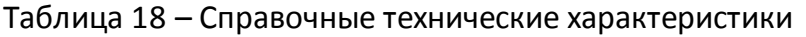

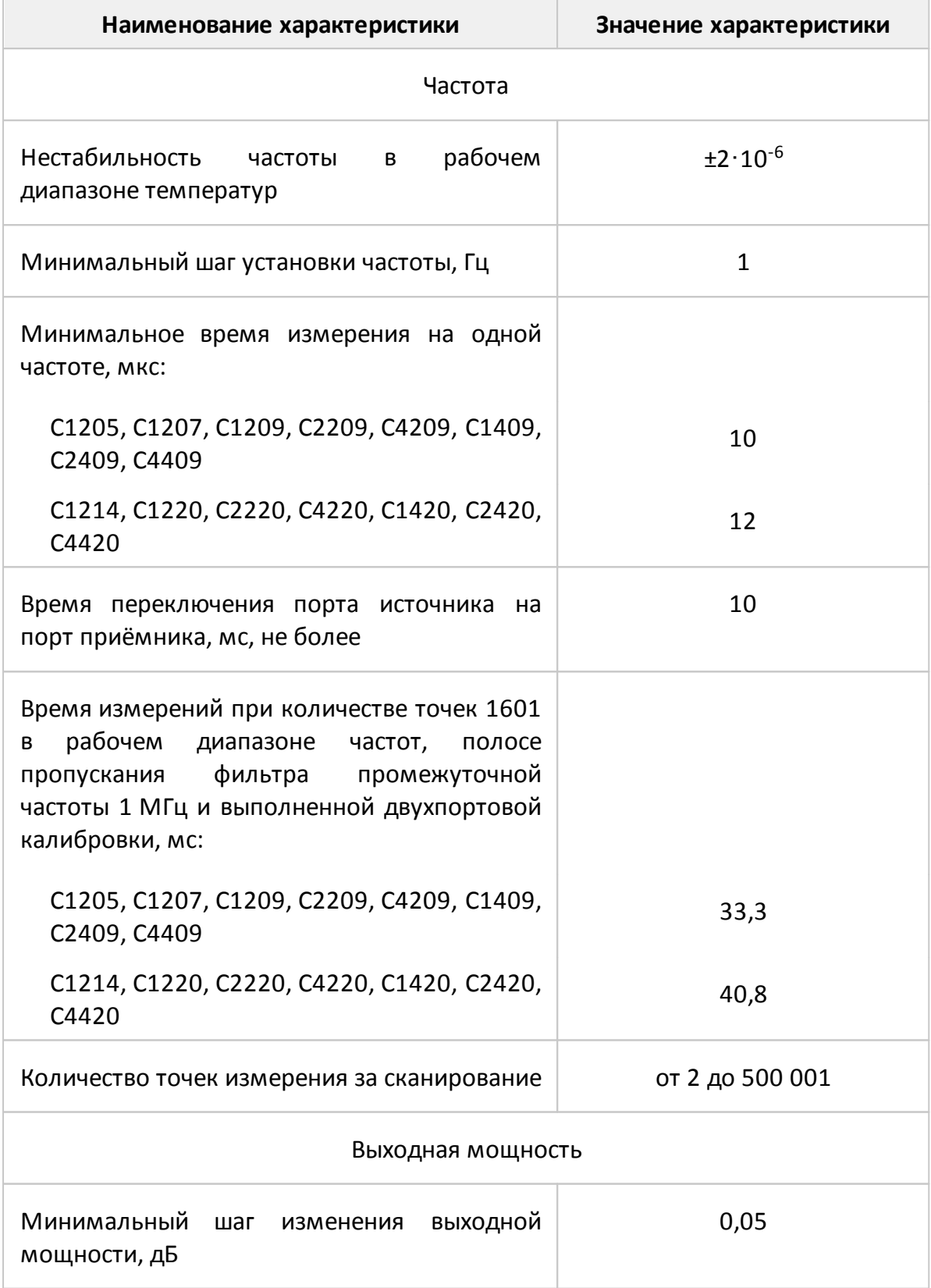

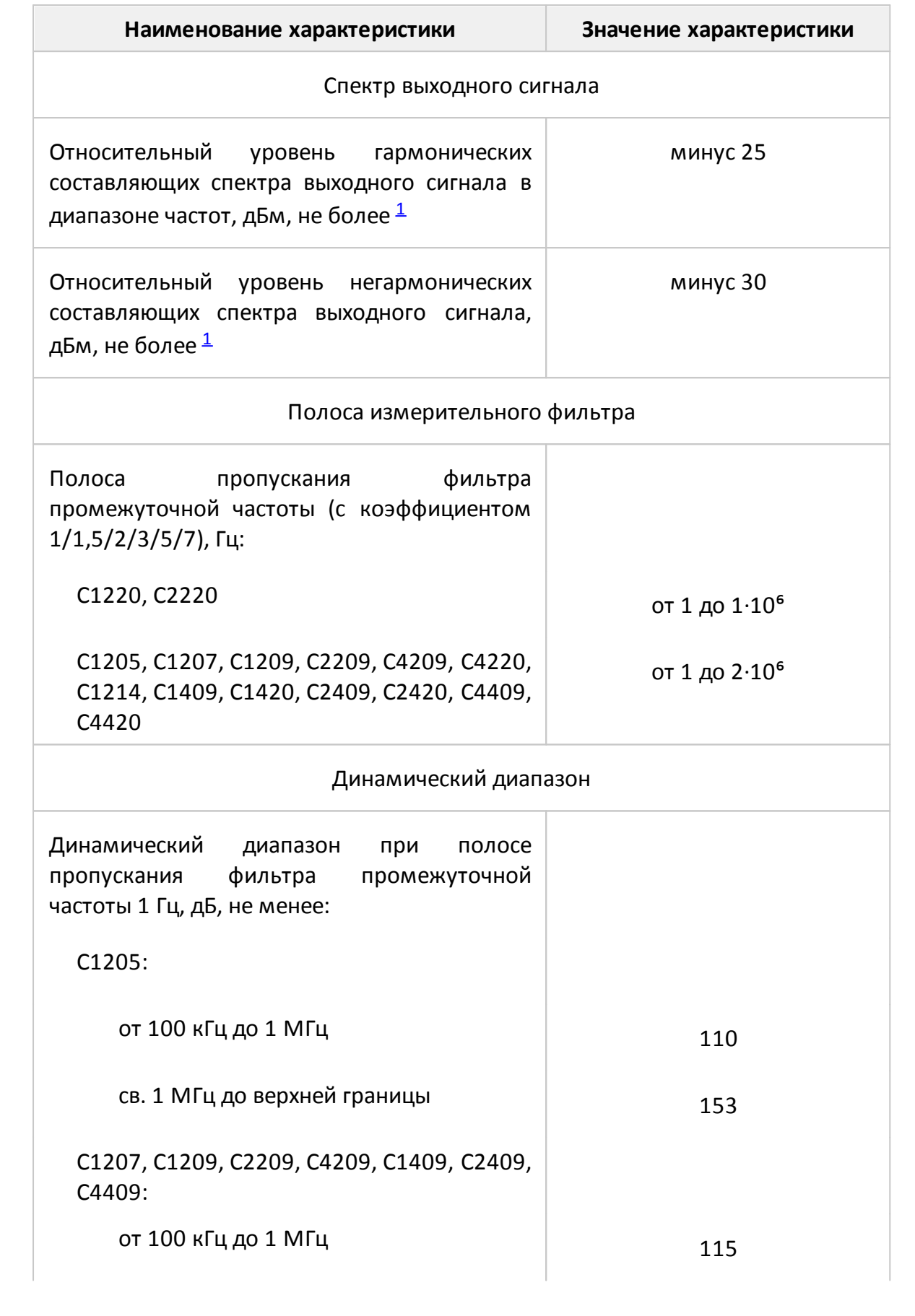

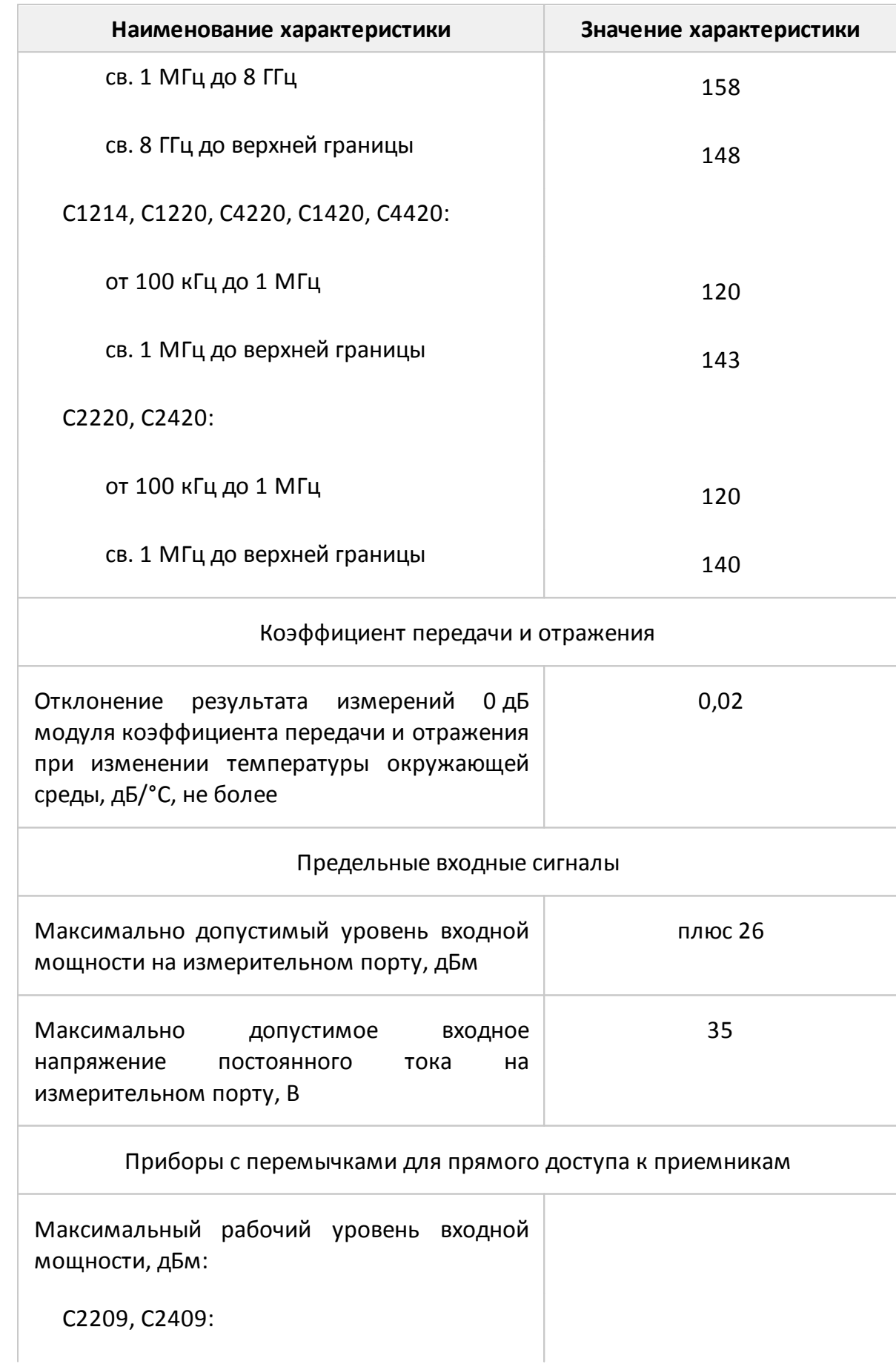

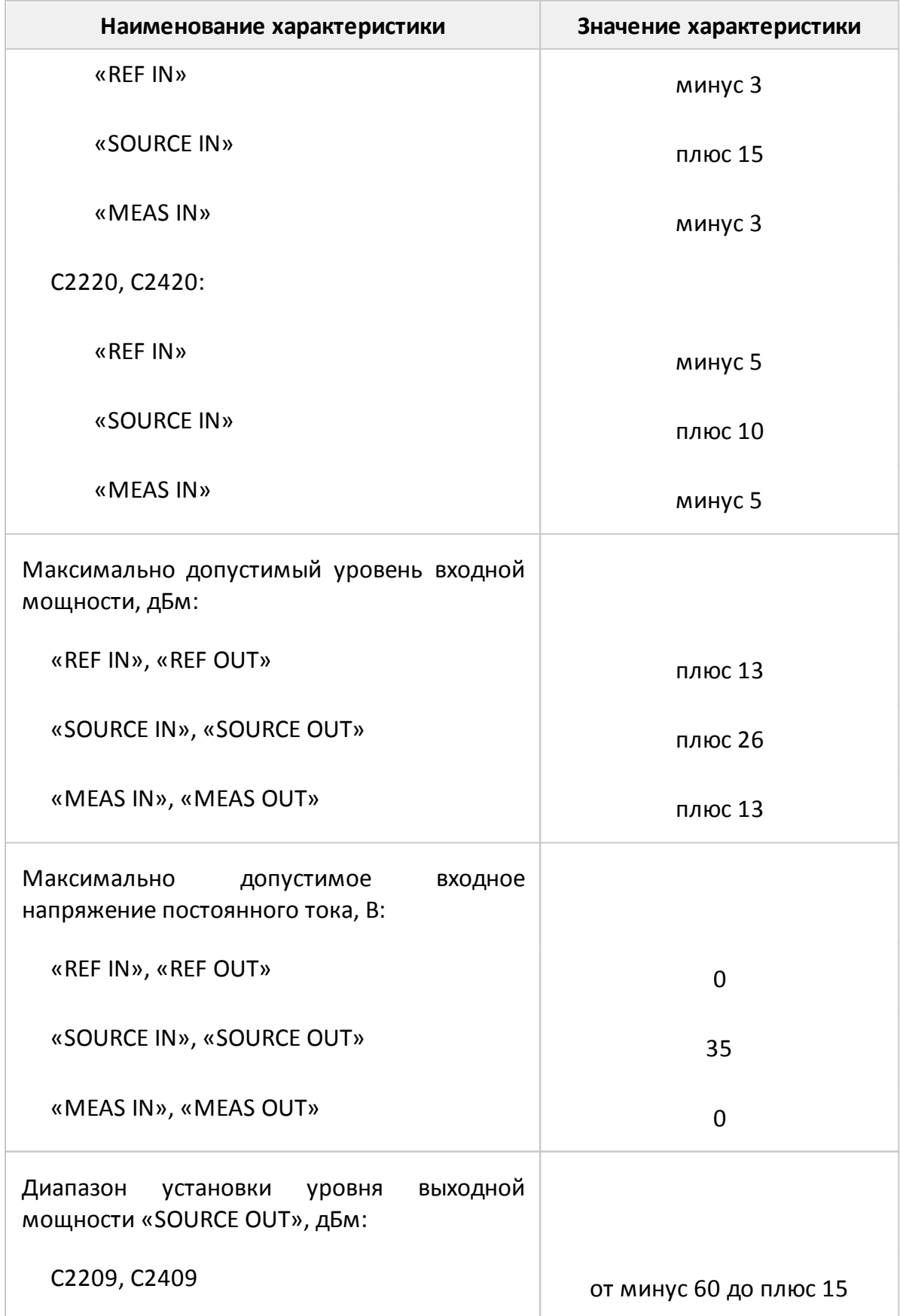

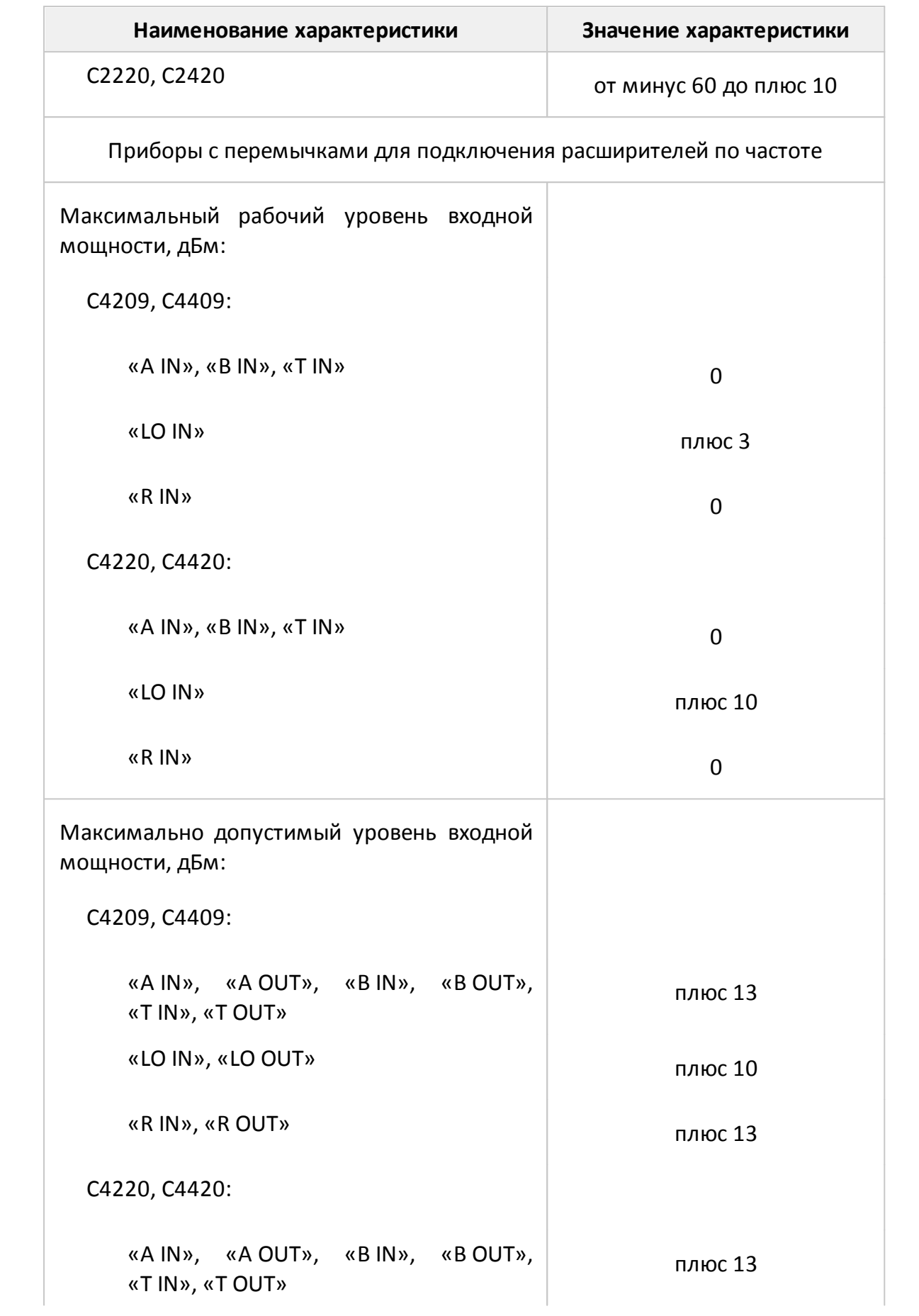

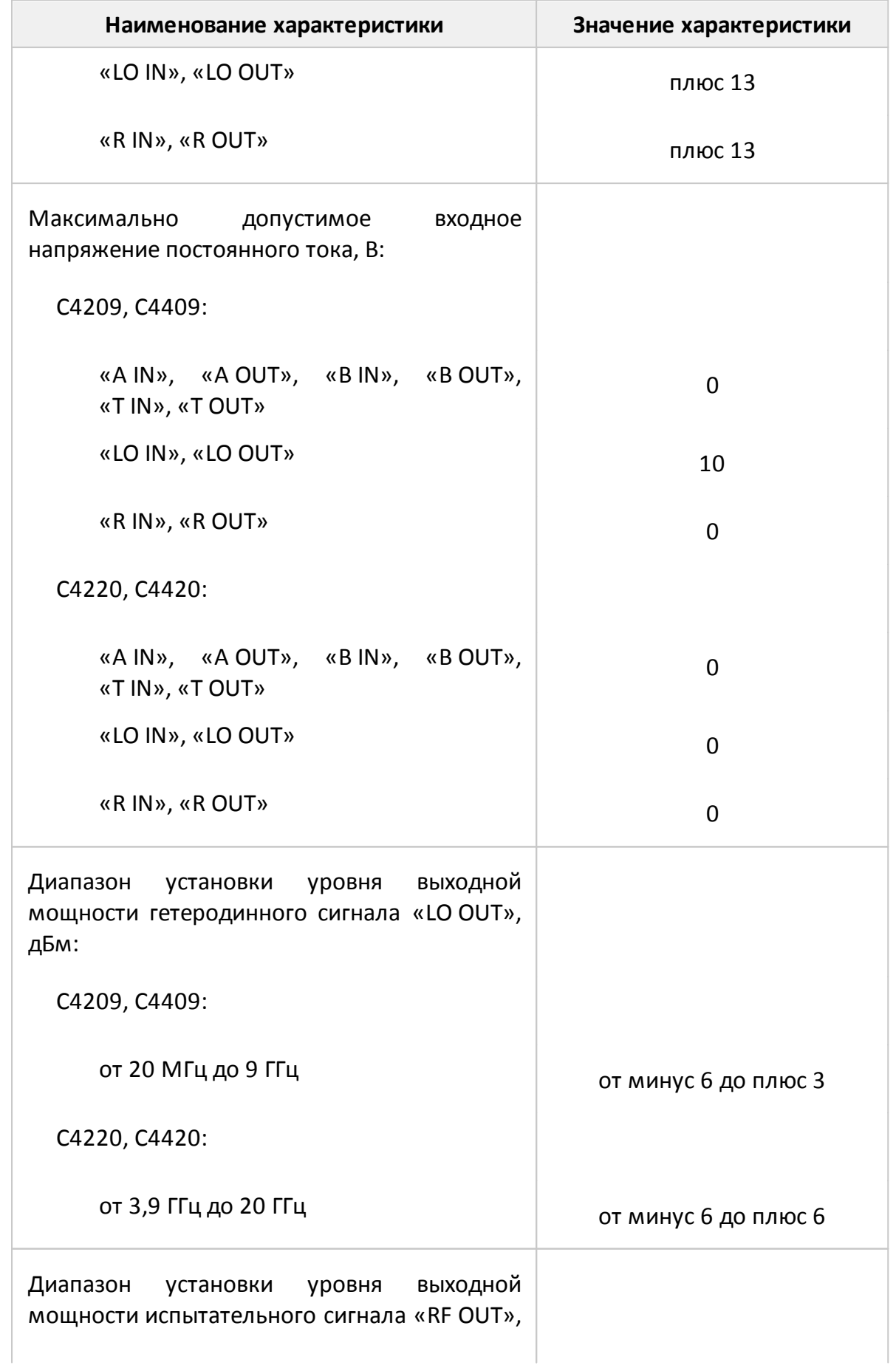

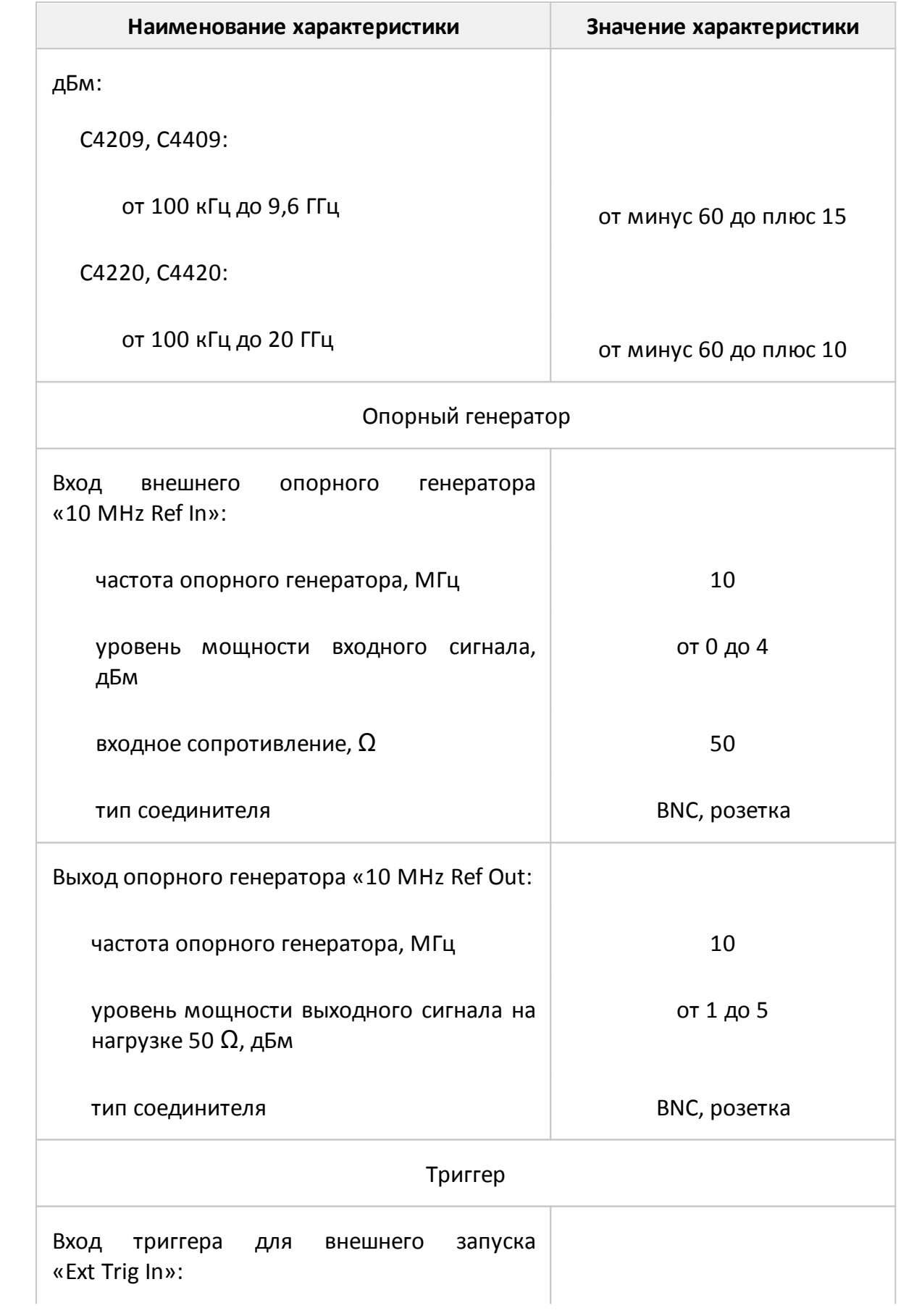

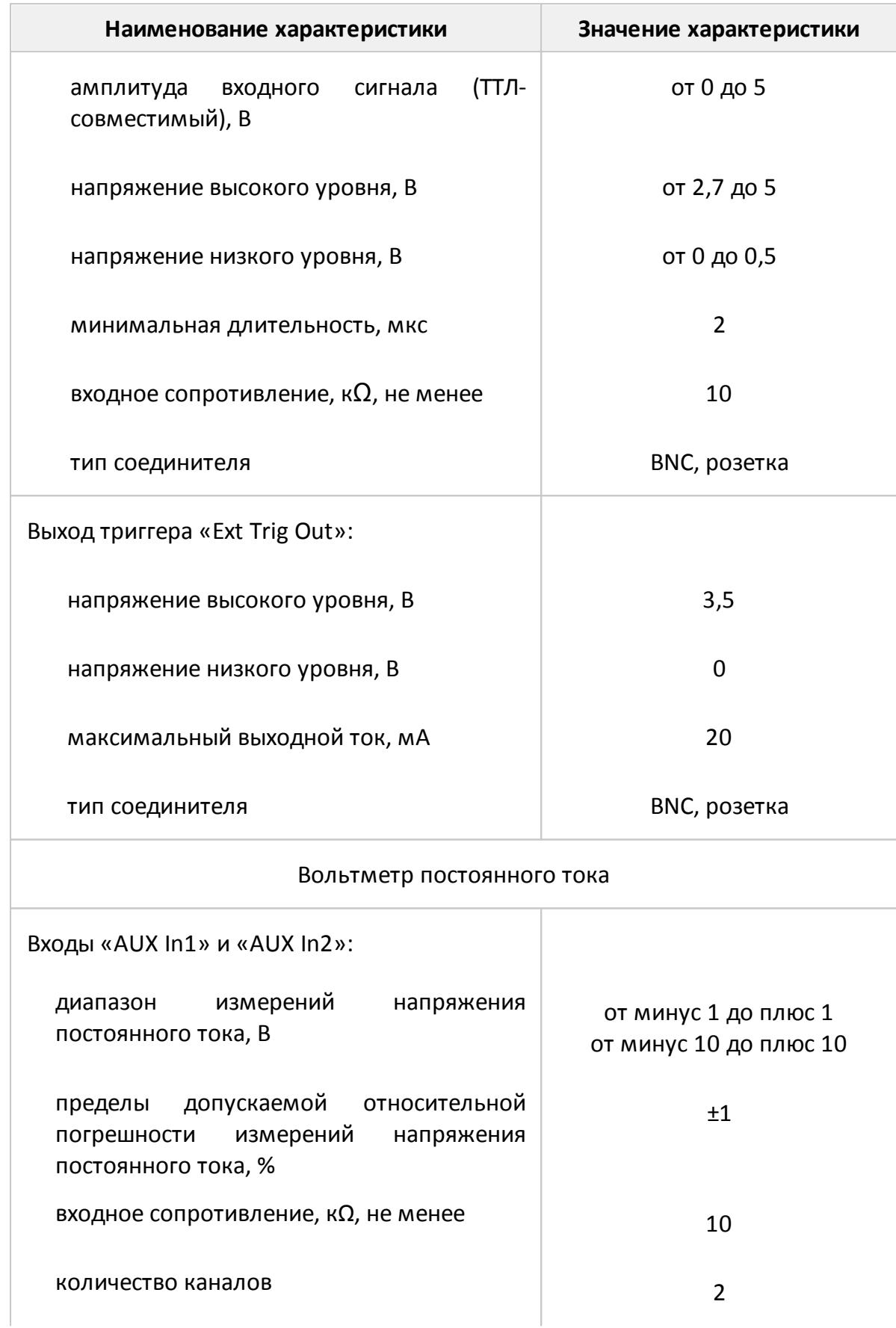

<span id="page-48-0"></span>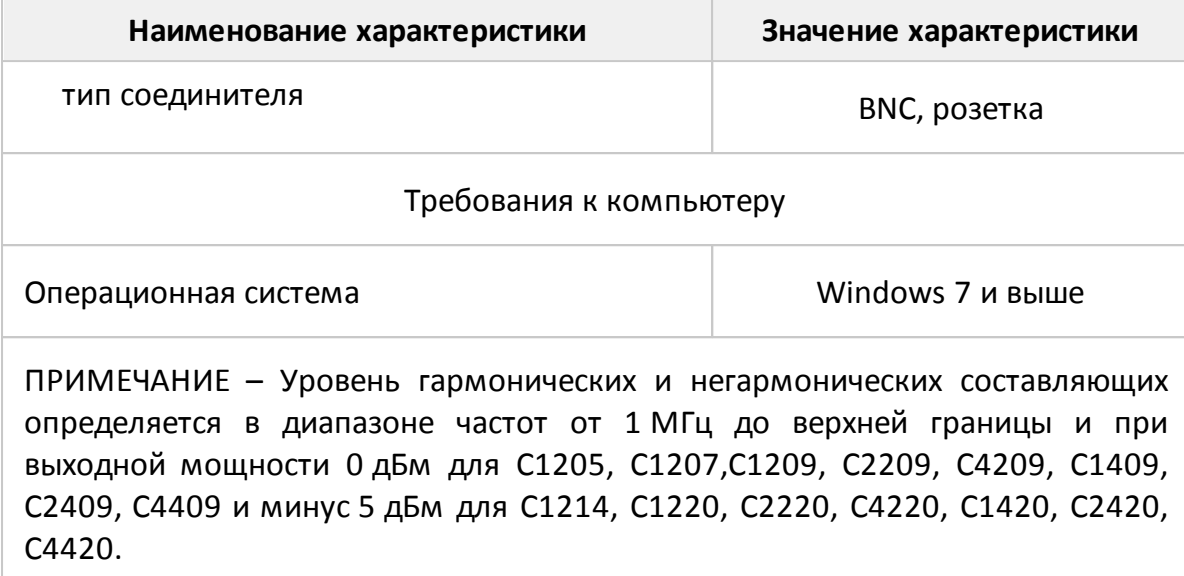

# **3.3.3 Функциональные возможности**

Функциональные возможности приборов разделены на следующие группы:

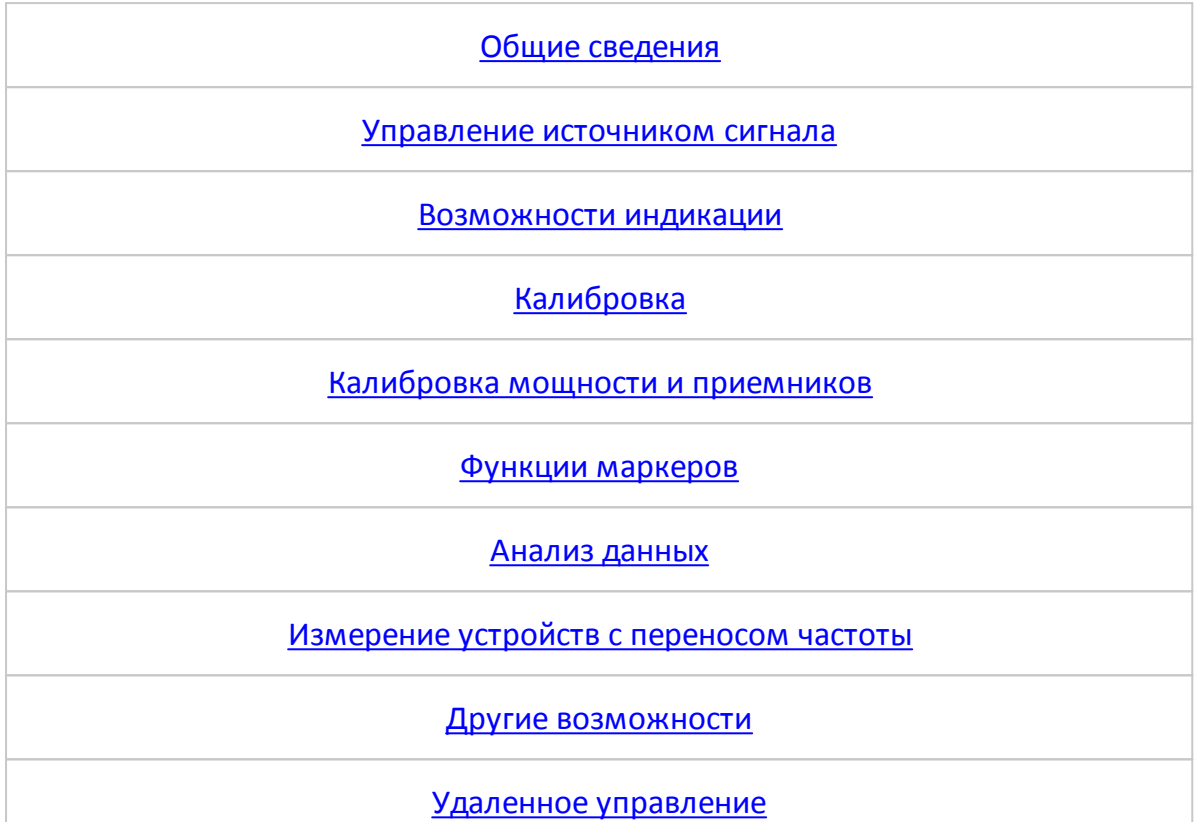

<span id="page-49-0"></span>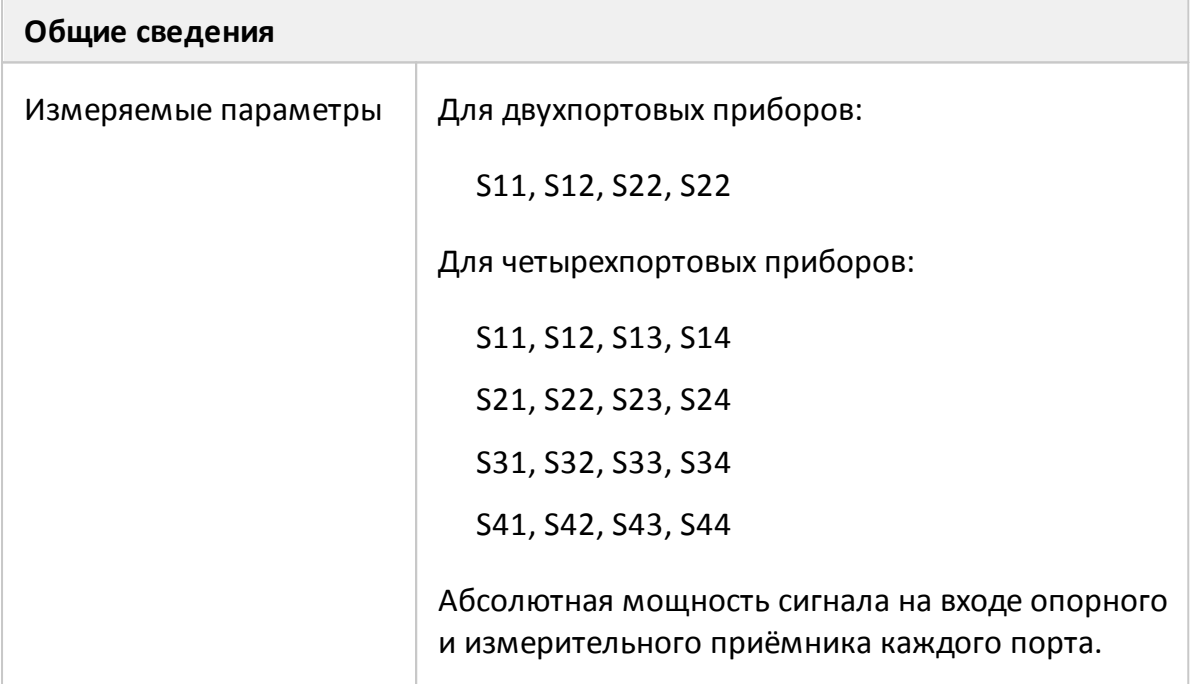

<span id="page-50-0"></span>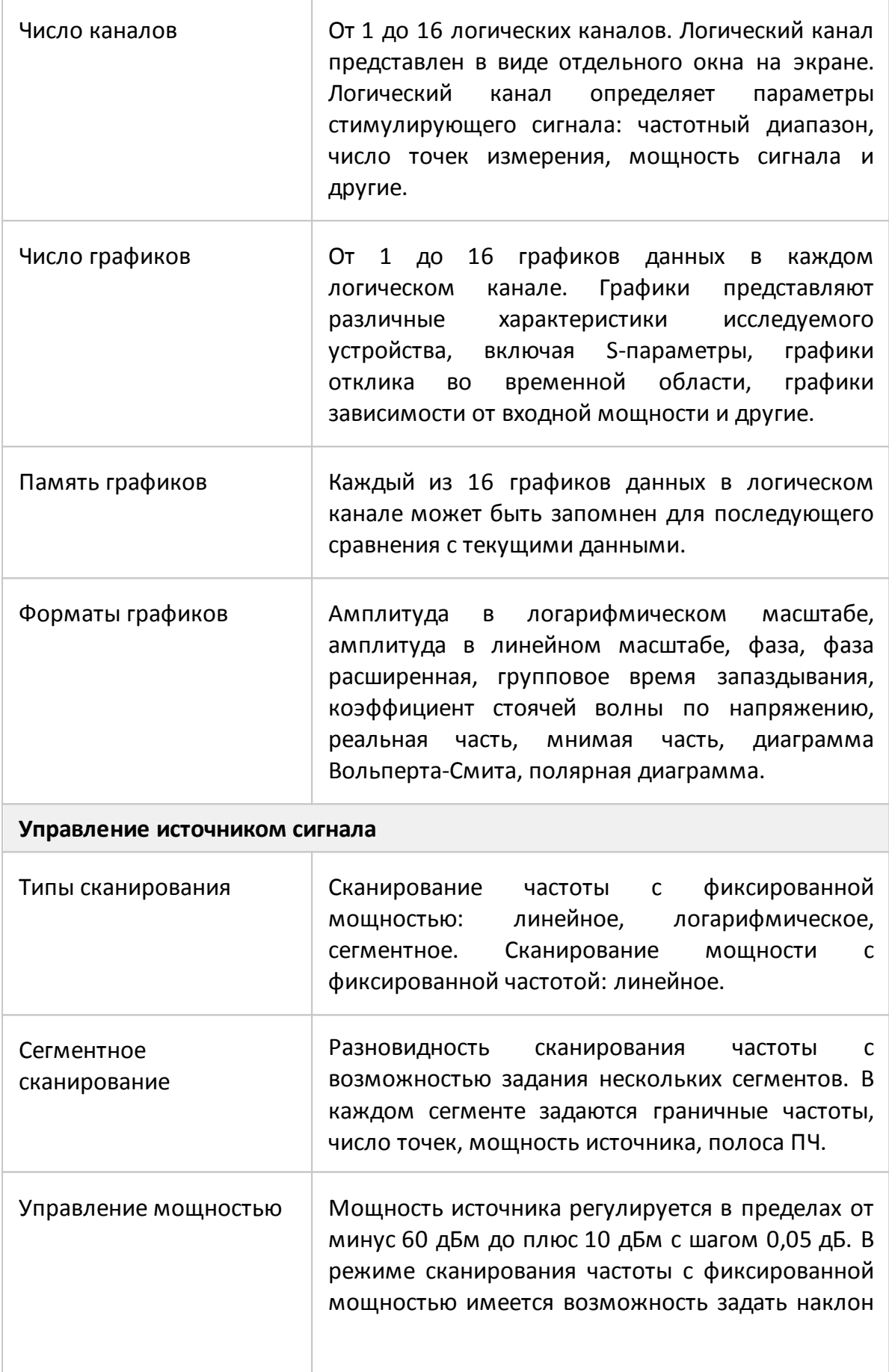

<span id="page-51-1"></span><span id="page-51-0"></span>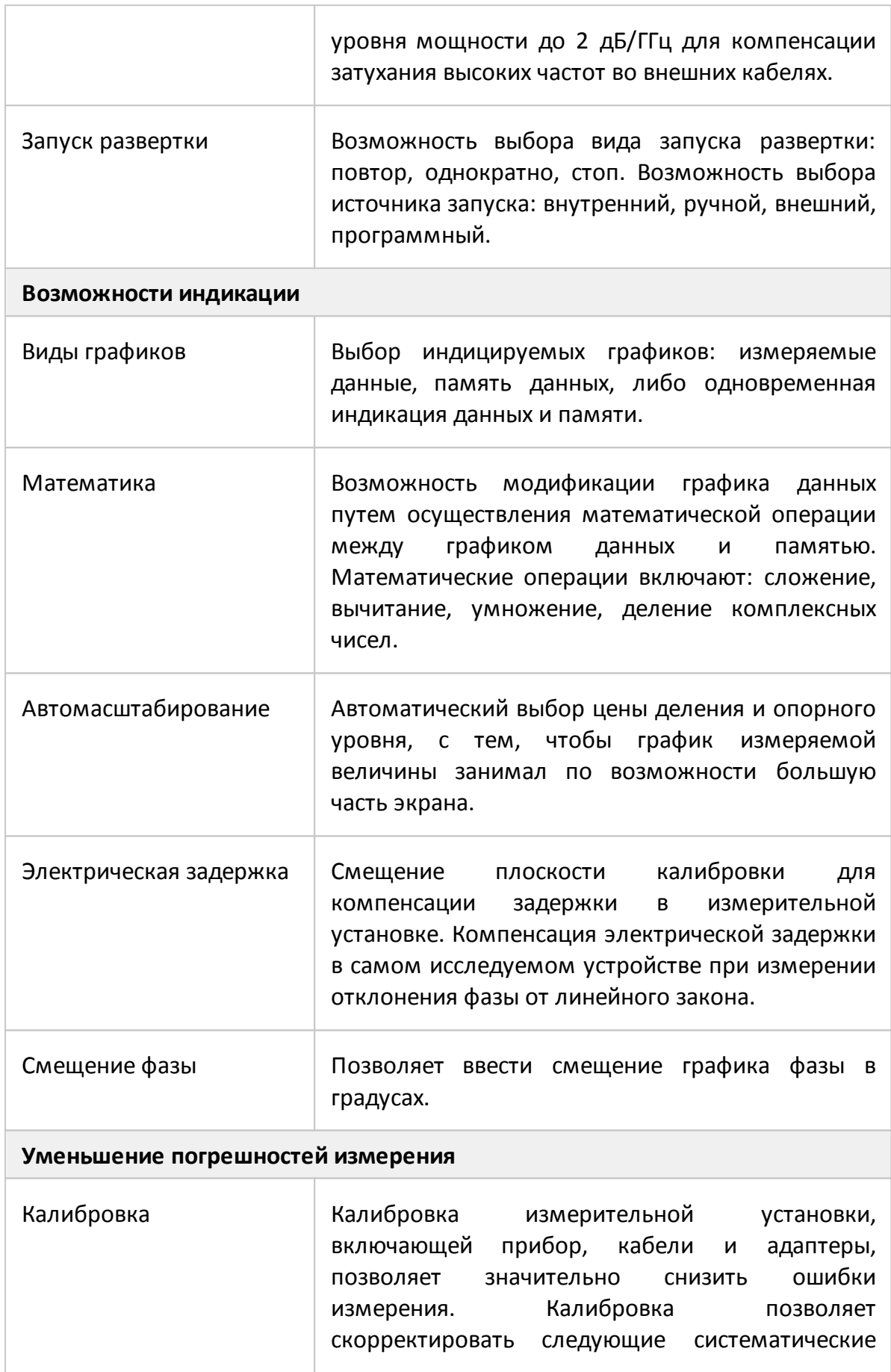

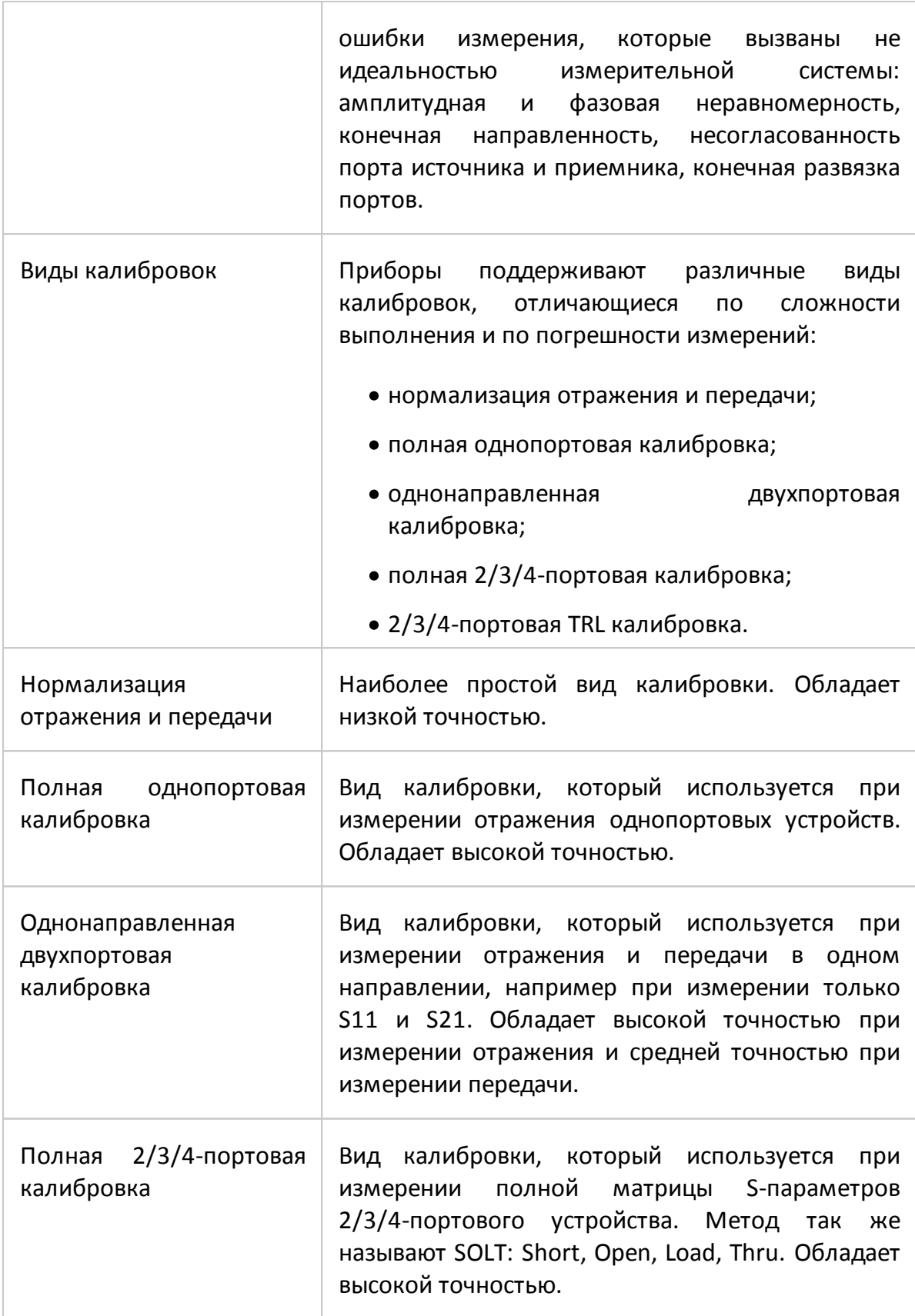

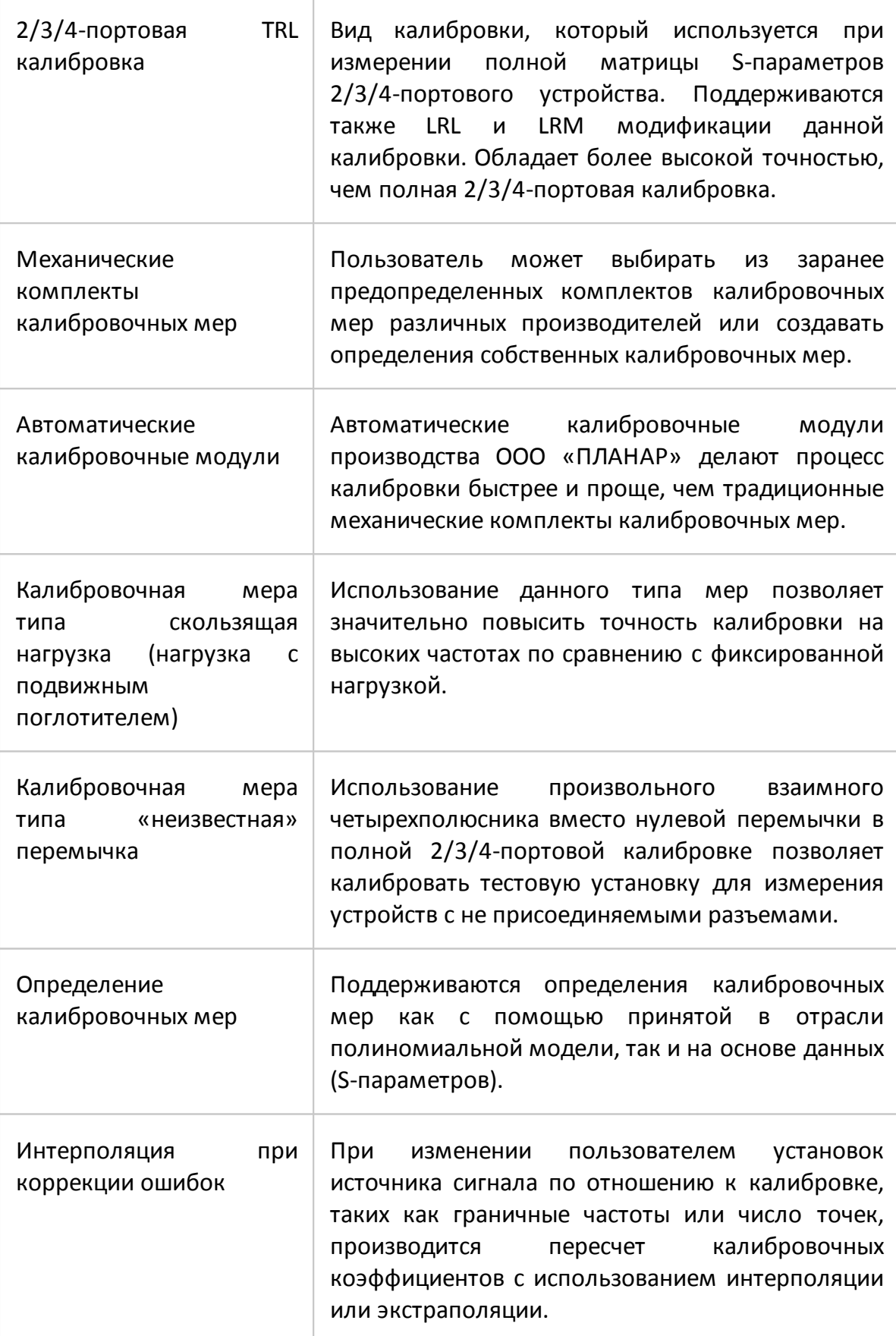

<span id="page-54-1"></span><span id="page-54-0"></span>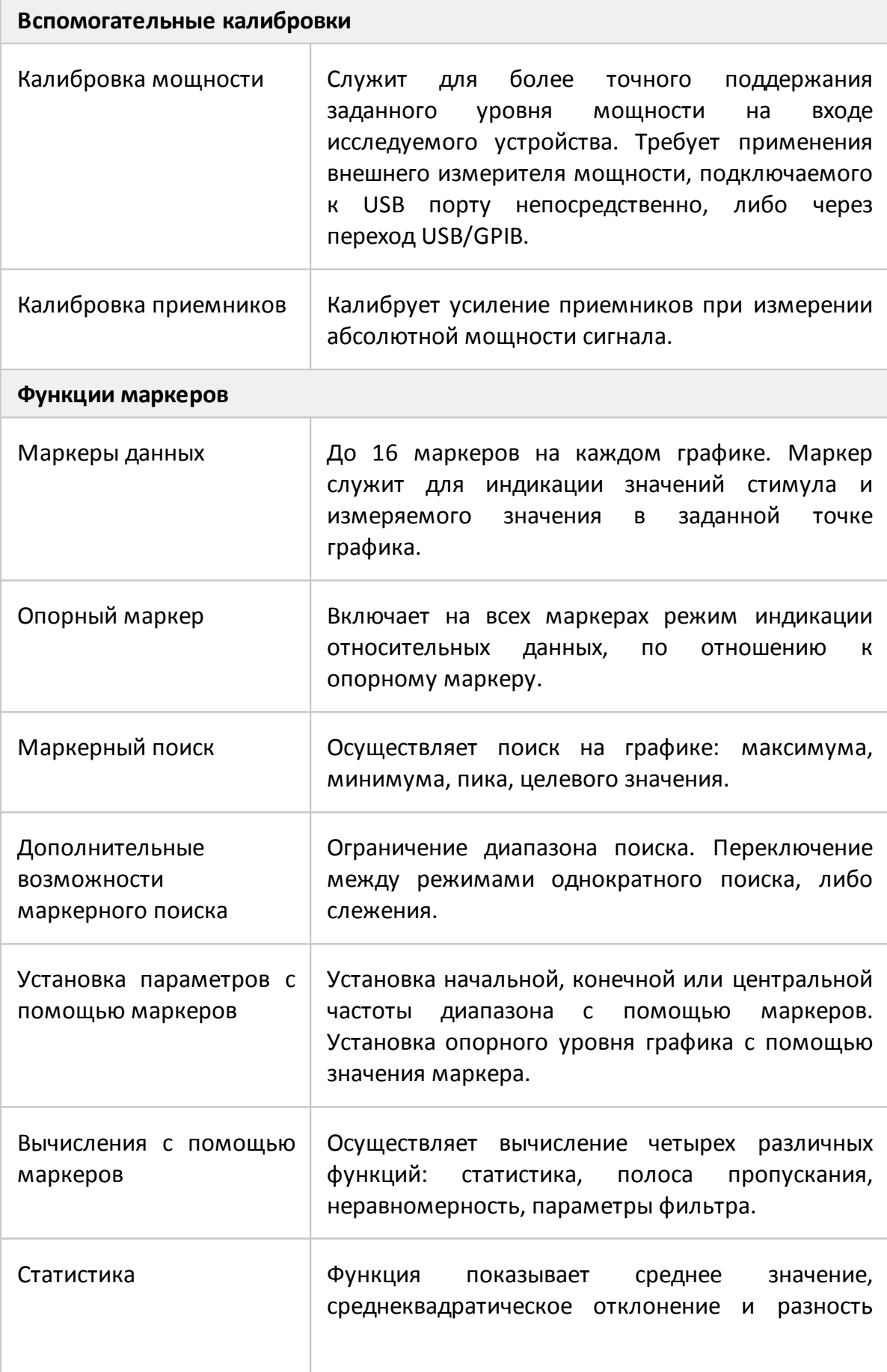

<span id="page-55-0"></span>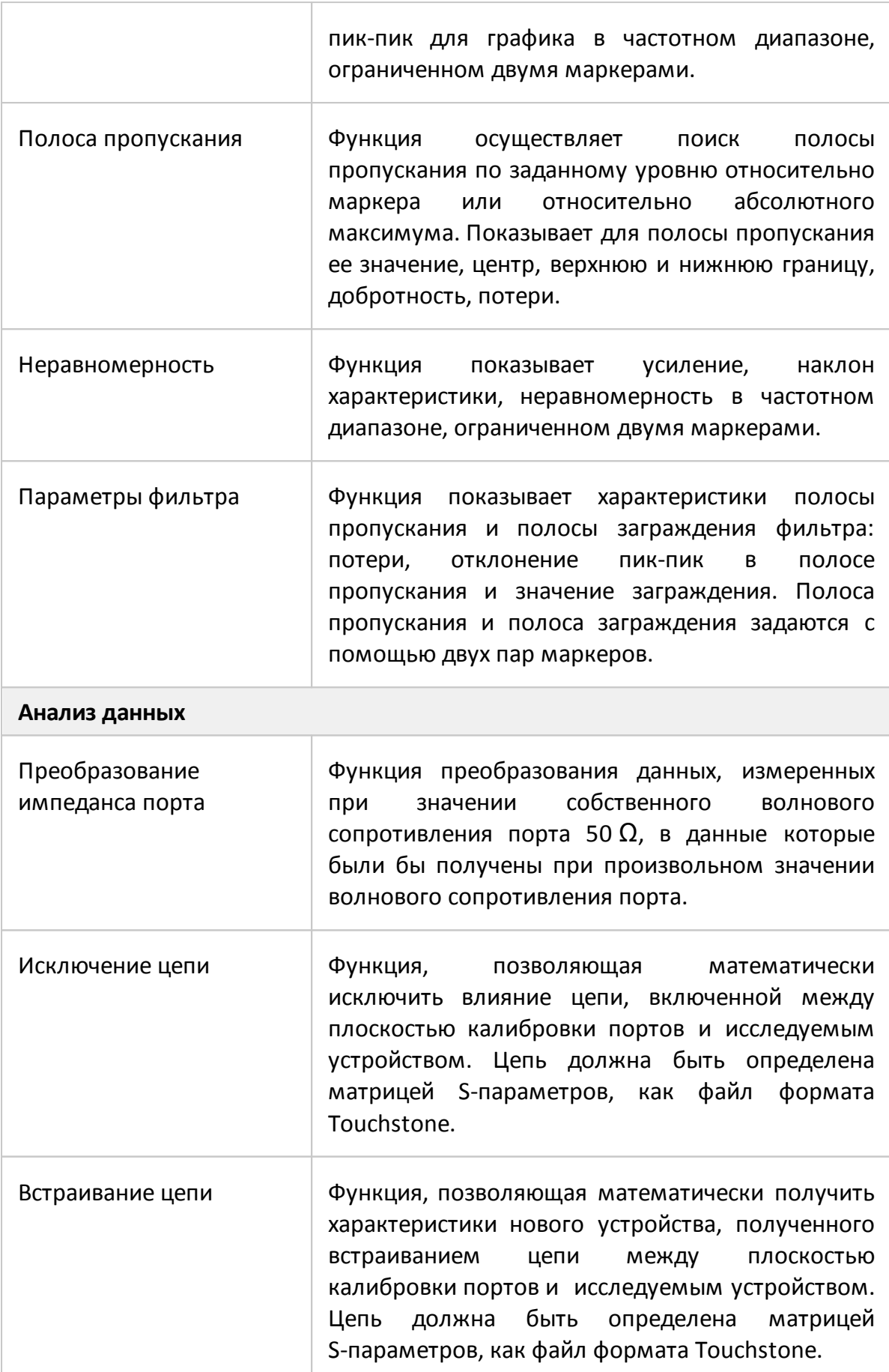

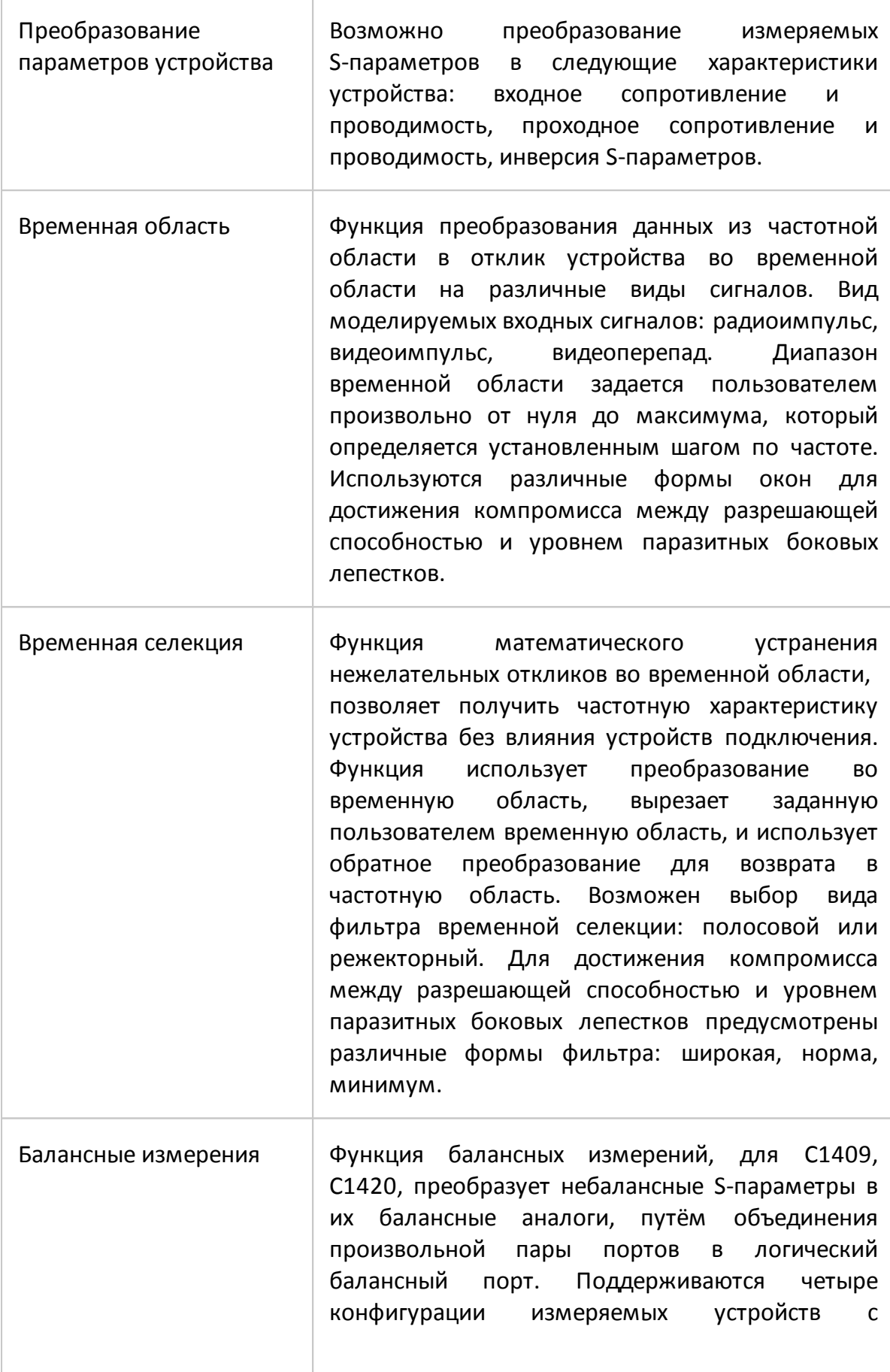

<span id="page-57-0"></span>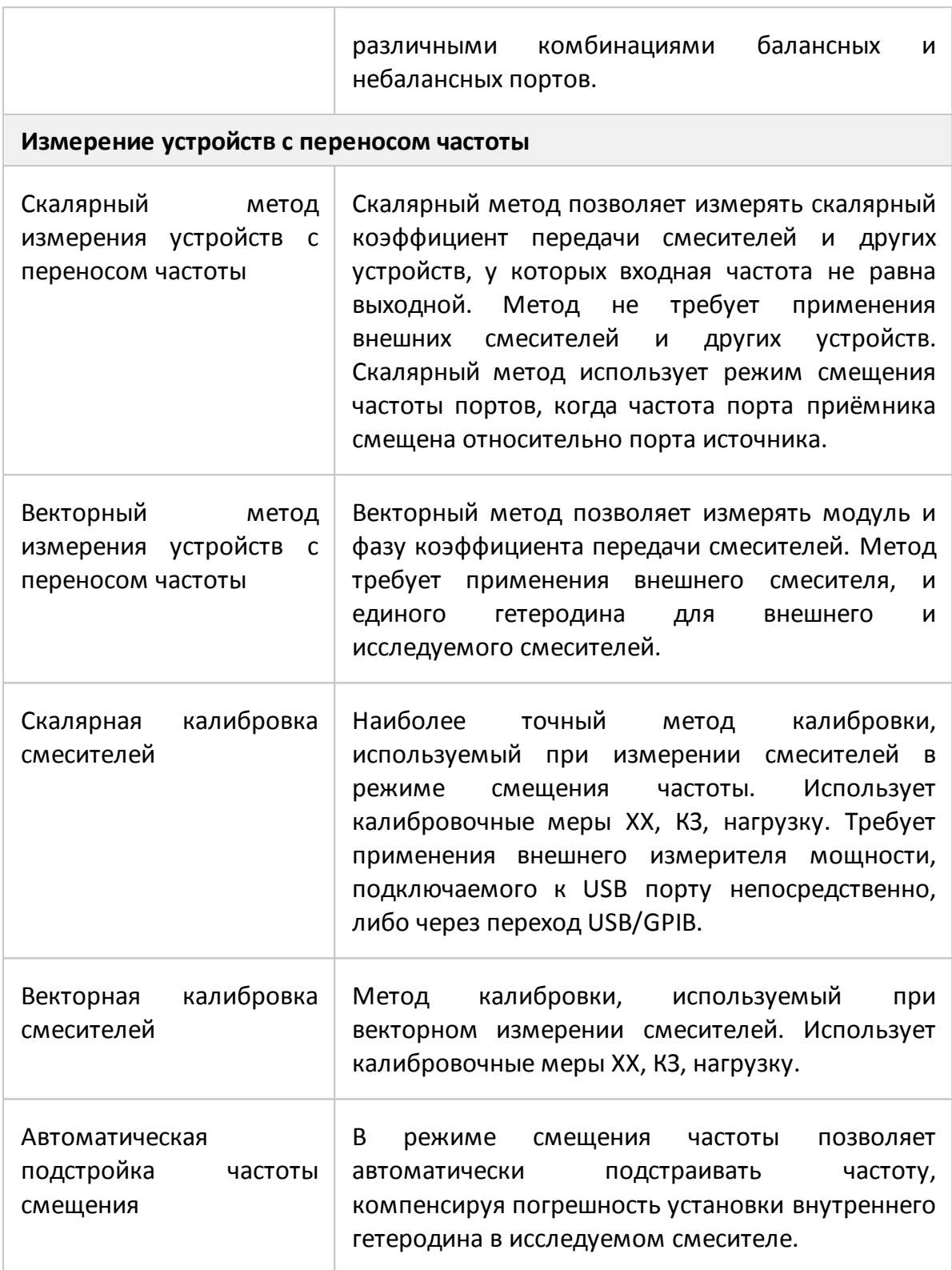

<span id="page-58-1"></span><span id="page-58-0"></span>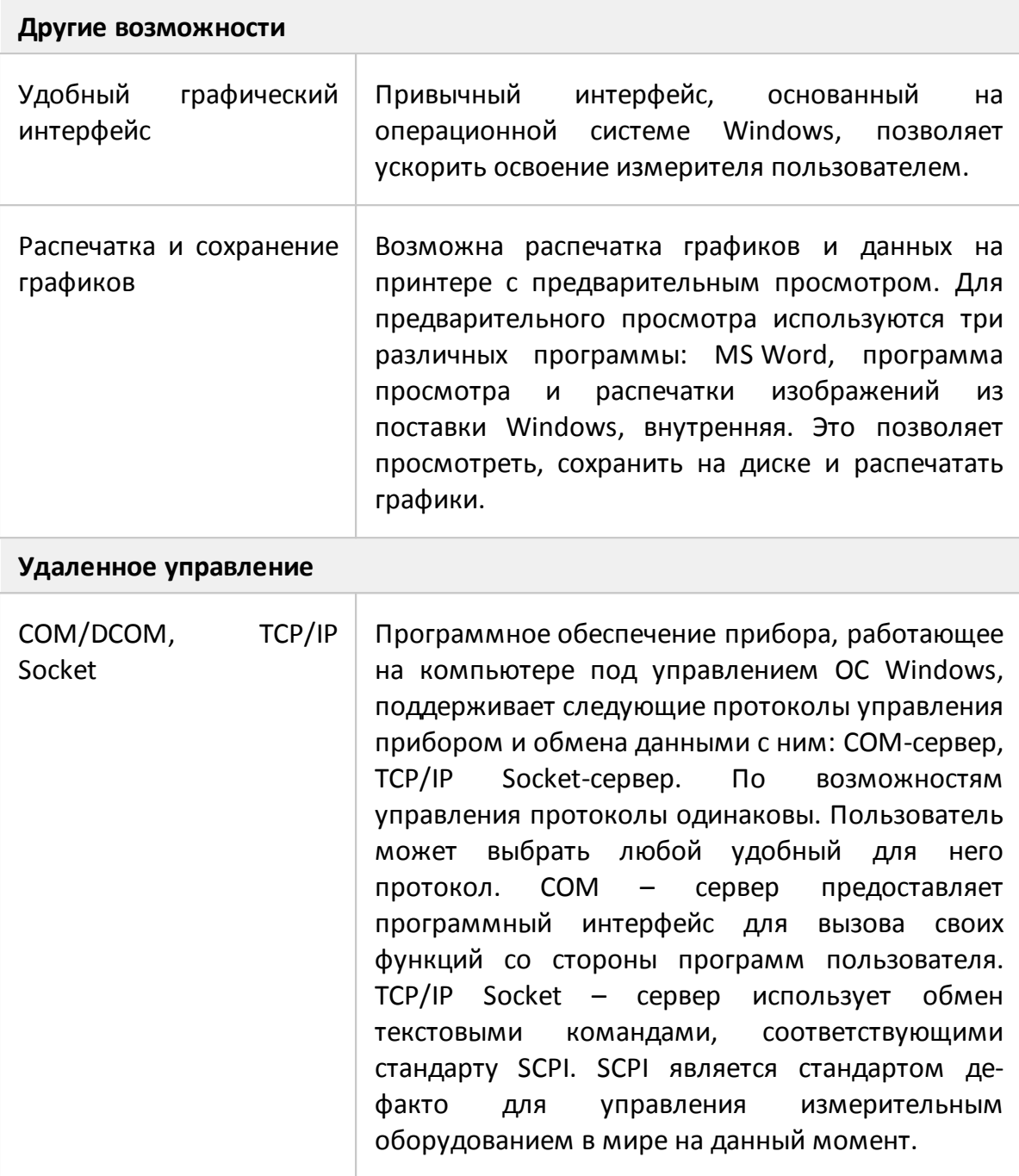

## **3.4 Устройство и принцип работы**

Анализаторы отличаются друг от друга верхней границей диапазона рабочих частот, количеством измерительных портов, расположенных на передней панели, наличием соединителей для прямого доступа к входам измерительных и опорных приемников, а также наличием соединителей для подключения расширителей по частоте.

Анализаторы состоят из измерительного блока, выполняющего функцию компаратора, и принадлежностей, к которым относятся измерительные кабели и переходы, а также средства калибровки.

Измерительный блок или компаратор обеспечивает формирование зондирующего сигнала в широком диапазоне частот и мощностей с последующим выделением падающего, прошедшего через исследуемое устройство и отражённого от его входов сигналов, формированием напряжений, пропорциональных этим сигналам с помощью приёмника с преобразованием частоты и предварительную цифровую обработку. Принцип действия основан на измерении отношения амплитуд и разности фаз сигнала источника и сигналов прошедшего или отраженного от исследуемого устройства. Окончательный расчет и отображение результатов измерений комплексных коэффициентов передачи и отражения, как функцию отношений амплитуд и разности фаз от частоты источника сигнала, выполняет внешний управляющий компьютер. Связь с компьютером осуществляется через USB-интерфейс.

Измерительные кабели предназначены для подключения многопортовых исследуемых устройств к портам анализатора. Они должны обладать малой амплитудной и фазовой нестабильностью при изгибе. Для предотвращения поломки кабелей и улучшения повторяемости измерений следует использовать переходы. Средства калибровки предназначены для выполнения штатной процедуры, позволяющей устранить неидеальность измерительного тракта при определении комплексных коэффициентов передачи и отражения и существенно снизить погрешность их измерений. Для калибровки анализаторов могут использоваться автоматические калибровочные модули, наборы мер с резистивными согласованными нагрузками или с согласованными нагрузками с подвижным поглотителем, а также наборы мер с отрезками прецизионных линий передачи.

Анализатор объединяет в одном малогабаритном металлическом корпусе: генераторы испытательного и гетеродинного сигналов, аттенюаторы регулировки мощности, направленные ответвители, многоканальный приёмник, блок управления на базе сигнального процессора и блок питания.

Упрощенная структурная схема двухпортовых анализаторов приведена на рисунке 1.

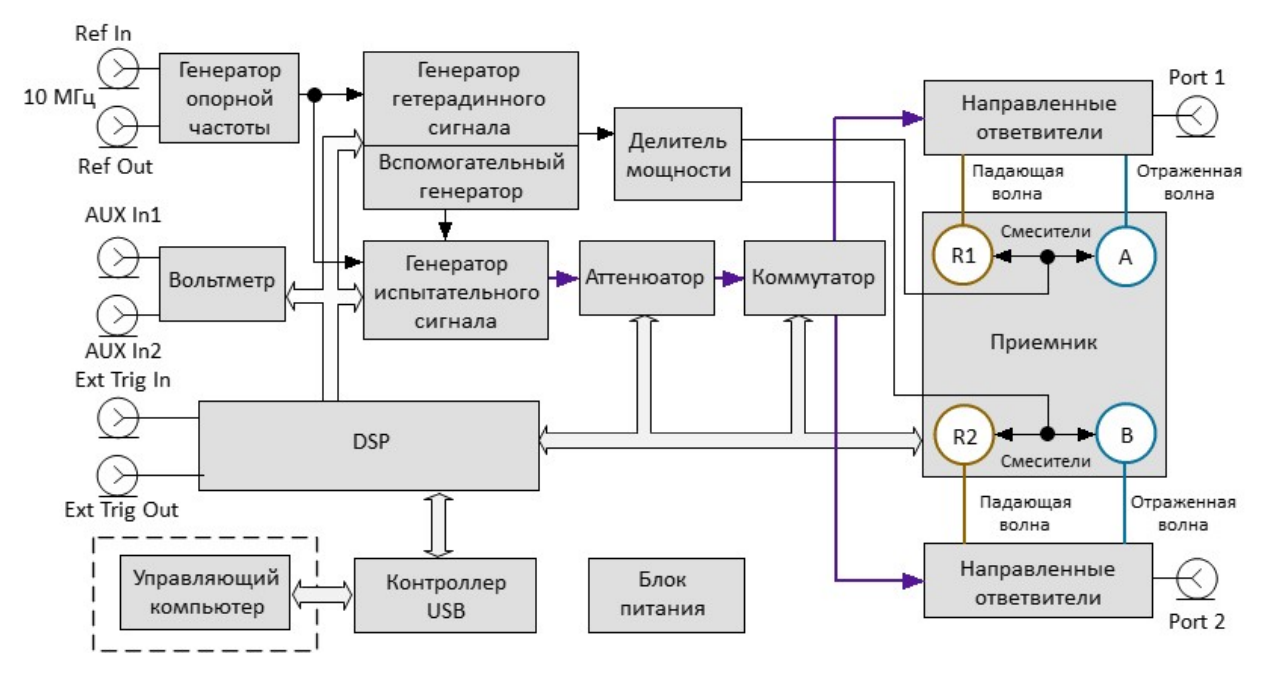

Рисунок 1 – Структурная схема двухпортовых приборов

Упрощенная структурная схема четырехпортовых анализаторов приведена на рисунке 2.

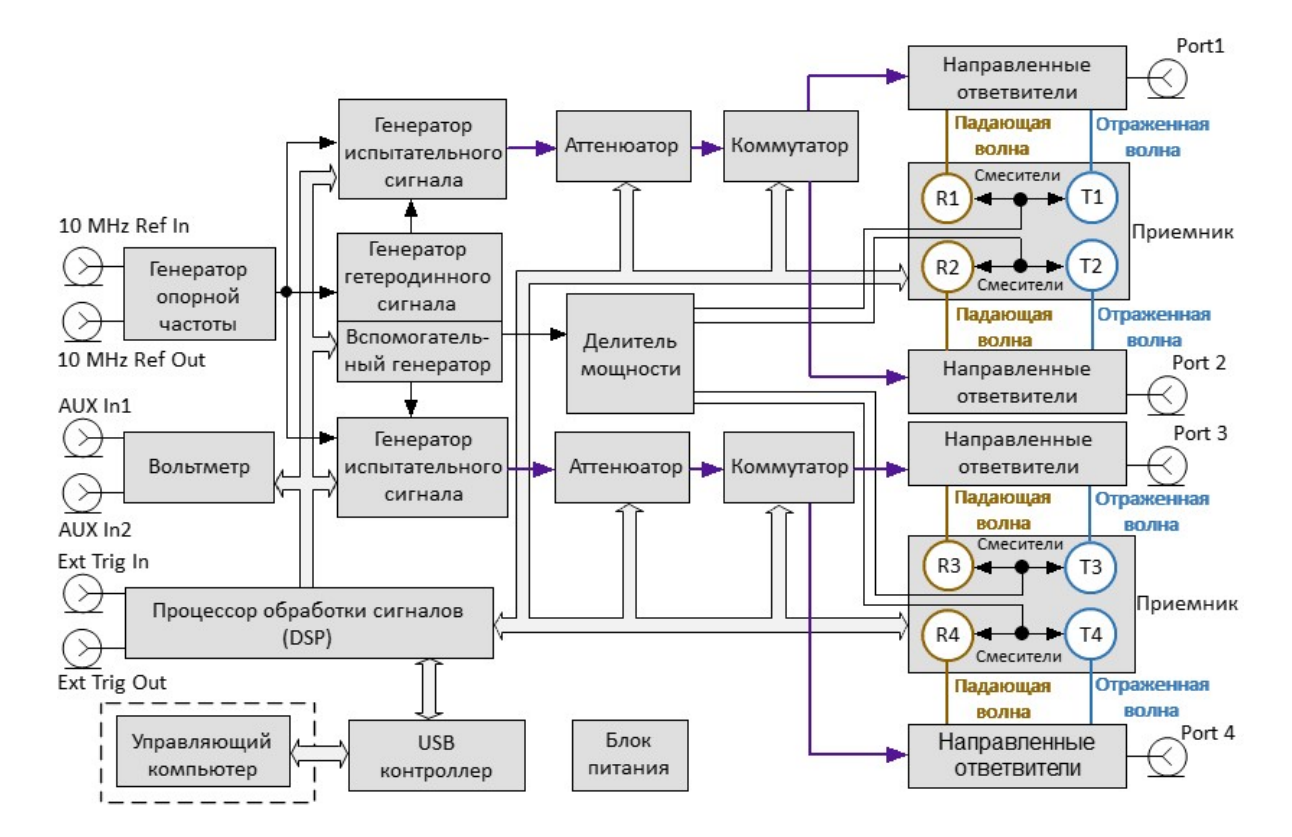

Рисунок 2 – Структурная схема четырехпортовых приборов

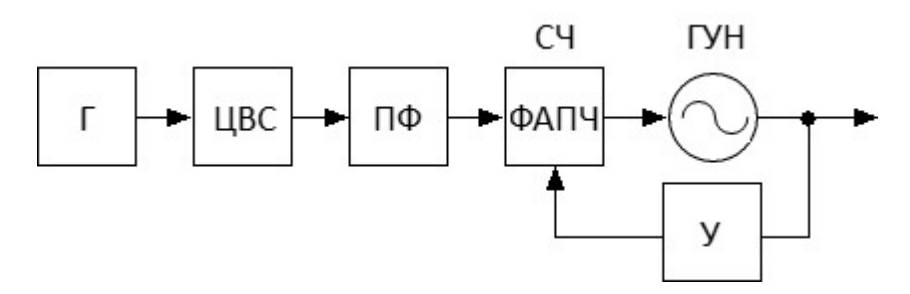

ЦВС – цифровой вычислительный синтезатор, Г – опорный генератор ЦВС, ПФ – полосовой фильтр, СЧ - дробно-переменный синтезатор частот, ФАПЧ – фазовая автоподстройка частоты, ГУН – генератор, управляемый напряжением,

У – усилитель

#### Рисунок 3

Генератор испытательного сигнала включат в себя широкополосный ГУН. Управление частотой ГУНа осуществляется с помощью схемы ФАПЧ, которая построена на базе микросхемы целочисленного синтезатора частот (Integer-N). Для получения мелкого шага установки частоты между опорным генератором и синтезатором установлен цифровой вычислительный синтезатор (DDS).

Перекрытие диапазона рабочих частот осуществляется посредством умножения или деления базового диапазона ГУН с последующей фильтрацией побочных составляющих спектра выходного сигнала. Генератор гетеродинного сигнала, необходимый для работы приемника, имеет аналогичный принцип формирования частоты. На его плате конструктивно расположен опорный генератор с фазовой автоподстройкой по частоте от внутреннего или внешнего опорного генератора 10 МГц. Опорный генератор изображен на структурной схеме приборов, как вспомогательный. В четырехпортовых приборах, имеющих два генератора испытательного сигнала, реализована возможность независимого управления указанными генераторами.

Управление уровнем мощности испытательного сигнала осуществляется программируемым аттенюатором, входящим в систему автоматической регулировки мощности в качестве выходного исполнительного элемента. Ослабление аттенюатора устанавливается в зависимости от заданного пользователем уровня или диапазона уровней мощности прибора на выходе измерительного порта.

Для изменения направления зондирования, необходимого для определения параметров многопортовых ИУ за одно подключение, в схеме предусмотрен коммутатор испытательного сигнала. Коммутатор позволяет последовательно во времени подавать сигнал на один из портов анализатора. Любой порт может работать в качестве источника или приемника сигнала.

Выделение измерительных сигналов осуществляется с помощью направленных ответвителей. Эти сигналы, соответствующие падающей и отражённой (или прошедшей через исследуемое устройство) волне, поступают в супергетеродинный многоканальный приемник, в котором осуществляется их перенос на промежуточную частоту и фильтрация. После фильтрации сигналы ПЧ поступают на АЦП, где преобразуются в цифровую форму. Дальнейшая обработка сигналов (фильтрация, измерение разности фаз, измерение амплитуды) производится в сигнальном процессоре. Измерительные фильтры на промежуточной частоте являются цифровыми и имеют полосу пропускания как указано в таблице в п. [Справочные технические характеристики](#page-40-0). Многоканальный приемник имеет 4 или 8 идентичных канала приема в зависимости от количества портов анализатора – 2 канала на один порт. Один из каналов (опорный) обрабатывает сигнал падающей волны, второй (измерительный) – сигнал, прошедший через исследуемое устройство или отраженный от его входов. Опорный канал приема или опорный приемник обозначается буквой R с индексом, соответствующим номеру порта. Измерительный канал приема или измерительный приемник обозначается латинскими буквами A и В для двухпортовых приборов или Т с индексом для четырехпортовых.

Некоторые из представленных приборов имеют перемычки для прямого доступа к приемникам. Подобная схема построения анализаторов позволяет осуществлять конфигурацию для проведения специальных измерительных задач. В тракт генератора испытательного сигнала и приемника могут быть введены дополнительные усилители, аттенюаторы, различные фильтрующие или согласующие цепи для каждого из портов, одновременно обеспечивающие оптимальный режим работы исследуемого устройства во время измерений, близкий к реальному применению, и приемников прибора.

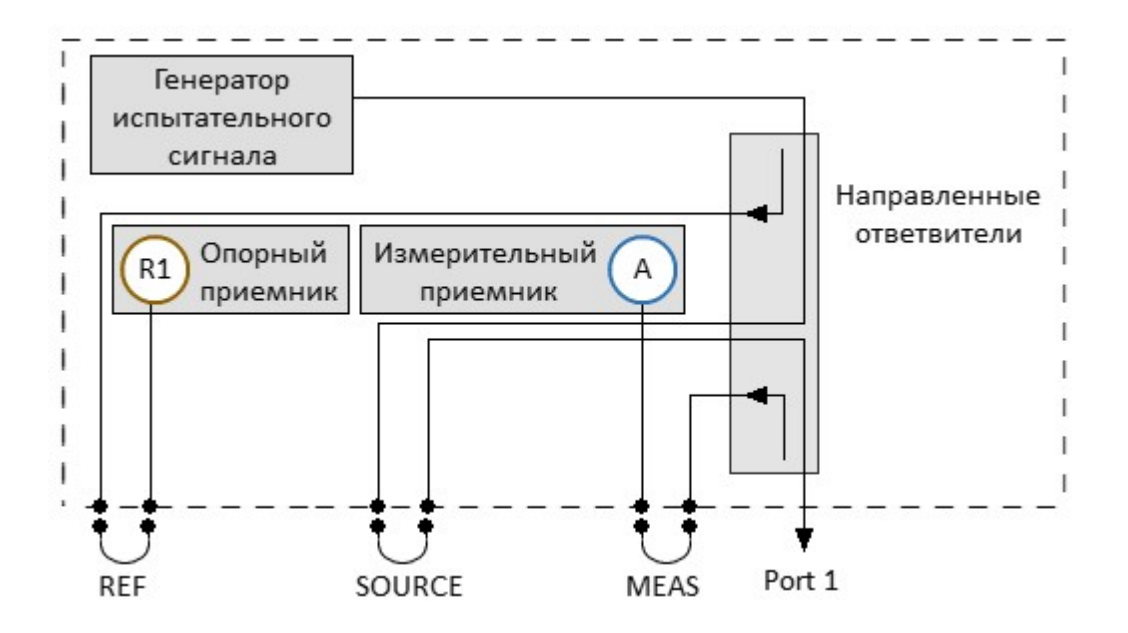

Рисунок 4– Схема прямого доступа к приемникам

В линейке приборов представлены анализаторы с перемычками, расположенными на передней панели, для подключения расширителей по частоте. Расширители представляют собой внешние преобразователи, имеющие коаксиальные или волноводные соединители и перекрывающие диапазон частот от 18 до 110 ГГц. Электропитание расширителей осуществляется от анализатора. Схема подключения приведена на рисунках 5.

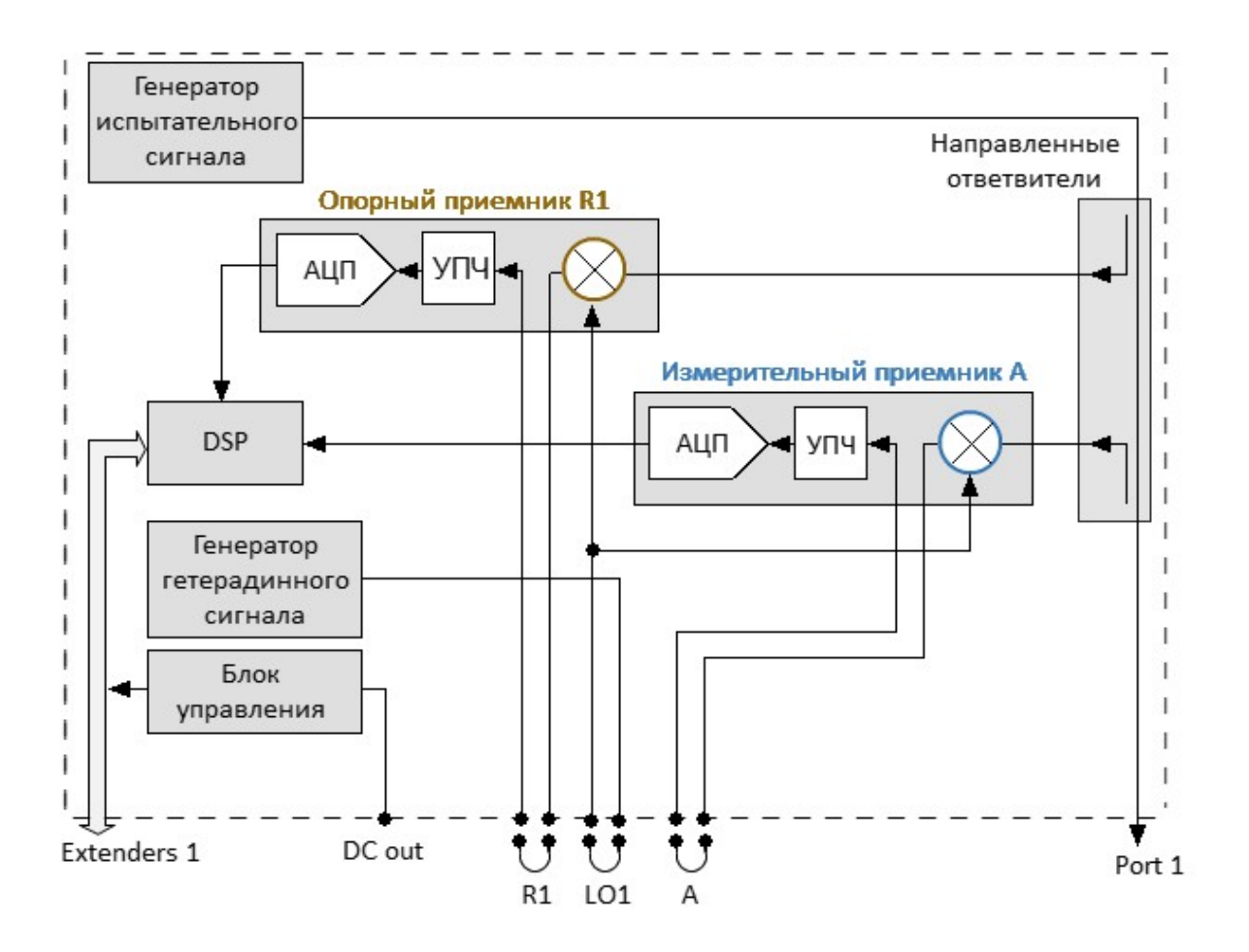

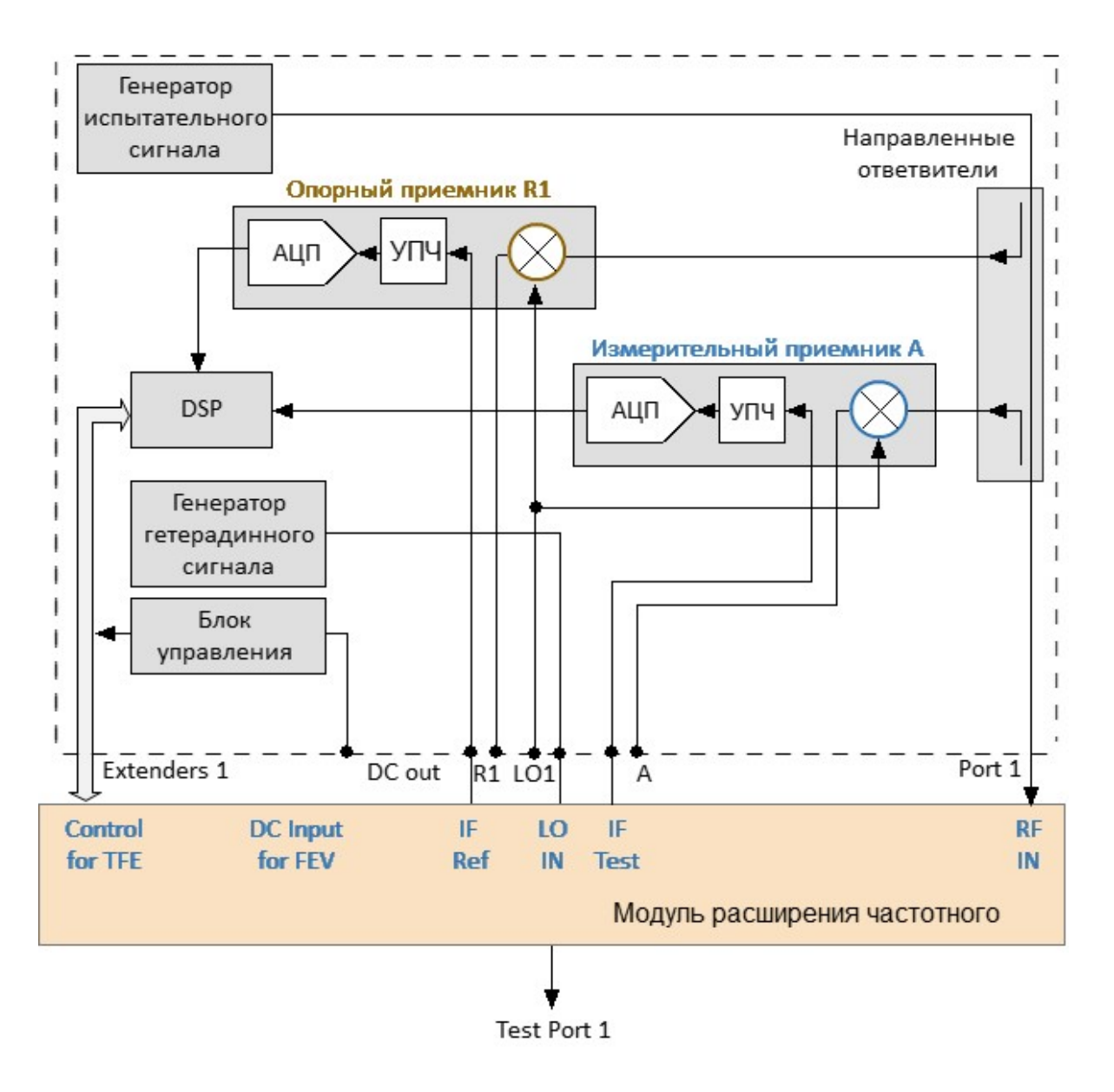

Рисунок 5 – Подключение расширителя по частоте

## **4 Подготовка к работе**

#### **4.1 Распаковывание и повторное упаковывание**

Упаковка анализатора обеспечивает защиту от климатических и механических повреждений при погрузочно-разгрузочных работах, транспортировании и хранении.

Для упаковывания анализатора используется индивидуальная потребительская тара.

В качестве индивидуальной потребительской тары используются коробка из гофрированного картона и пакеты из полиэтиленовой пленки.

#### **4.1.1 Распаковывание**

Распаковывание проводить в указанной последовательности:

- · расположите коробку в соответствии с манипуляционными знаками;
- · откройте коробку, ознакомьтесь с сопроводительной документацией, аккуратно извлеките полиэтиленовые пакеты с анализатором, блоком или кабелем питания, кабелем USB, USB flash накопителем с эксплуатационной документацией;
- · снимите пакеты и проведите внешний осмотр:

1 проверьте наличие и целостность пломб предприятия-изготовителя;

2 проверьте отсутствие глубоких царапин и вмятин на корпусе анализатора, следов коррозии металлических деталей и следов воздействия жидкостей или агрессивных паров, целостность лакокрасочных покрытий, сохранность маркировки;

3 проведите визуальный контроль целостности соединителей, расположенных на передней и задней панели;

4 проверьте отсутствие механических повреждений (вмятин, забоин, отслаивания покрытия и т. д.) на контактных и токонесущих поверхностях соединителей измерительных портов;

5 проверьте целостность кабеля USB и блока или кабеля питания.

ПРИМЕЧАНИЕ После распаковывания рекомендуется картонную коробку совместно с амортизационным материалом и транспортной тарой сохранить для возможного дальнейшего использования (постановке на хранение, или отправке на ремонт).

### **4.1.2 Упаковывание**

Упаковывание должно производиться в закрытом помещении с температурой воздуха не ниже 15 °С и относительной влажностью до 80 %.

Перед упаковыванием необходимо провести внешний осмотр:

- проверьте наличие и целостность пломб предприятия-изготовителя;
- если упаковывание проводится перед хранением, проверьте отсутствие глубоких царапин и вмятин на корпусе анализатора, следов коррозии металлических деталей и следов воздействия жидкостей или агрессивных паров, целостность лакокрасочных покрытий, сохранность маркировки;
- проведите визуальный контроль целостности соединителей, расположенных на передней и задней панели;
- проверьте отсутствие механических повреждений (вмятин, забоин, отслаивания покрытия и т. д.) на контактных и токонесущих поверхностях соединителей измерительных портов;
- проверьте целостность кабеля USB и блока или кабеля питания.

Упаковывание проводить в следующей последовательности:

- поместите анализатор, блок или кабель питания, кабель USB и USB flash накопитель в полиэтиленовые пакеты соответствующего размера;
- добавьте в пакет с анализатором пакетики с мелкопористым силикагелем массой приблизительно 10 г;
- вложите блок или кабель питания, кабель USB и USB flash накопитель в коробку;
- вставьте пакет с анализатором в коробку со специальным вкладышем из пенополиэтилена, выполняющим амортизационную функцию;
- закройте анализатор вторым вкладышем из пенополиэтилена;

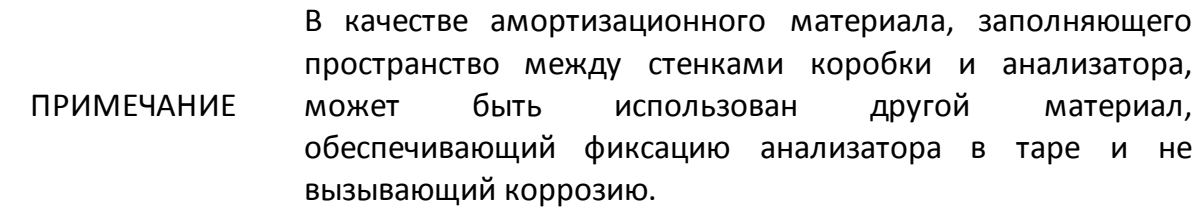

• для заполнения пустоты в верхней части коробки, при необходимости, положите мягкий вкладыш;

- заполните необходимую сопроводительную документацию и поместите ее в полиэтиленовый пакет (прозрачный файл или мультифору);
- вложите сопроводительную документацию в коробку;
- закройте коробку крышкой и зафиксировать крышку скотчем (клейкой лентой) с четырех сторон;
- нанесите на коробку маркировку:

1 наименование предприятия-изготовителя;

2 наименование и серийный номер анализатора;

3 манипуляционные знаки «Хрупкое. Осторожно!», «Беречь от влаги» и «Верх», если используется не оригинальная индивидуальная потребительская тара.

#### **4.2 Общие положения**

Если анализатор и комплект принадлежностей находились в условиях, отличных от условий эксплуатации, выдержите их в условиях эксплуатации не менее двух часов.

Распакуйте анализатор, если он находится в упаковке или транспортной таре.

Установите анализатор на рабочем месте. Площадь поверхности рабочего стола должна быть достаточной для размещения на ней анализатора, требуемого комплекта принадлежностей и исследуемых устройств.

Установите анализатор на ровную поверхность рабочего стола так, чтобы все ножки анализатора упирались в нее, и обеспечивался свободный доступ к соединителям и выключателю питания. Устройства, подключаемые к анализатору, должны располагаться на рабочей поверхности стола или непосредственно над ней.

При эксплуатации вентиляционные отверстия на корпусе анализатора не должны закрываться предметами.

Осмотр разрешается проводить только при отключении анализатора от сети электропитания и отсоединении кабеля питания.

На рабочем месте должны быть приняты меры по обеспечению защиты от воздействия статического электричества.

Проведите внешний осмотр анализатора совместно с используемым

комплектом принадлежностей. При необходимости, проведите чистку соединителей измерительных портов анализатора, кабелей и переходов, а также средств калибровки и выполните проверку присоединительных размеров соединителей указанных устройств.

## **4.3 Внешний осмотр**

Внешний осмотр проводится для выявления видимых дефектов анализатора и подключаемых к нему устройств.

Последовательность проведения внешнего осмотра:

- · при первичном осмотре проверьте наличие и целостность пломб предприятия-изготовителя, отсутствие следов вскрытия корпуса анализатора, целостность кабелей питания и USB;
- · проверьте отсутствие глубоких царапин и вмятин на корпусе анализатора, следов коррозии металлических деталей и следов воздействия жидкостей или агрессивных паров, целостность лакокрасочных покрытий, сохранность маркировки. При обнаружении несоответствий дальнейшая работа с анализатором запрещается;
- · при наличии, проведите визуальный контроль целостности устройств из комплекта принадлежностей, к которым относятся кабели, переходы и средства калибровки;
- · проведите визуальный контроль целостности и чистоты соединителей измерительных портов анализатора, кабелей и переходов, а также средств калибровки. При обнаружении посторонних частиц проведите чистку их соединителей;
- · проверьте отсутствие механических повреждений (вмятин, забоин, отслаивания покрытия и т. д.) на контактных и токонесущих поверхностях соединителей указанных устройств.

**ВНИМАНИЕ!** При обнаружении механических повреждений соединителя какого-либо устройства дальнейшая работа с этим анализатором запрещается. Анализатор бракуется и изолируется с целью предотвращения его применения и повреждения годных соединителей других устройств.

## **4.4 Чистка соединителей**

Чистку соединителей рекомендуется проводить до и после использования анализатора и комплекта принадлежностей.

Чистку коаксиальных соединителей тип N, III, 2,4 мм, 3,5 мм и IX проводить по следующей методике:

· протрите поверхности соединителей, указанные стрелками на рисунках 6 и

7, палочкой с ватным тампоном, смоченным в спирте; капли спирта не должны попадать вовнутрь устройств;

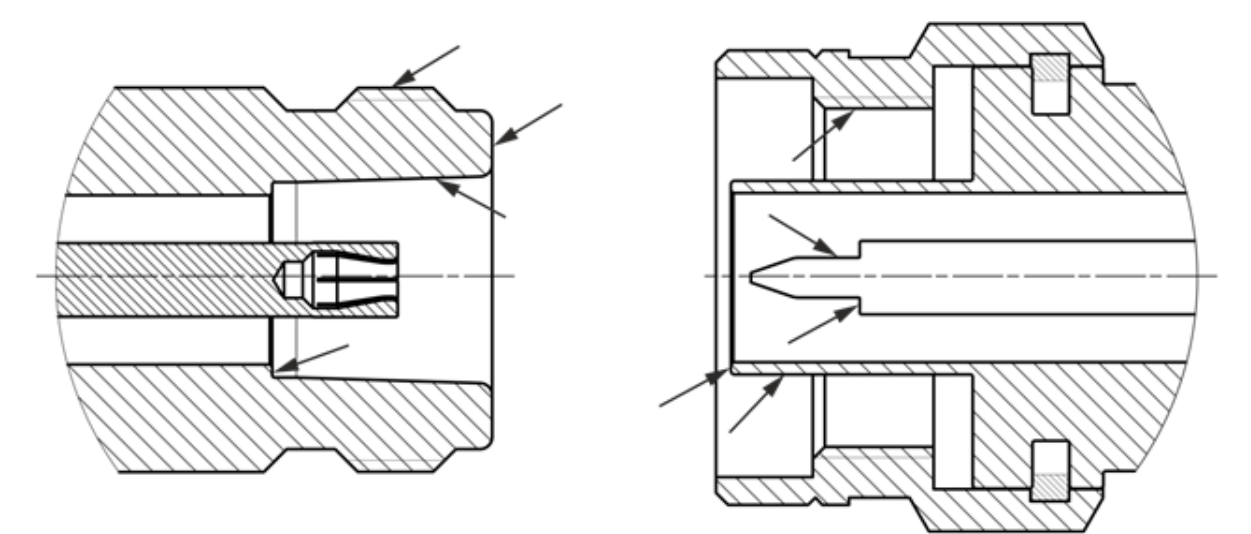

Рисунок 6 – Соединители тип N и III (розетка и вилка)

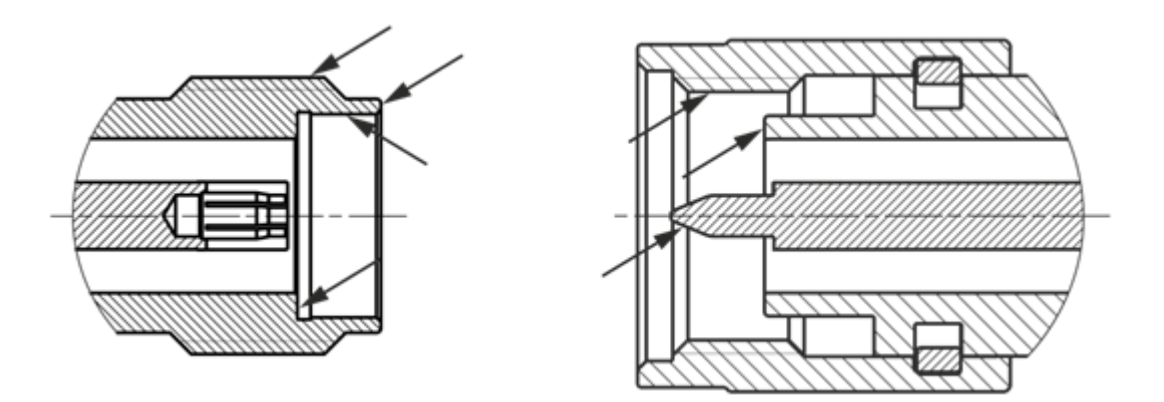

Рисунок 7 – Соединители тип 2,4 мм, 3,5 мм и IX (розетка и вилка)

- · проведите чистку остальных внутренних поверхностей соединителей, продув их воздухом;
- · просушите соединители, убедитесь в отсутствии остатков спирта внутри соединителей;
- · проведите визуальный контроль чистоты соединителей, убедитесь в отсутствии посторонних частиц;
- · при необходимости повторите чистку.

ЗАПРЕЩАЕТСЯ применять металлические предметы для чистки соединителей.

ВНИМАНИЕ!

ЗАПРЕЩАЕТСЯ протирать центральный проводник
соединителей «розетка». Чистку проводить продувкой воздухом.

## **4.5 Проверка присоединительных размеров**

Рекомендуется проверить при первом использовании присоединительные размеры соединителей измерительных портов анализатора, кабелей и переходов, а также средств калибровки. В дальнейшем, проверяйте присоединительные размеры регулярно.

Первая проверка соединителей позволит получить значения присоединительных размеров, которые могут быть использованы при эксплуатации анализатора для оценивания изменений размеров.

Повторная проверка соединителей рекомендуется, если:

- · по результатам внешнего осмотра или по результатам выполненных измерений возникает предположение о поломке или повреждении какоголибо соединителя;
- · обнаружено, что соединители устройств, использовавшихся с анализатором, повреждены или их присоединительные размеры не соответствуют нормам, установленным для данного типа соединителей;
- · с момента предыдущей проверки проведено более 100 присоединений к любому из соединителей.

Проверка присоединительных размеров выполняется с применением комплекта для измерений соединителей коаксиальных в соответствии с указаниями эксплуатационной документации на него или универсальным инструментом для измерений линейных размеров (например, микрометром, индикатором часового типа и др.).

При проверке измеряется только размер «А» (см. рисунках 8 и 9).

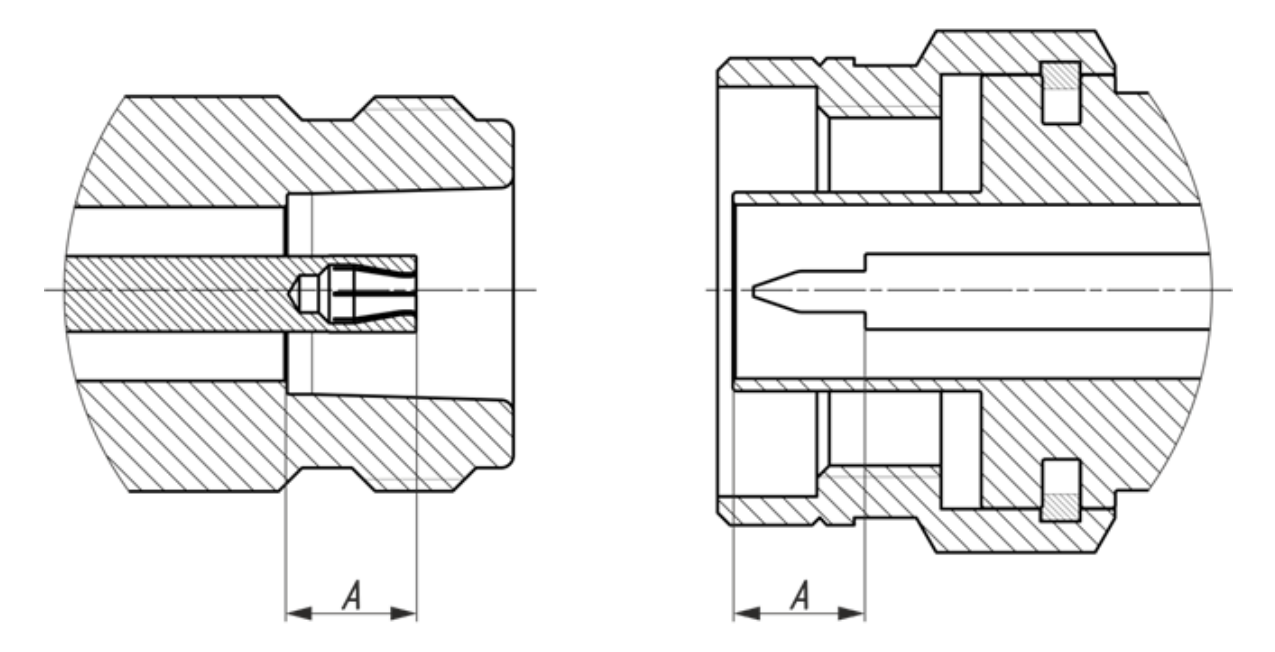

Рисунок 8 – Соединители тип N и III (розетка и вилка)

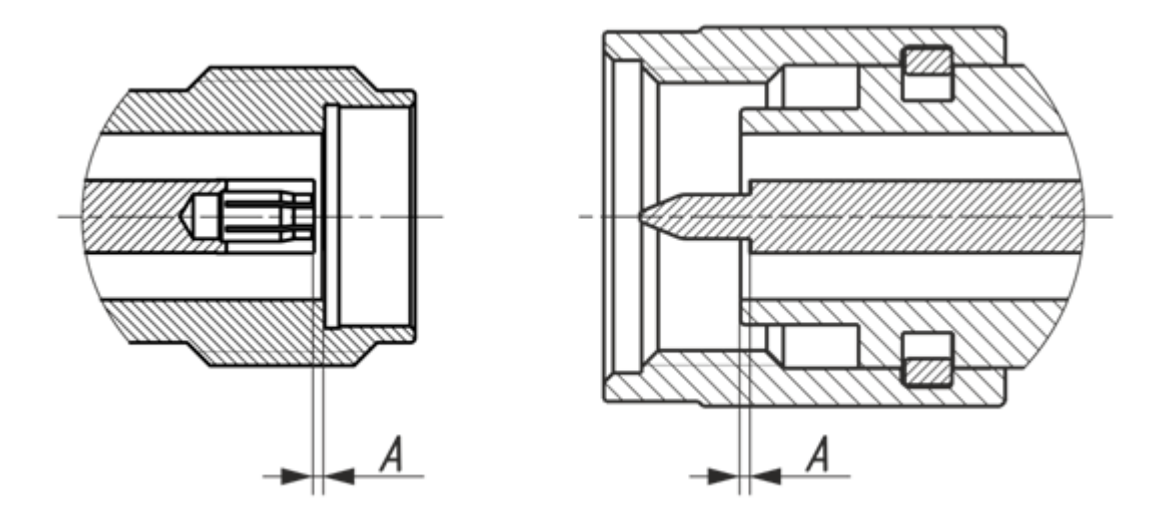

Рисунок 9 – Соединители тип 2,4 мм, 3,5 мм и IX (розетка и вилка)

Присоединительный размер «А» соединителей измерительных портов анализатора должен находиться в пределах:

- тип N, розетка, мм $5,26_{-0,08}$ ;
- тип NMD 2,4 мм, NMD 3,5 мм, вилка, мм  $10,00_{-0,08}$  .

Норма на присоединительный размер «А» соединителей других устройств (кабелей, переходов, средств калибровки) должна быть указана в эксплуатационной документации на них.

#### ПРИМЕЧАНИЕ При обнаружении несоответствий размеров проверяемого соединителя установленным нормам необходимо выполнить ремонт. Анализатор с такими соединителями бракуют.

## **4.6 Подключение и отключение устройств**

При эксплуатации анализатора постоянно возникает необходимость подключения различных устройств между собой: кабелей к измерительным порта анализатора, переходов к кабелям, средств калибровки к переходам или портам анализатора, а также исследуемых устройств к портам и т.д.

Подключение устройств с коаксиальными соединителями рекомендуется выполнять в следующей последовательности для обеспечения максимальной повторяемости результата измерений и предотвращения поломки:

- · аккуратно совместите соединители подключаемых устройств;
- · удерживая подключаемое устройство, руками накрутите гайку соединителя «вилка». При этом рабочие поверхности центральных проводников и опорные плоскости внешних проводников должны соприкасаться, как показано на рисунках 10 и 11;
- · затяните с помощью тарированного ключа (усилие затягивания зависит от типа соединителя) гайку соединителя «вилка», при этом следует удерживать подключаемое устройство пальцами или с помощью ключа гаечного, предохраняя его от проворачивания. Окончательное затягивание гайки соединителя «вилка» проводите, удерживая ключ за конец ручки. Прекратите затягивание в момент излома ручки ключа.

Присоединение следует осуществлять только вращением гайки соединителя «вилка».

ЗАПРЕЩАЕТСЯ вращать корпус подключаемого устройства.

- ПРИМЕЧАНИЕ Затягивание гайки соединителя «вилка» выполняйте с помощью тарированного ключа с нормированным значением крутящего момента.
	- $\bullet$  от 1,1 до 1,7 Н·м для соединителей тип N и III;
	- · от 0,8 до 1,0 Н·м для соединителей тип 2,4 мм, 3,5 мм и IХ.

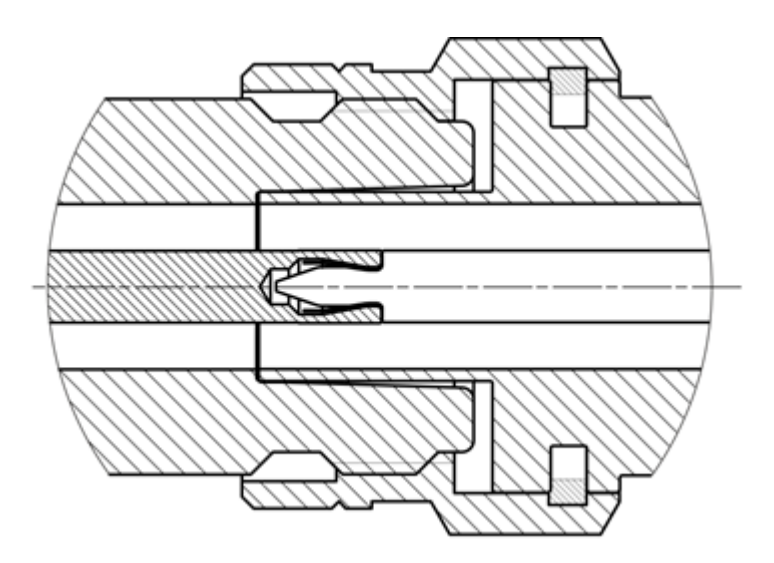

Рисунок 10 – Соединители тип N и III (розетка слева, вилка справа)

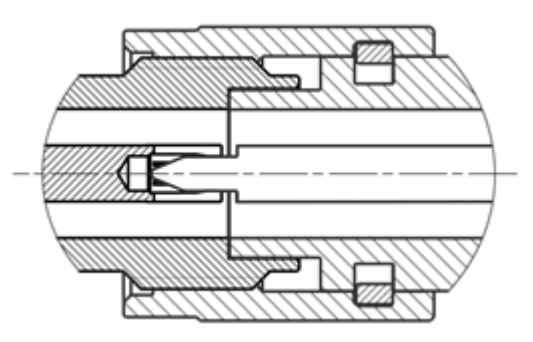

Рисунок 11 – Соединители тип 2,4 мм, 3,5 мм и IX(розетка слева, вилка справа)

Отключение соединителей должно выполняться в последовательности:

- · с помощью ключа, которым проводилось затягивание, ослабьте крепление гайки соединителя «вилка», при этом удерживайте отключаемое устройство пальцами или с помощью ключа гаечного, предохраняя его корпус от проворачивания;
- удерживая отключаемое устройство в таком положении, чтобы центральный проводник его соединителя находился на той же прямой, что и в подключённом состоянии, раскрутите гайку соединителя «вилка».

## **4.7 Порядок включения и выключения прибора**

Перед включением прибора в сеть следует проверить исправность кабеля питания.

ВНИМАНИЕ! Электропитание измерителя должно осуществляться от сети переменного тока частотой 50 Гц напряжением от 100 до 253 В.

Включение анализатора проводить в следующей последовательности:

- включите компьютер;
- соедините клемму «  $\frac{1}{x}$  » на задней панели анализатора с шиной защитного заземления;
- соедините анализатор с компьютером кабелем USB из комплекта поставки;
- подключите к сети переменного тока с помощью кабеля питания;
- включите анализатор, нажав кнопку выключателя питания;
- установите программное обеспечение, если оно не было ранее установлено. Процедура установки программного обеспечения описана в части II руководства по эксплуатации;
- запустите программное обеспечение;

ПРИМЕЧАНИЕ Включение или выключение питания возможно в любой момент времени. При включении питания анализатора, подключенного к компьютеру, программное обеспечение производит загрузку микропрограмм в прибор. По окончании загрузки приблизительно через 10 с анализатор готов к работе.

• выдержите анализатор в течение времени установления рабочего режима.

Выключение анализатора:

- закройте программное обеспечение;
- выключите анализатор, нажав кнопку выключателя питания;
- при необходимости разберите схему измерений;
- при необходимости отсоедините анализатор сначала от сети переменного тока, затем от компьютера, далее от шины защитного заземления.

## 5 Порядок работы

## 5.1 Расположение органов управления

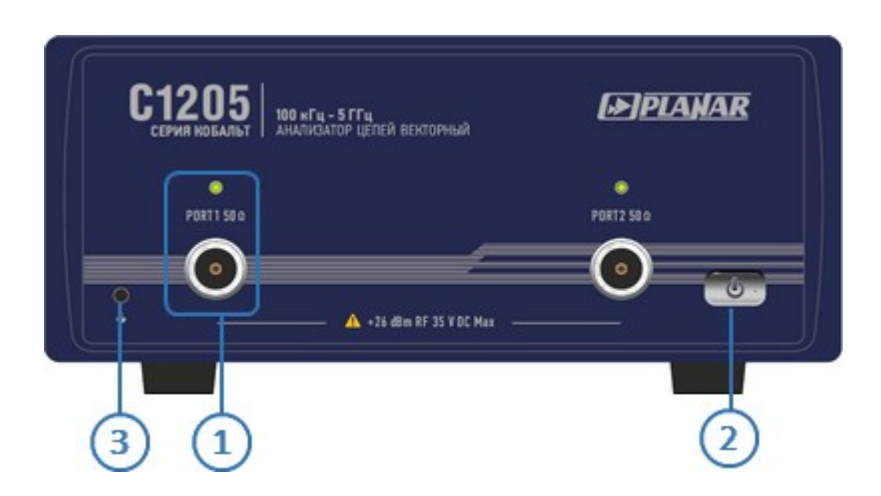

Рисунок 12 - Передняя панель

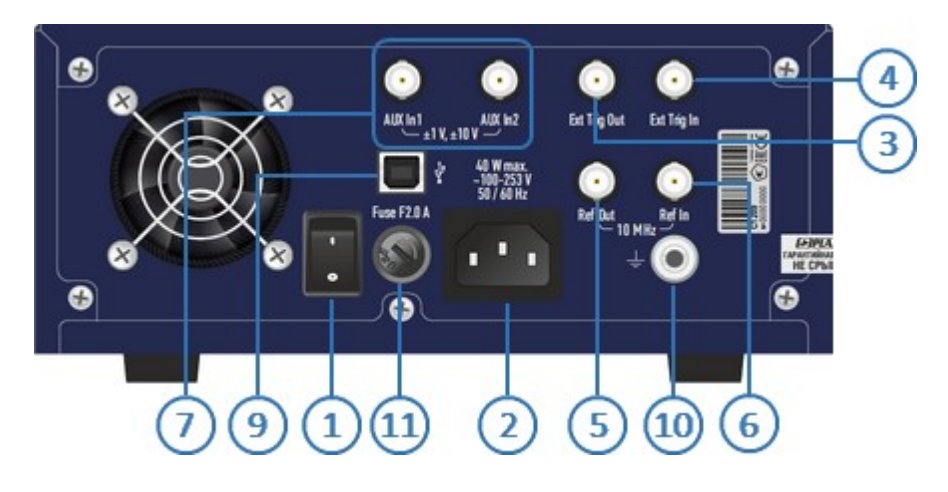

Рисунок 13 - Задняя панель

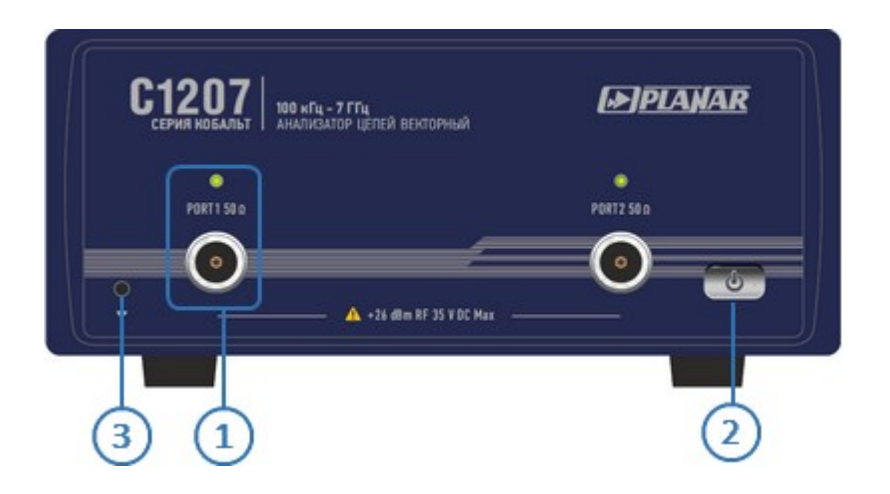

Рисунок 14- Передняя панель

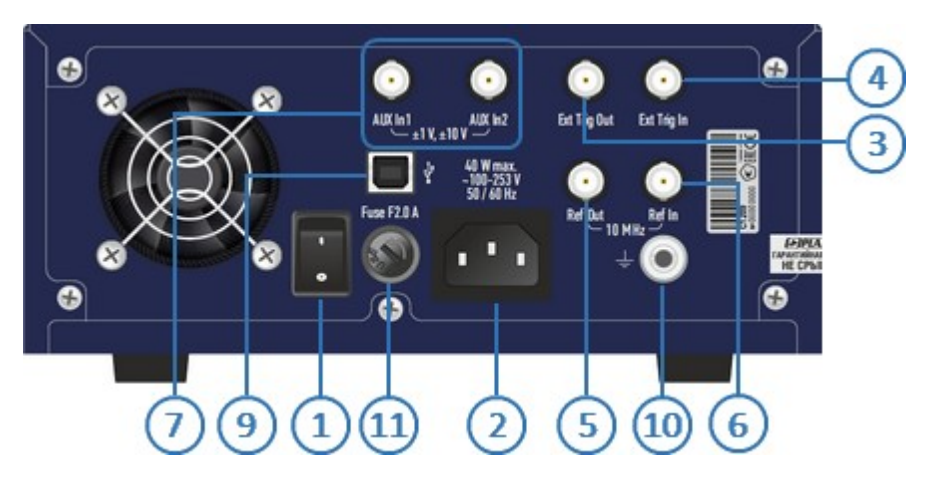

Рисунок 15-Задняя панель

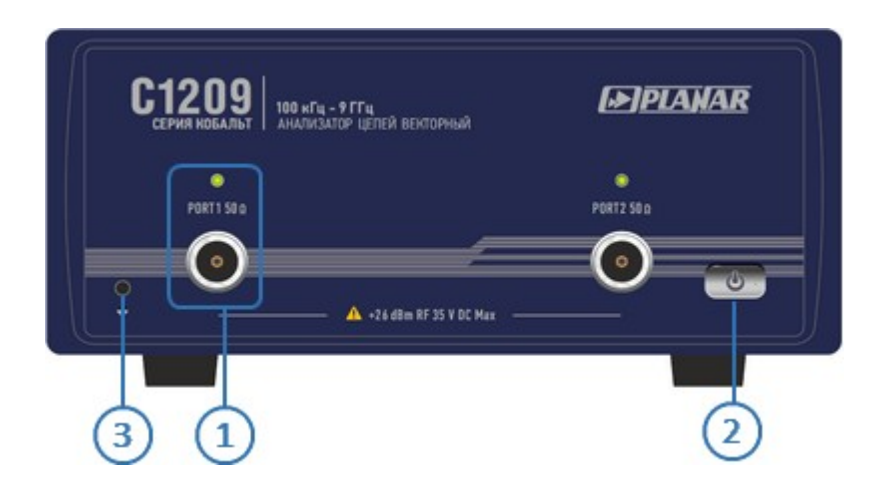

Рисунок 16- Передняя панель

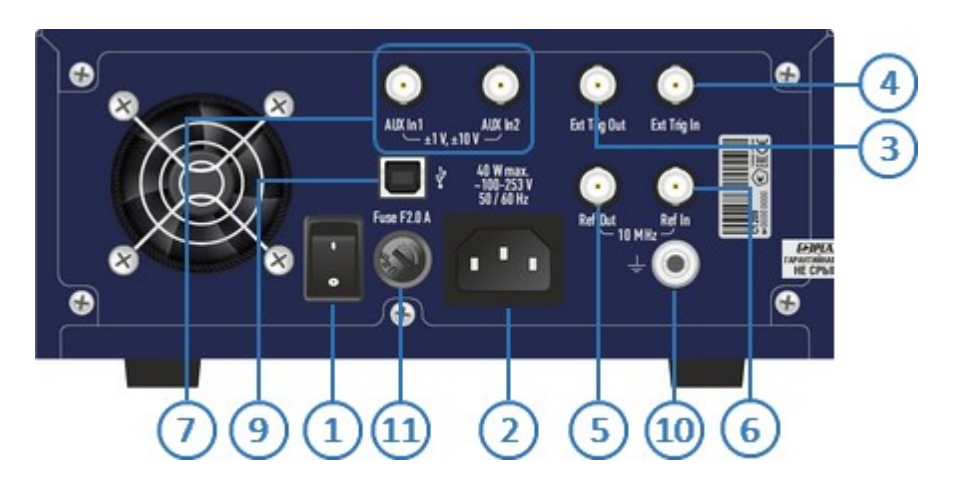

Рисунок 17- Задняя панель

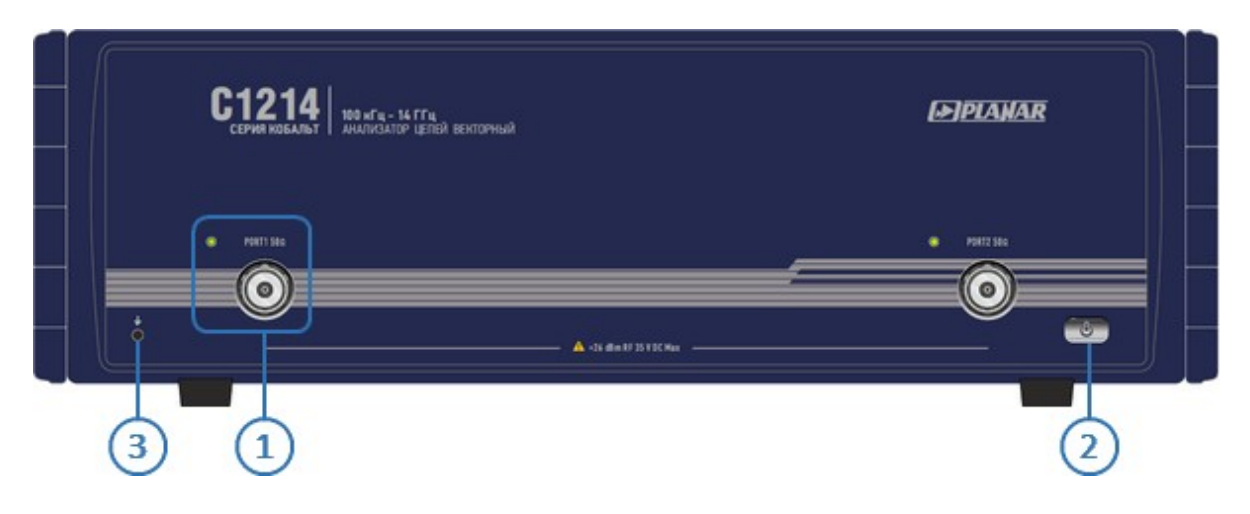

Рисунок 18- Передняя панель

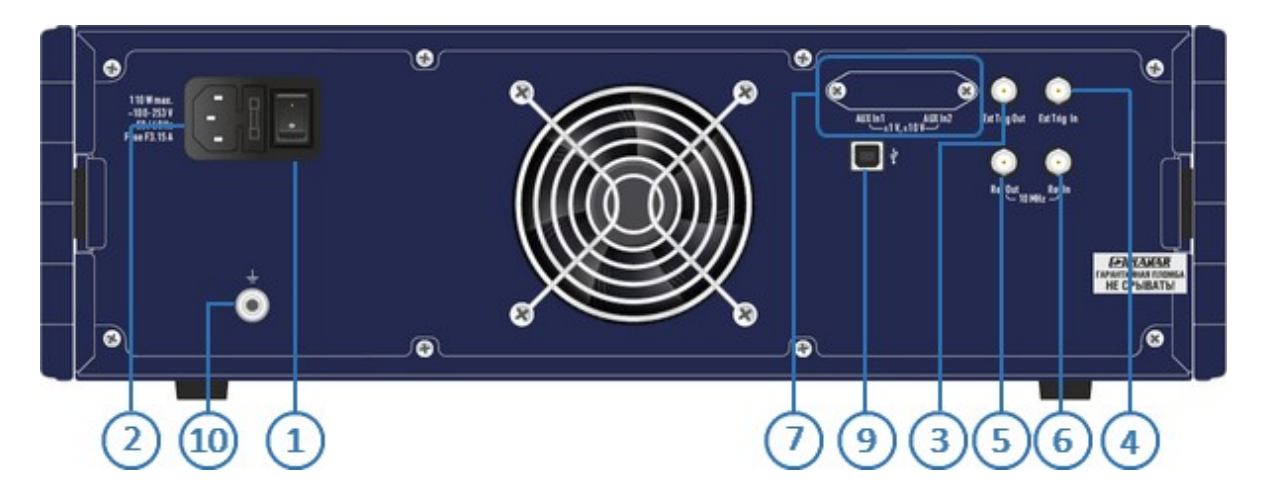

Рисунок 19-Задняя панель

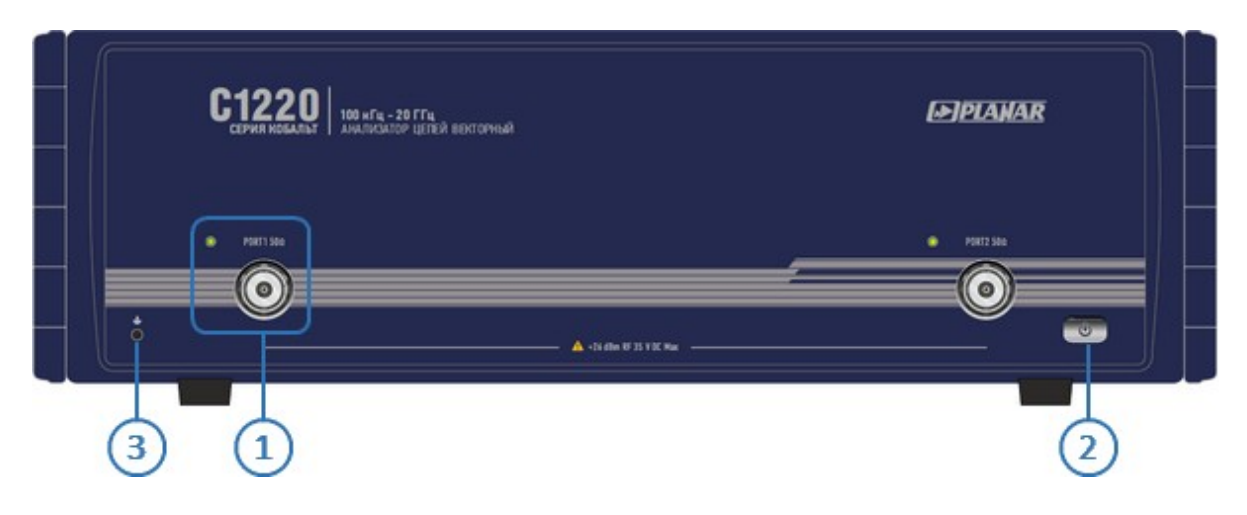

Рисунок 20- Передняя панель

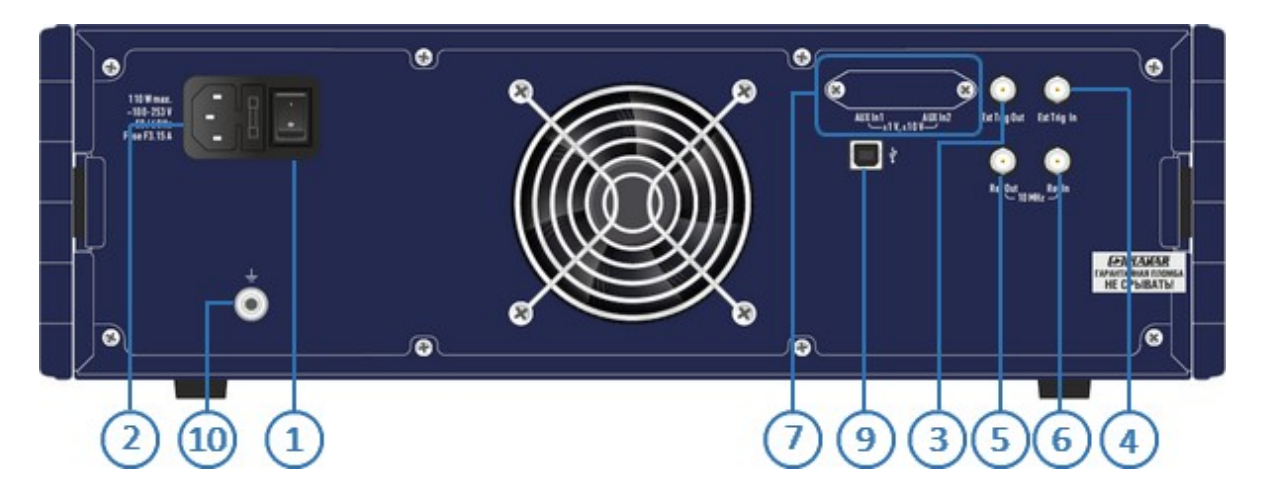

Рисунок 21-Задняя панель

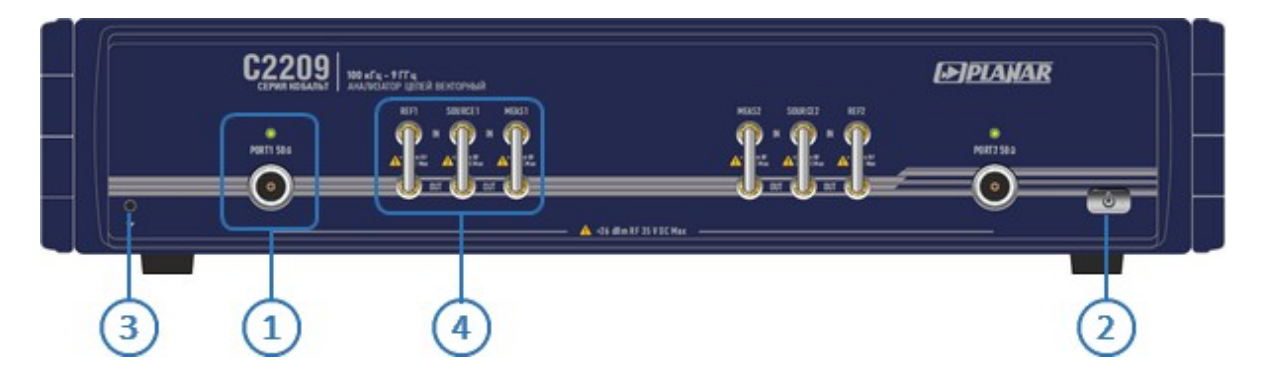

Рисунок 22- Передняя панель

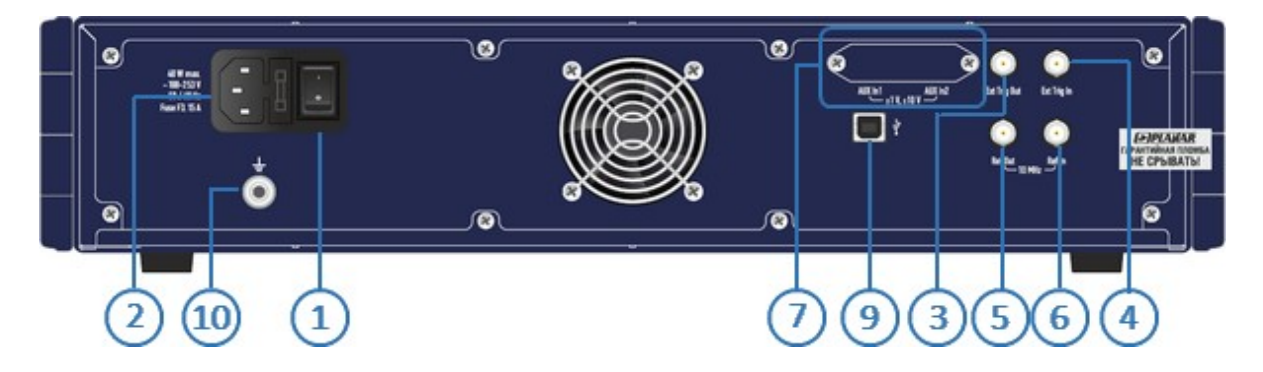

Рисунок 23-Задняя панель

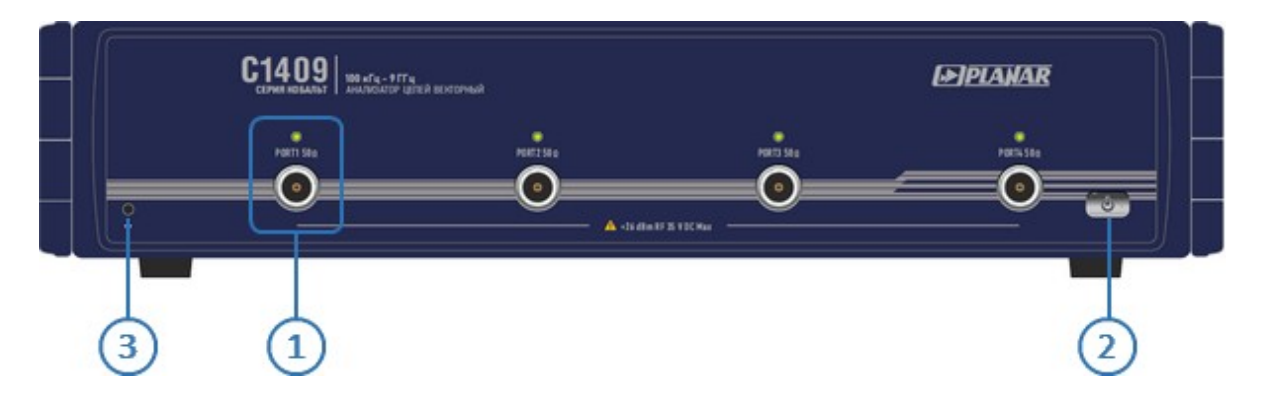

Рисунок 24- Передняя панель

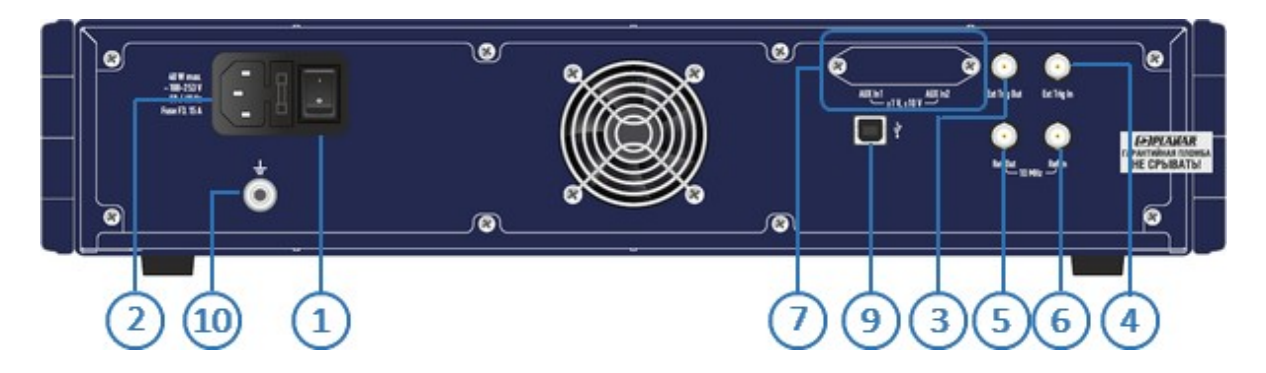

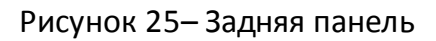

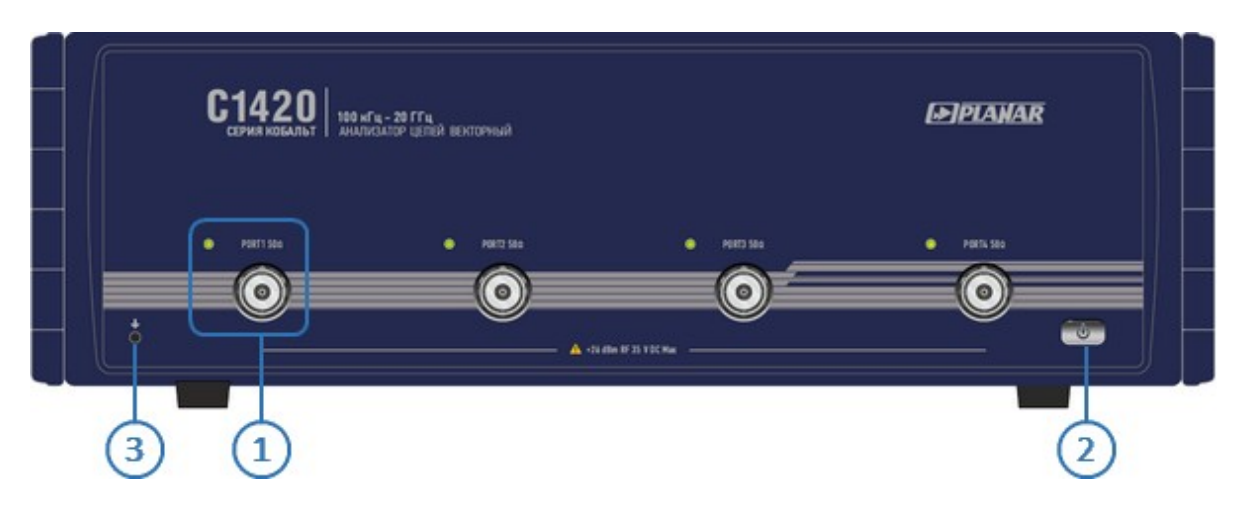

Рисунок 26- Передняя панель

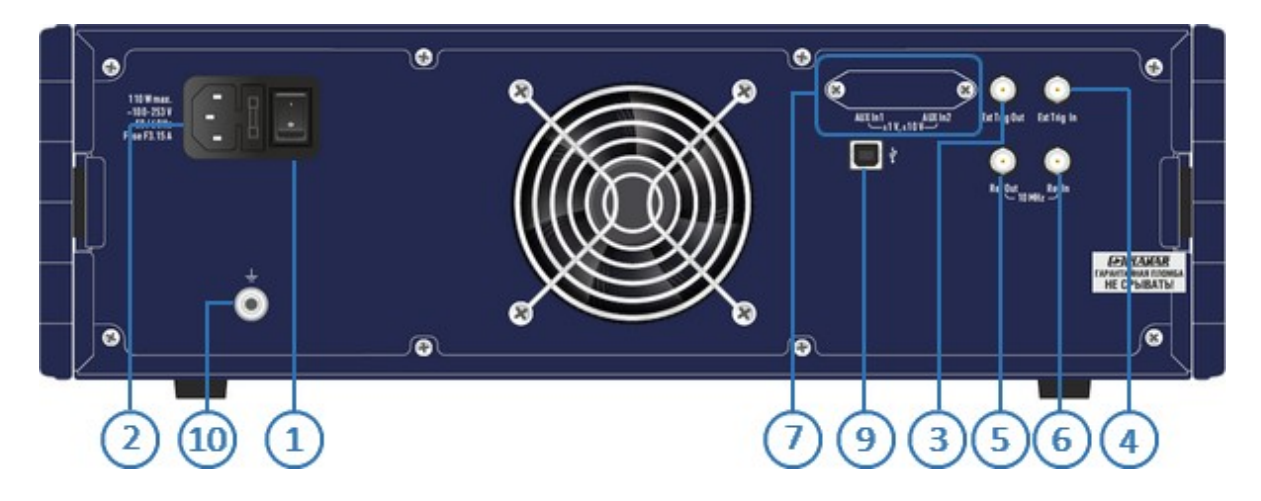

Рисунок 27-Задняя панель

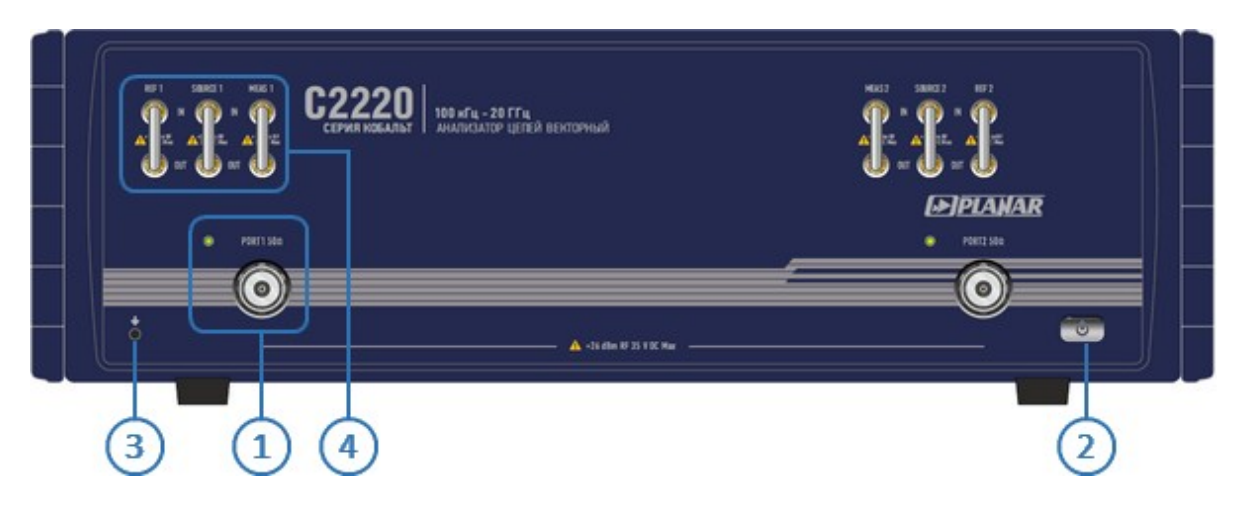

Рисунок 28- Передняя панель

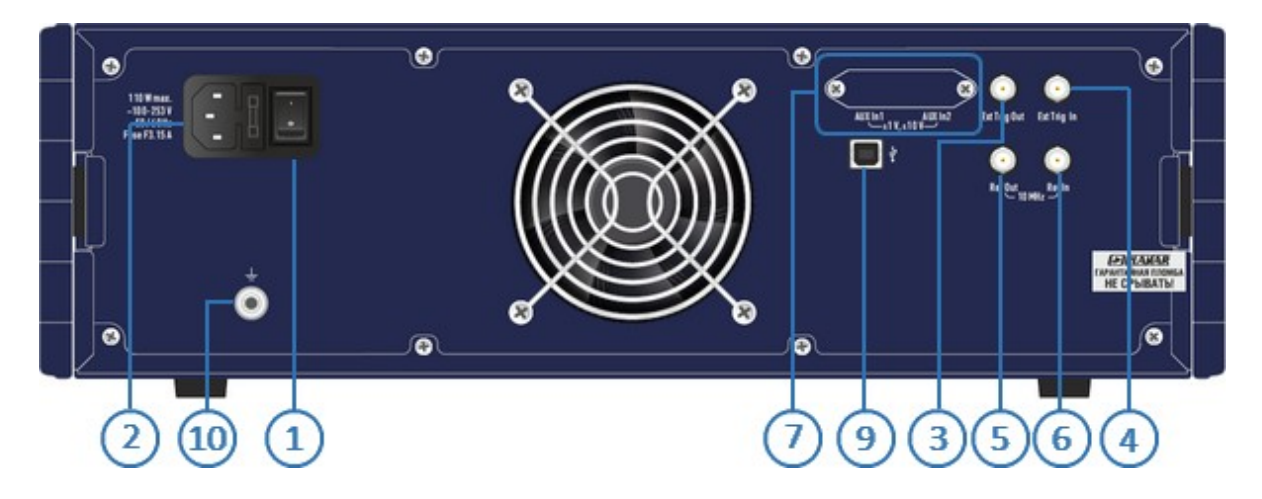

Рисунок 29-Задняя панель

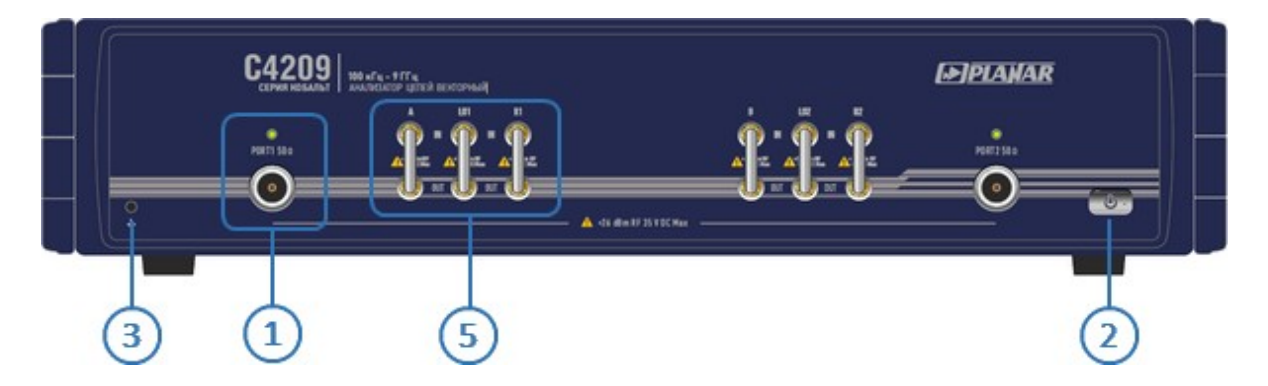

Рисунок 30- Передняя панель

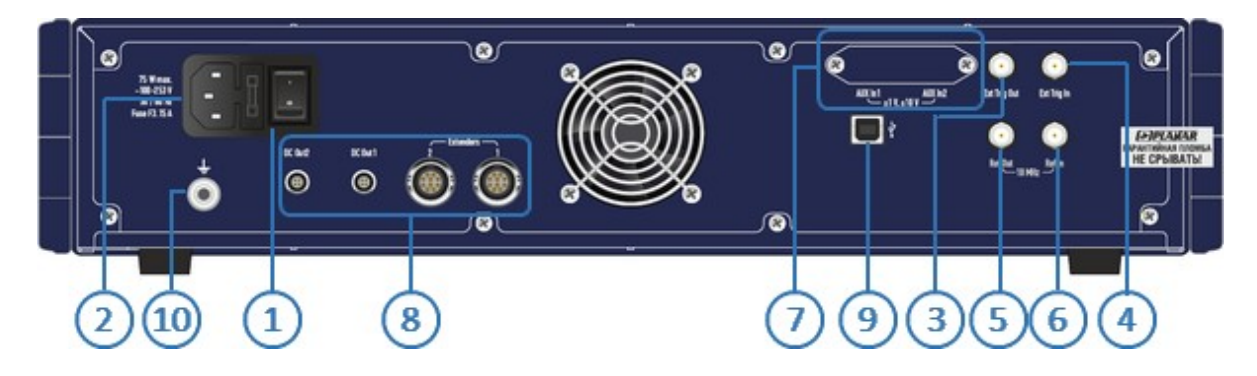

Рисунок 31-Задняя панель

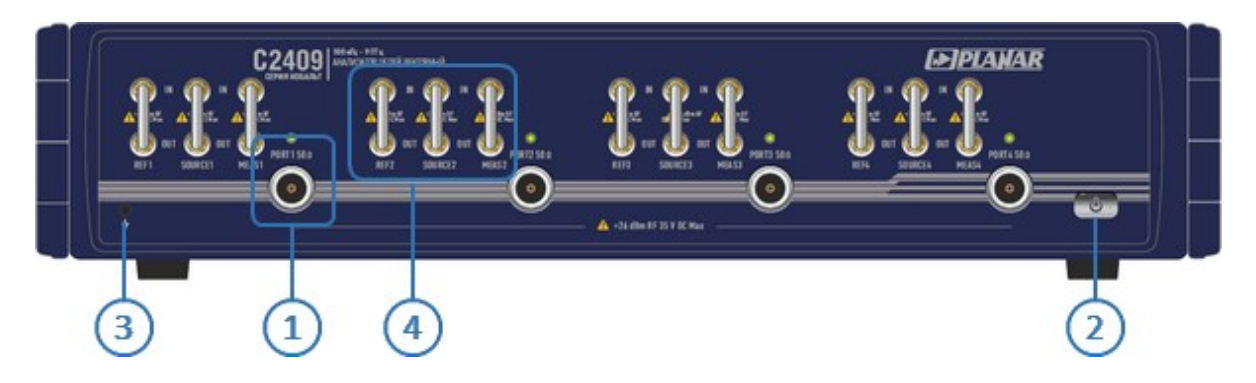

Рисунок 32- Передняя панель

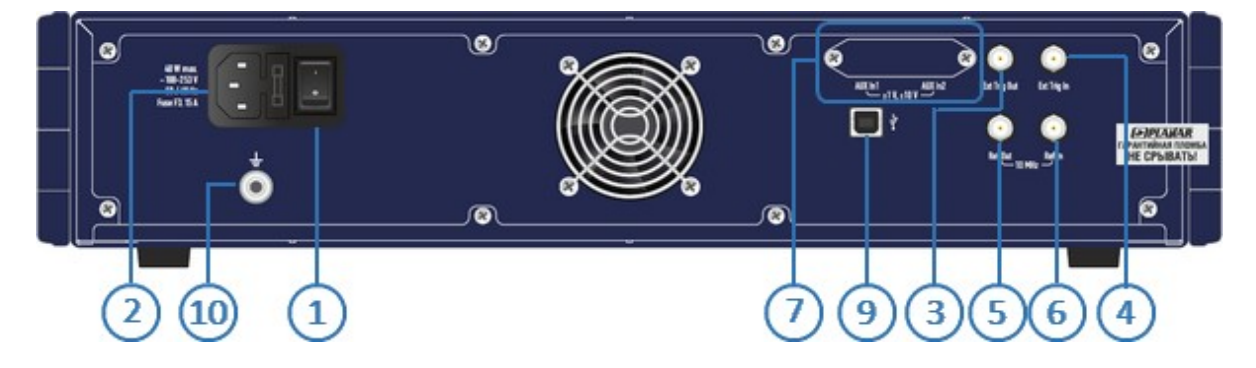

Рисунок 33-Задняя панель

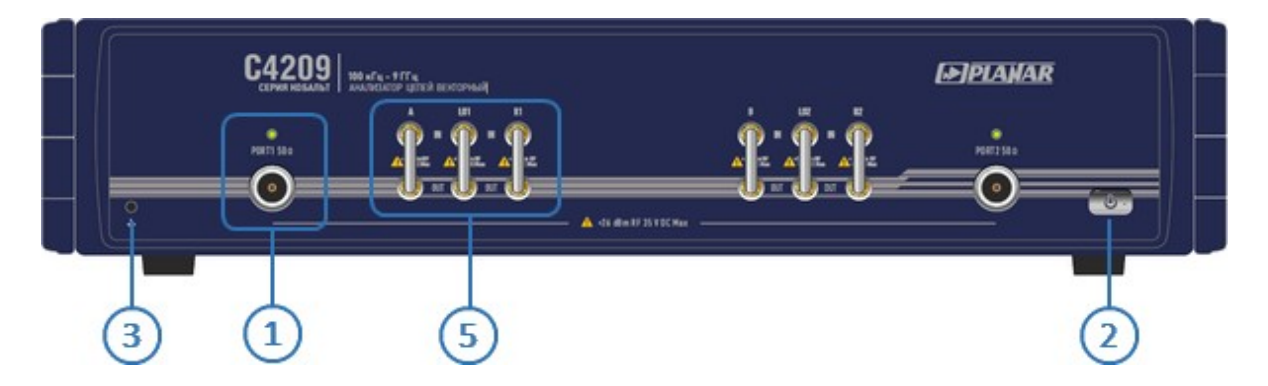

Рисунок 34- Передняя панель

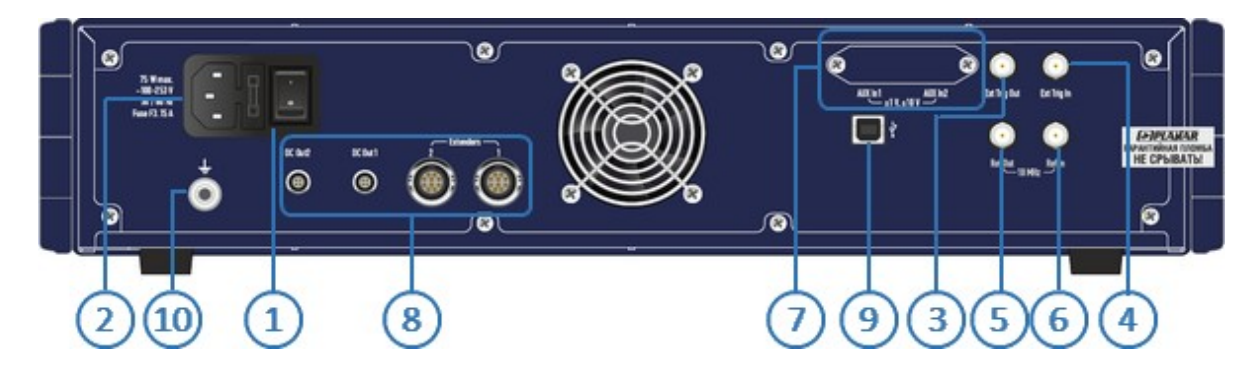

Рисунок 35-Задняя панель

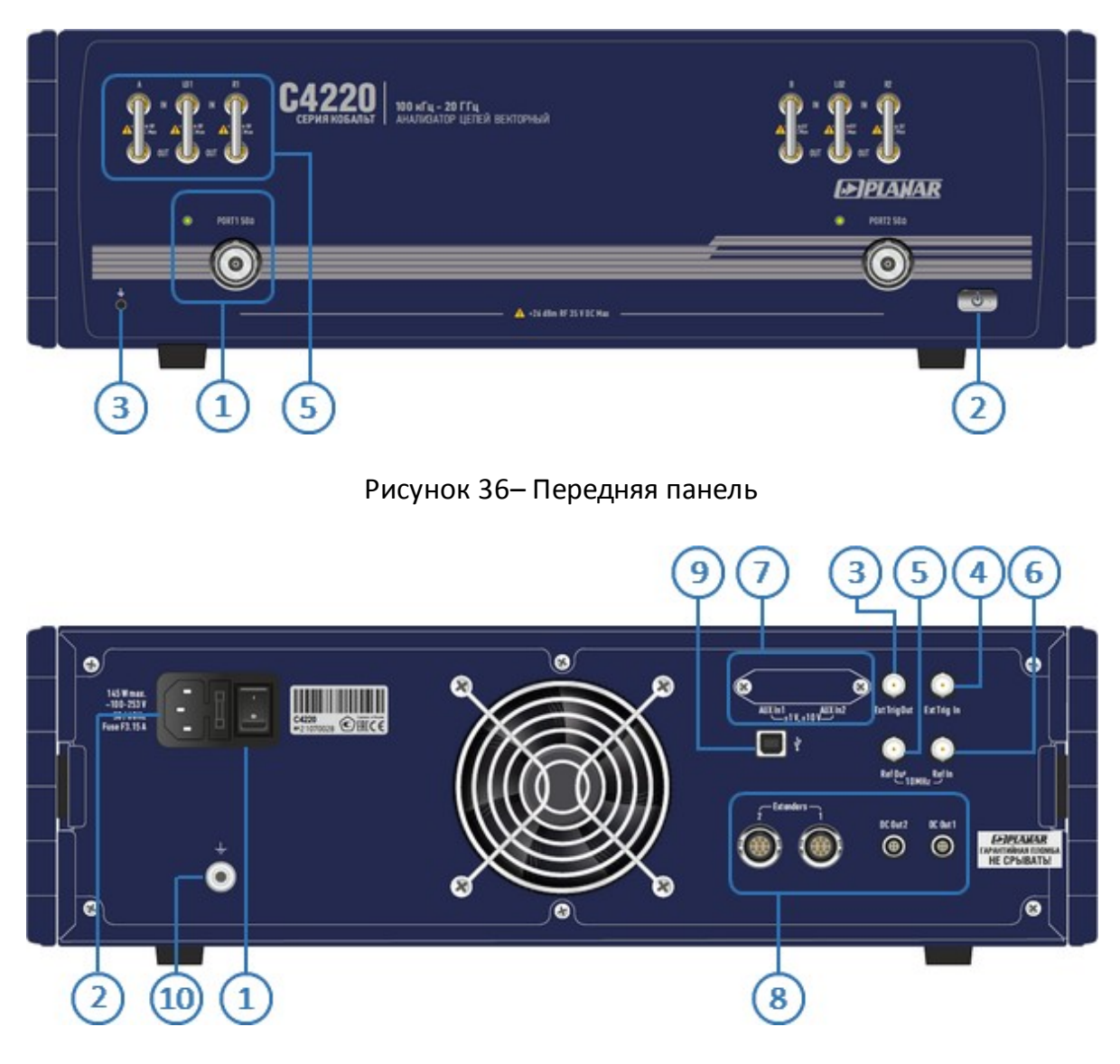

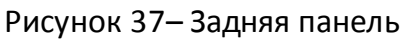

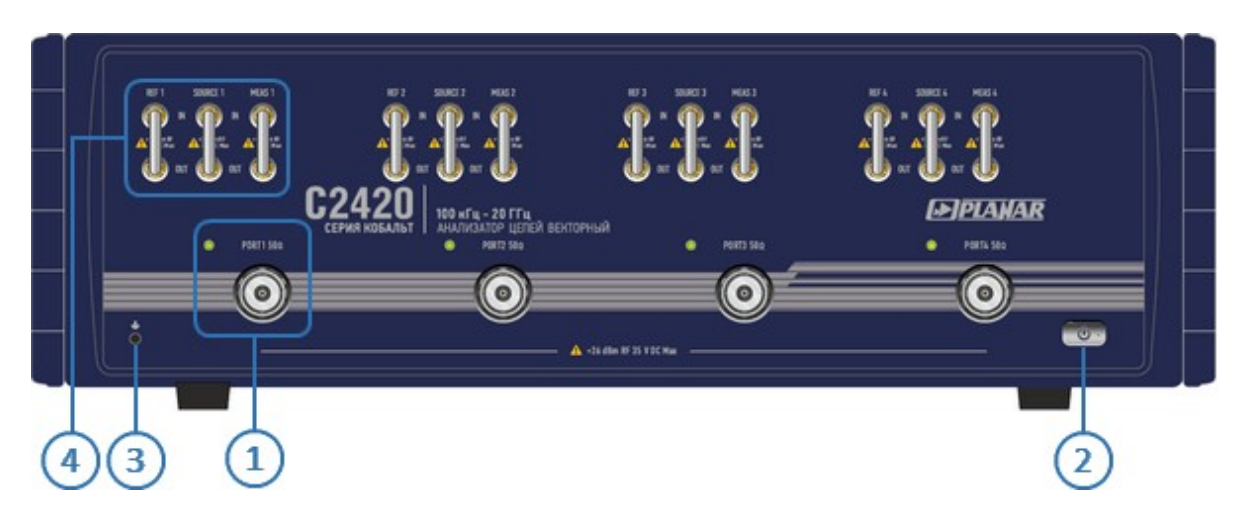

Рисунок 38- Передняя панель

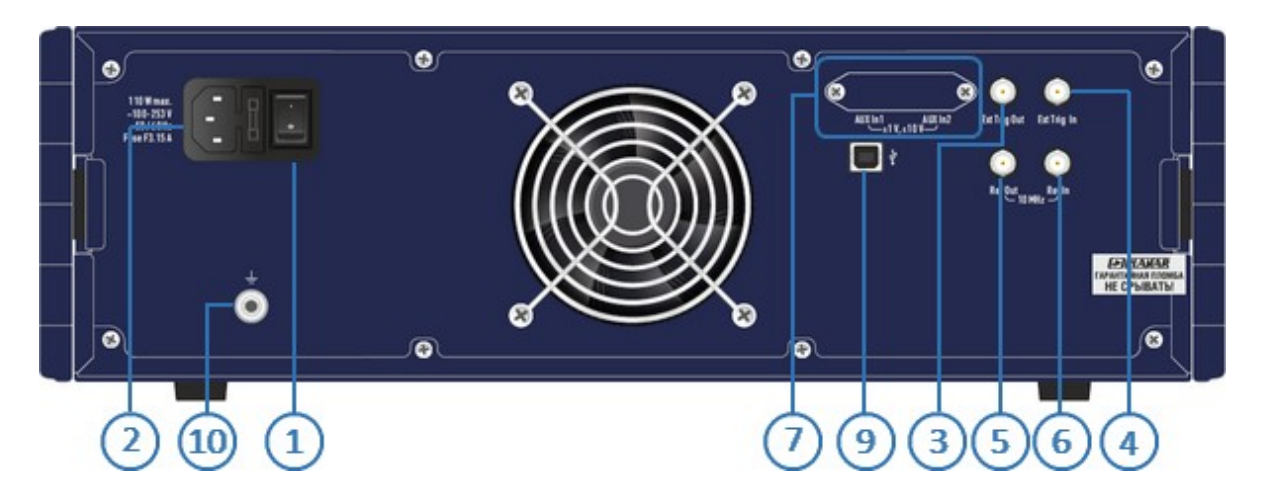

Рисунок 39-Задняя панель

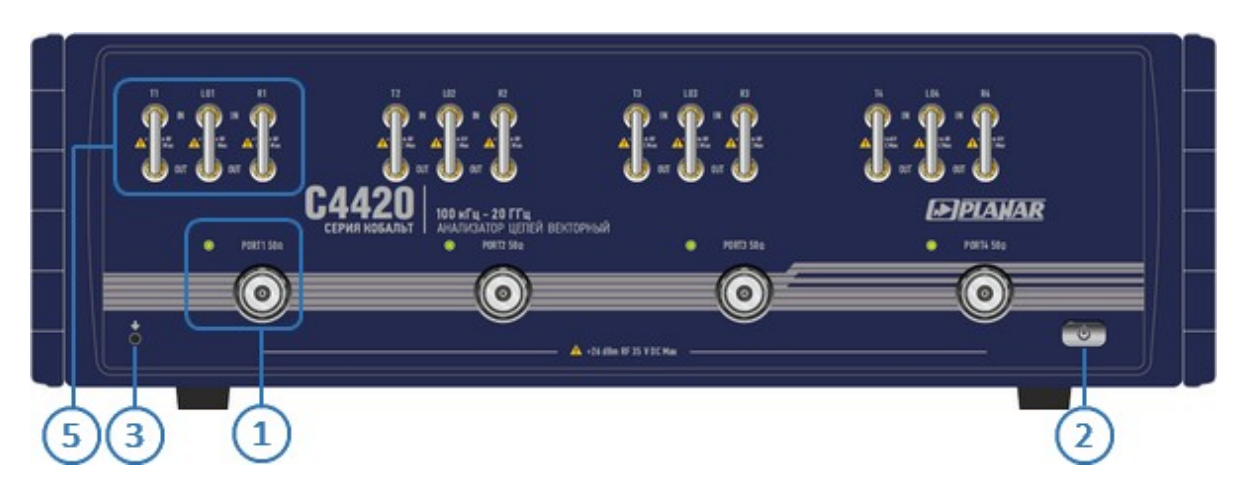

Рисунок 40- Передняя панель

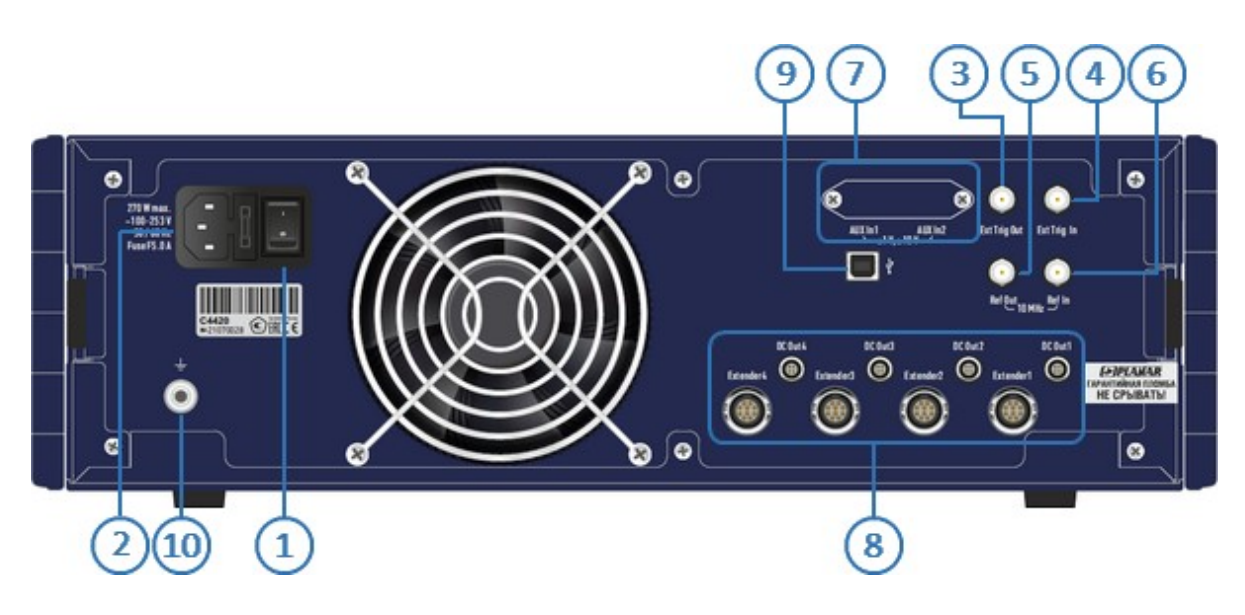

Рисунок 41-Задняя панель

## **5.2 Передняя панель**

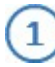

#### **Измерительные порты со светодиодными индикаторами**

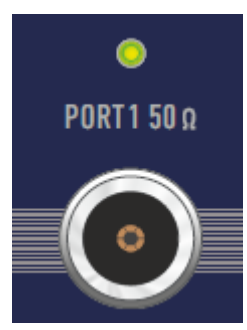

Измерительные порты служат для подключения исследуемого устройства. Измерительный порт выступает как в качестве источника испытательного радиочастотного сигнала, так и в качестве приёмника сигнала от исследуемого устройства.

При подключении к одному измерительному порту возможно измерение характеристик отражения исследуемого устройства.

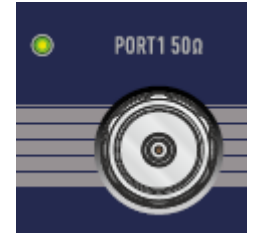

При подключении к 2/3/4 измерительным портам возможно измерение всех элементов матрицы S-параметров исследуемого устройства.

Светодиодный индикатор служит для индикации измерительного порта, который является источником радиочастотного сигнала.

**ВНИМАНИЕ!** 

Превышение максимальной входной мощности радиочастотного сигнала или максимального постоянного напряжения, указанных на передней панели, может привести к выходу анализатора из строя.

#### **Выключатель питания**

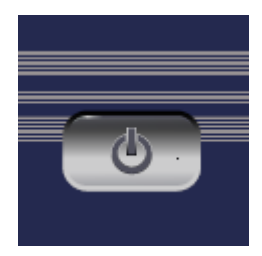

Выключатель питания служит для включения / выключения питания анализатора.

Включение или выключение питания возможно в любой момент времени. При включении питания анализатора, подключенного к компьютеру, программное обеспечение производит загрузку микропрограмм в прибор. По окончании загрузки приблизительно через 10 с анализатор готов к работе.

**ВНИМАНИЕ!** При первом включении автоматически выполняется процедура установки драйвера USB. Установка драйвера подробно описана в части II руководства по эксплуатации . Процедура установки драйвера может потребоваться на некоторых компьютерах при изменении порта USB.

## **Клемма заземления**

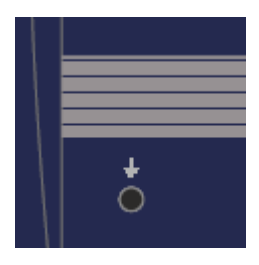

 $\overline{3}$ 

Клемма используется для заземления.

Для предотвращения повреждения от электростатического разряда следует соединить клемму заземления на корпусе анализатора с корпусом исследуемого устройства.

## **Прямой доступ к приемникам (только C2209, C2220 и С2409, C2420)**

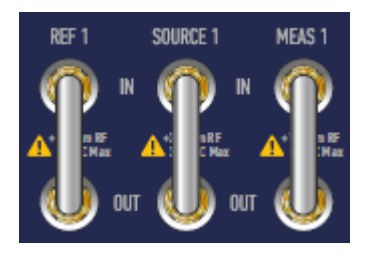

Перемычки для прямого доступа к приемникам, расположенные на передней панели прибора, позволяют осуществлять конфигурацию для проведения специальных измерительных задач. В тракт генератора испытательного сигнала и приемника могут быть введены дополнительные усилители, аттенюаторы, различные фильтрующие или согласующие цепи для каждого из портов, одновременно обеспечивающие оптимальный режим работы исследуемого устройства во время измерений, близкий к реальному применению, и приемников прибора.

#### **Расширение диапазона частот (только C4209, C4220 и С4409, C4420)**

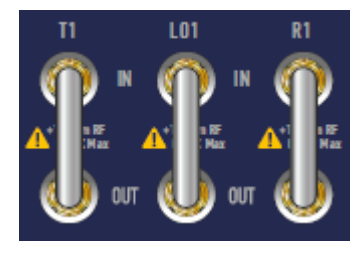

В линейке приборов представлены анализаторы с перемычками для подключения расширителей по частоте. Расширители представляют собой внешние преобразователи, имеющие волноводные соединители и перекрывающие диапазон частот от 50 до 110 ГГц.

Для работы расширителей требуются испытательный и гетеродинный сигналы прибора. Выходные сигналы расширителей с частотой, равной промежуточной, поступают в приемник, преобразуются в цифровые коды и подаются на последующую обработку в сигнальный процессор.

#### **5.3 Задняя панель**

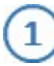

#### **Выключатель питания**

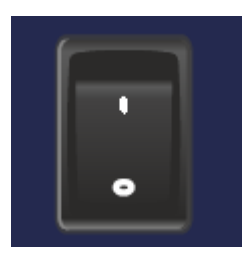

Выключатель питания служит для включения / выключения питания измерителя.

Включение или выключение питания возможно в любой момент времени. При включении питания измерителя, подключенного к компьютеру, программное обеспечение производит загрузку микропрограмм в прибор. По окончании загрузки приблизительно через 10 с измеритель готов к работе.

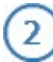

#### **Разъем для подключения кабеля питания**

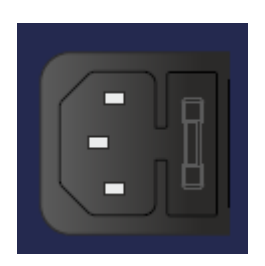

Подключение к промышленной электросети ~ 220 В, 50 Гц.

**ВНИМАНИЕ!** В экстренных ситуациях, с целью предотвращения поражения электрическим током или для других аналогичных целей следует выдернуть кабель питания из сетевой розетки или из розетки на задней панели прибора.

> ЗАПРЕЩАЕТСЯ производить соединение или разъединение кабеля питания при включенном анализаторе.

#### **Выход синхронизации**

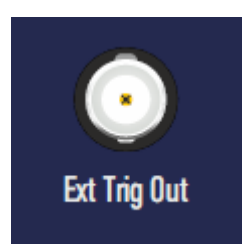

Выход Ext Trig Out предназначен для организации синхронной работы с внешними устройствами. Прибор позволяет выдавать сигналы синхронизации, связанные с различными событиями, в зависимости от настроек.

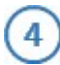

#### **Вход синхронизации**

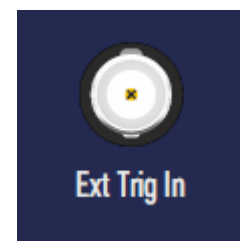

Вход Ext Trig In служит для подключения источника сигнала внешнего запуска. Синхронизация или запуск прибора возможен по различным событиям, перечисленным в программном обеспечении.

#### **Выход внешнего опорного генератора 10 МГц**

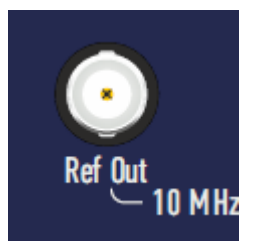

Выход для подключения к внутреннему опорному генератору для создания единой шкалы времени (временной синхронизации) различных устройств.

Выход может использоваться для контроля параметров сигнала внутреннего опорного генератора при проведении диагностики, технического обслуживания или ремонта.

Частота внутреннего опорного генератора 10 МГц.

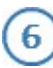

#### **Вход внутреннего опорного генератора 10 МГц**

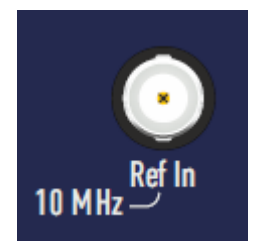

Вход для подключения внешнего опорного генератора, обеспечивающего синхронную работу всех узлов и блоков прибора.

Частота внешнего опорного генератора 10 МГц.

#### **Входы для измерения напряжений постоянного тока (опция)**

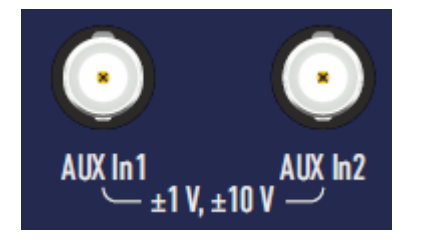

Опционально в состав прибора может включаться плата двухканального вольтметра постоянного тока с двумя переключаемыми диапазонами, позволяющая измерять и отображать значения напряжений синхронно с перестройкой по частоте во время измерений комплексных коэффициентов передачи и отражения.

# $\vert 8 \vert$

**Выходы электропитания расширителей по частоте (только С4209, С4209 и С4409, С4420)**

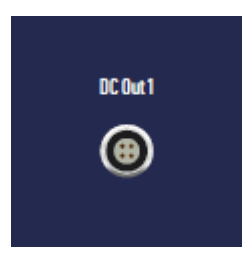

Соединитель для подключения кабеля питания внешних расширителей по частоте.

Электропитание расширителей осуществляется напряжением постоянного тока с блока питания прибора.

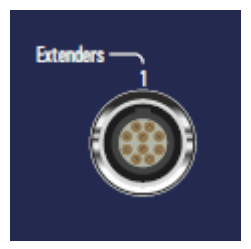

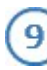

**Разъем USB 2.0**

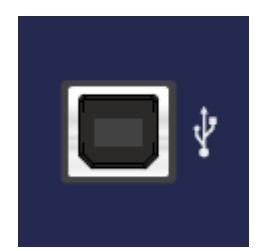

Соединитель для подключения прибора к внешнему управляющему компьютеру.

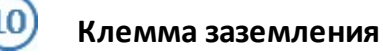

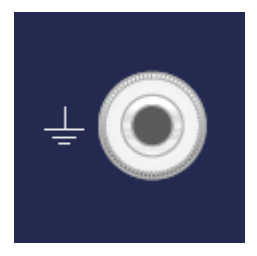

Для обеспечения электробезопасности следует подключить клемму заземления на корпусе анализатора к шине защитного заземления.

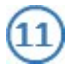

# **Предохранитель (только С1209)**

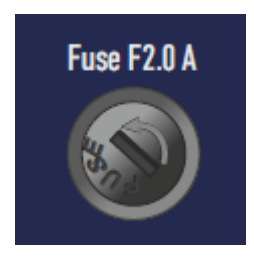

Плавкий предохранитель предназначен для защиты электрических цепей прибора при превышении силы тока допускаемого значения.

## **5.4 Порядок проведения измерений**

Управление анализатором осуществляется программным обеспечением, установленным на внешнем или внутреннем компьютере.

Программное обеспечение имеет широкий набор функций, облегчающих процесс измерений: большое количество одновременно отображаемых графиков, развитая маркерная система для поиска нужных значений по заданному критерию, допусковый контроль, математическая и статистическая обработка, фильтрация, сохранение и восстановление измеренных данных и настройки органов управления. Реализована поддержка следующих режимов работы: управление запуском развертки, измерение и отображение напряжения постоянного тока синхронно с разверткой по частоте, преобразование импеданса, исключение или встраивание цепи и временная селекция.

Порядок проведения измерений, включая полное описание модели ошибок анализатора, установку параметров, описание сопутствующих схем измерений и калибровки, отображение результатов в различных форматах, приведены в части II руководства по эксплуатации.

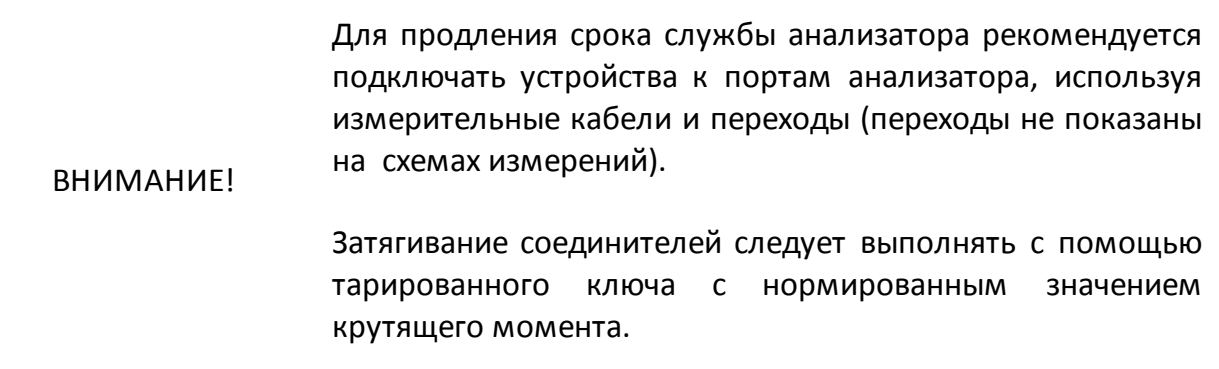

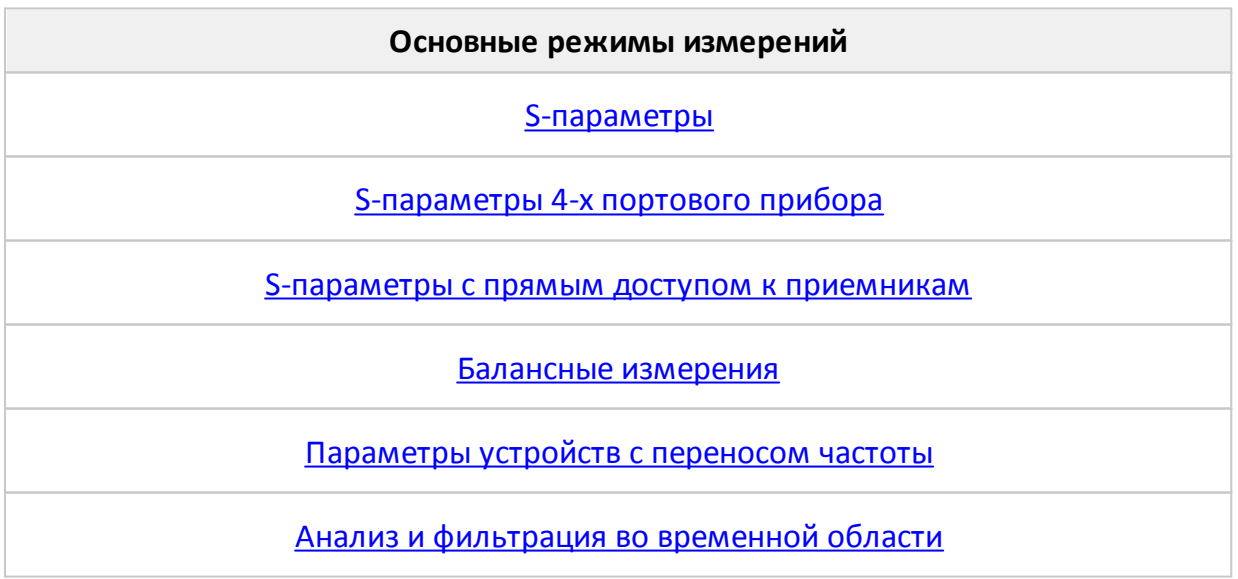

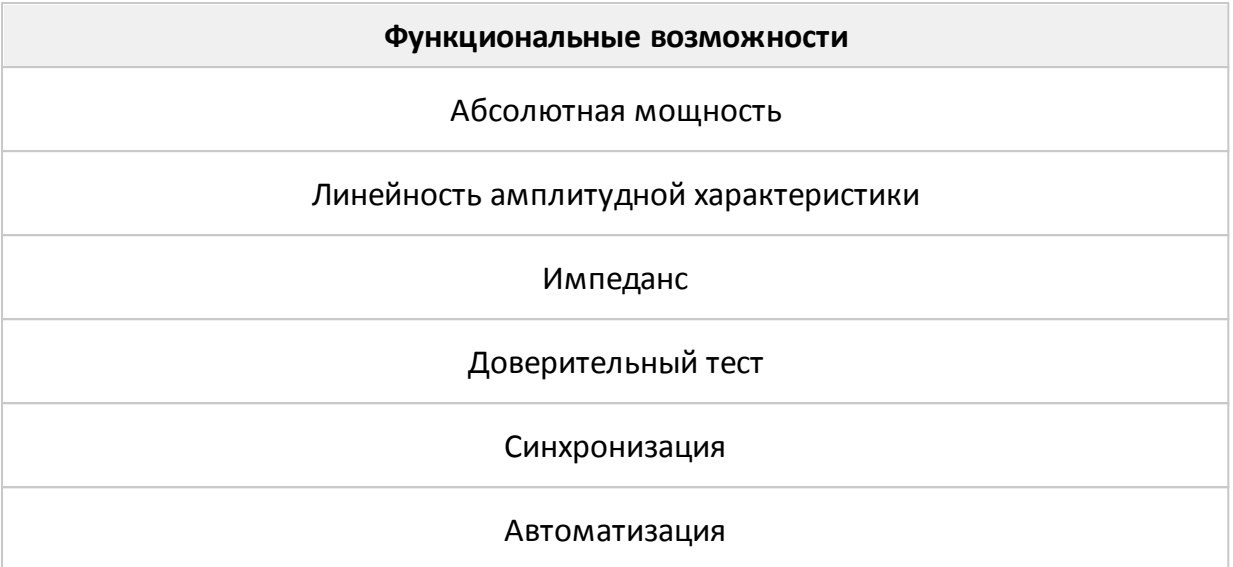

режимы измерений функциональные возможности подробно **Bce**  $M$ представлены в части II руководства по эксплуатации.

На рисунках далее приведены типичные схемы измерений в соответствии с выбранным режимом.

## <span id="page-101-0"></span>**S-параметры**

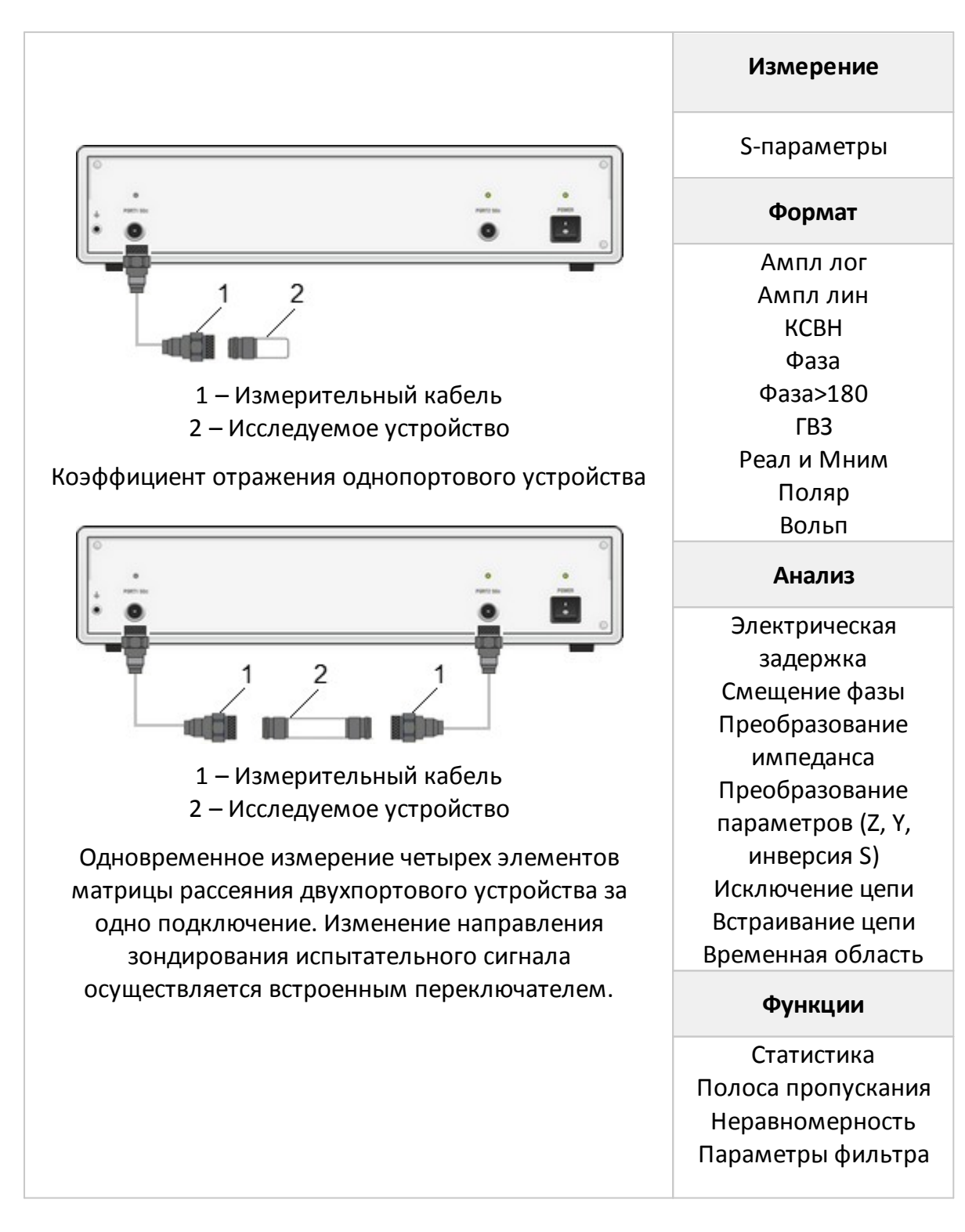

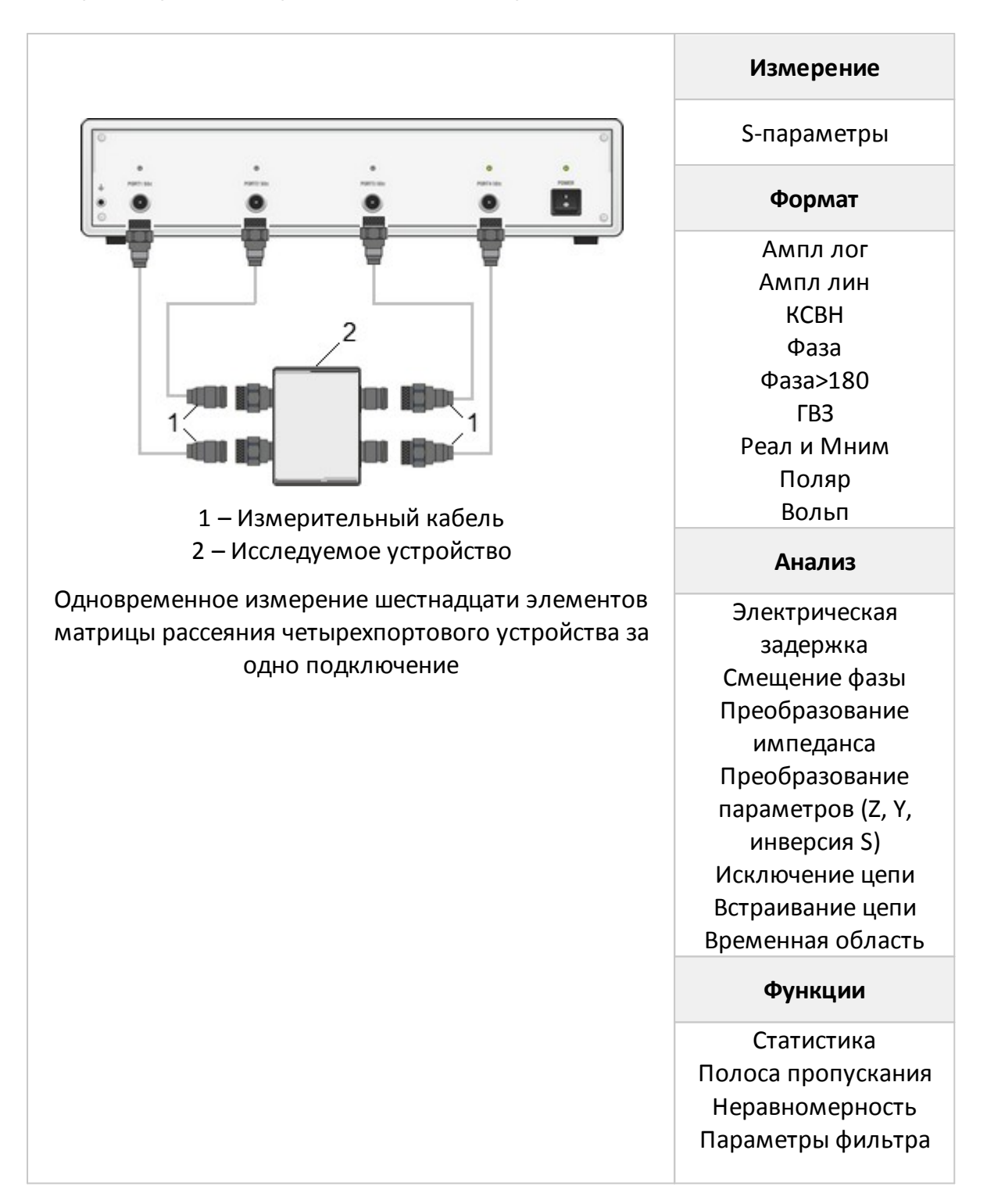

## <span id="page-102-0"></span>**S-параметры 4-х портового анализатора**

## <span id="page-103-0"></span>**Прямой доступ к приемникам**

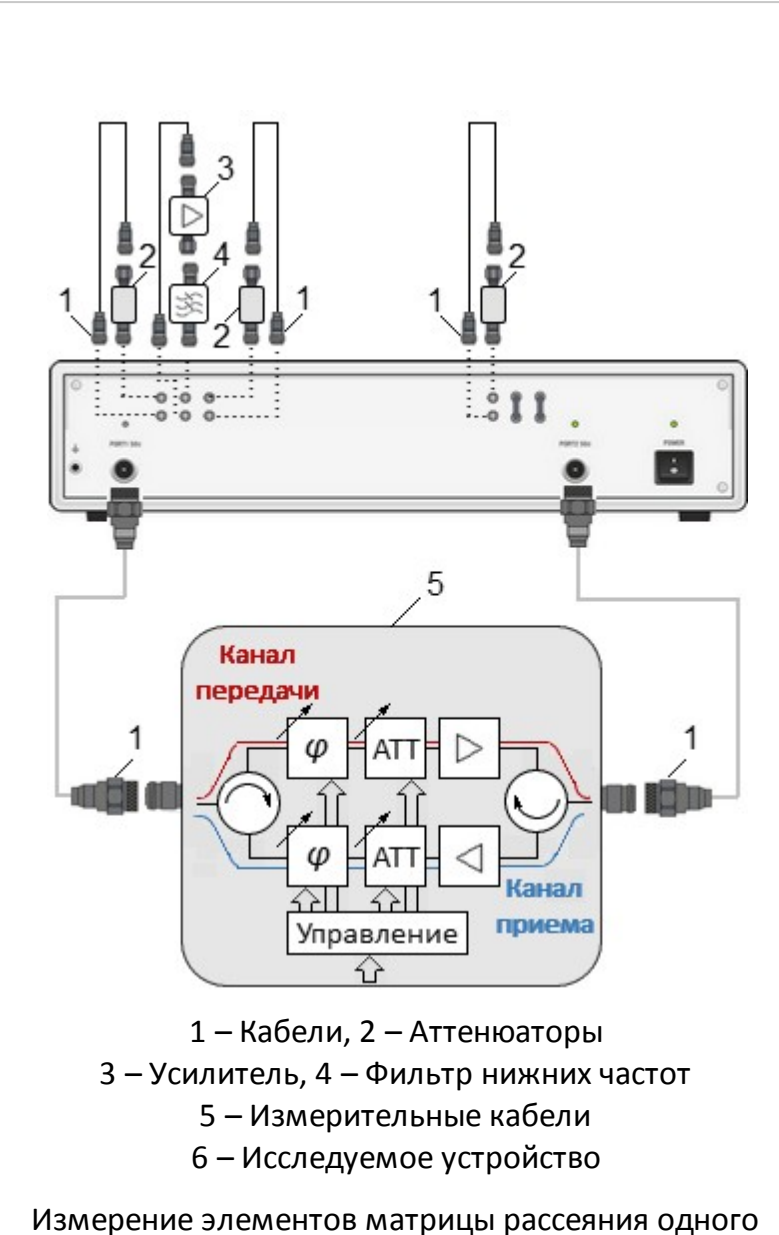

канала приемо-передающего устройства

# **Измерение** S-параметры **Формат** Ампл лог Ампл лин КСВН Фаза Фаза>180 ГВЗ Реал и Мним Поляр Вольп **Анализ** Электрическая задержка Смещение фазы Преобразование импеданса Преобразование параметров (Z, Y, инверсия S) Исключение цепи Встраивание цепи Временная область

#### **Функции**

Статистика Полоса пропускания Неравномерность Параметры фильтра

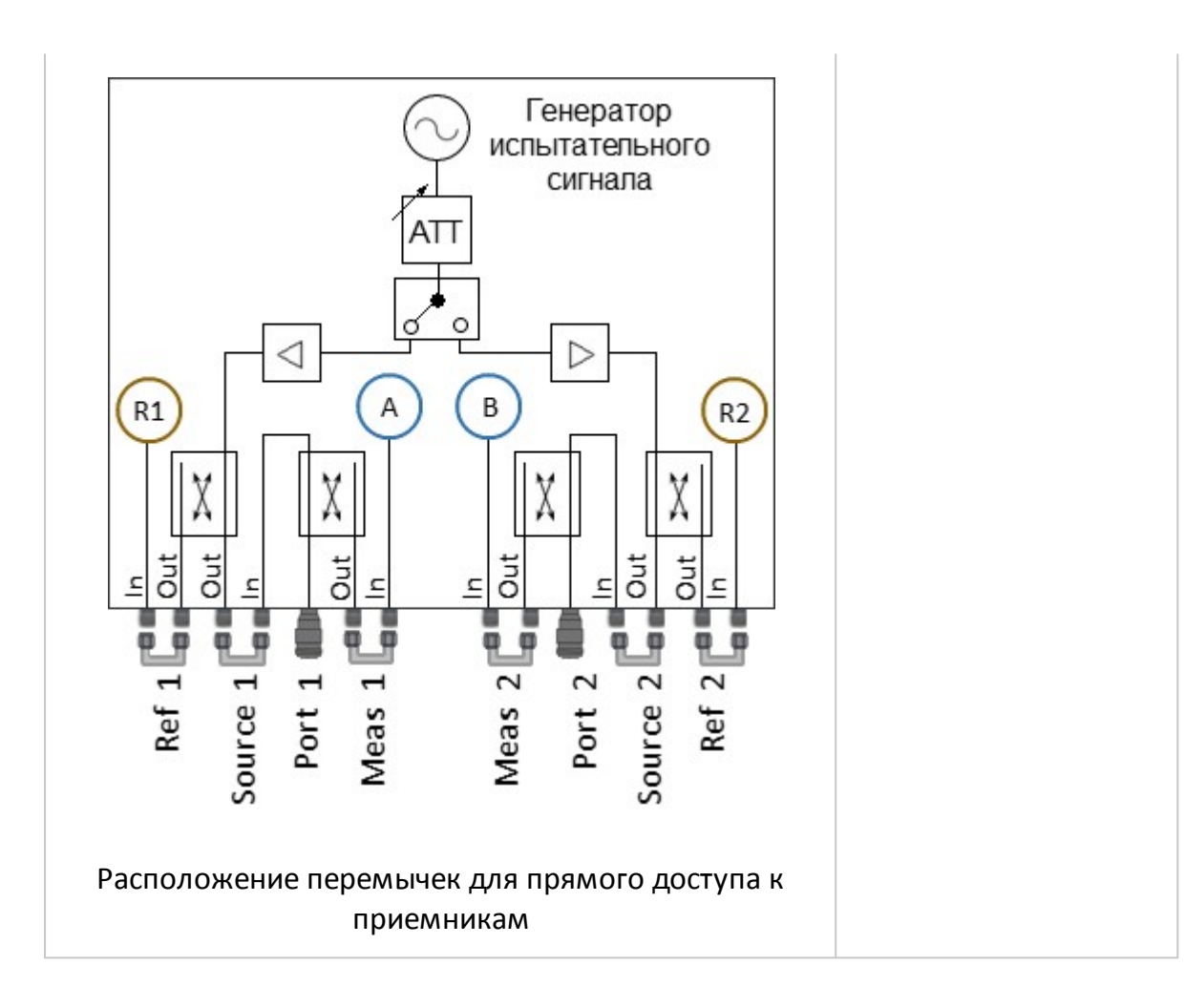

## <span id="page-105-0"></span>**Балансные измерения**

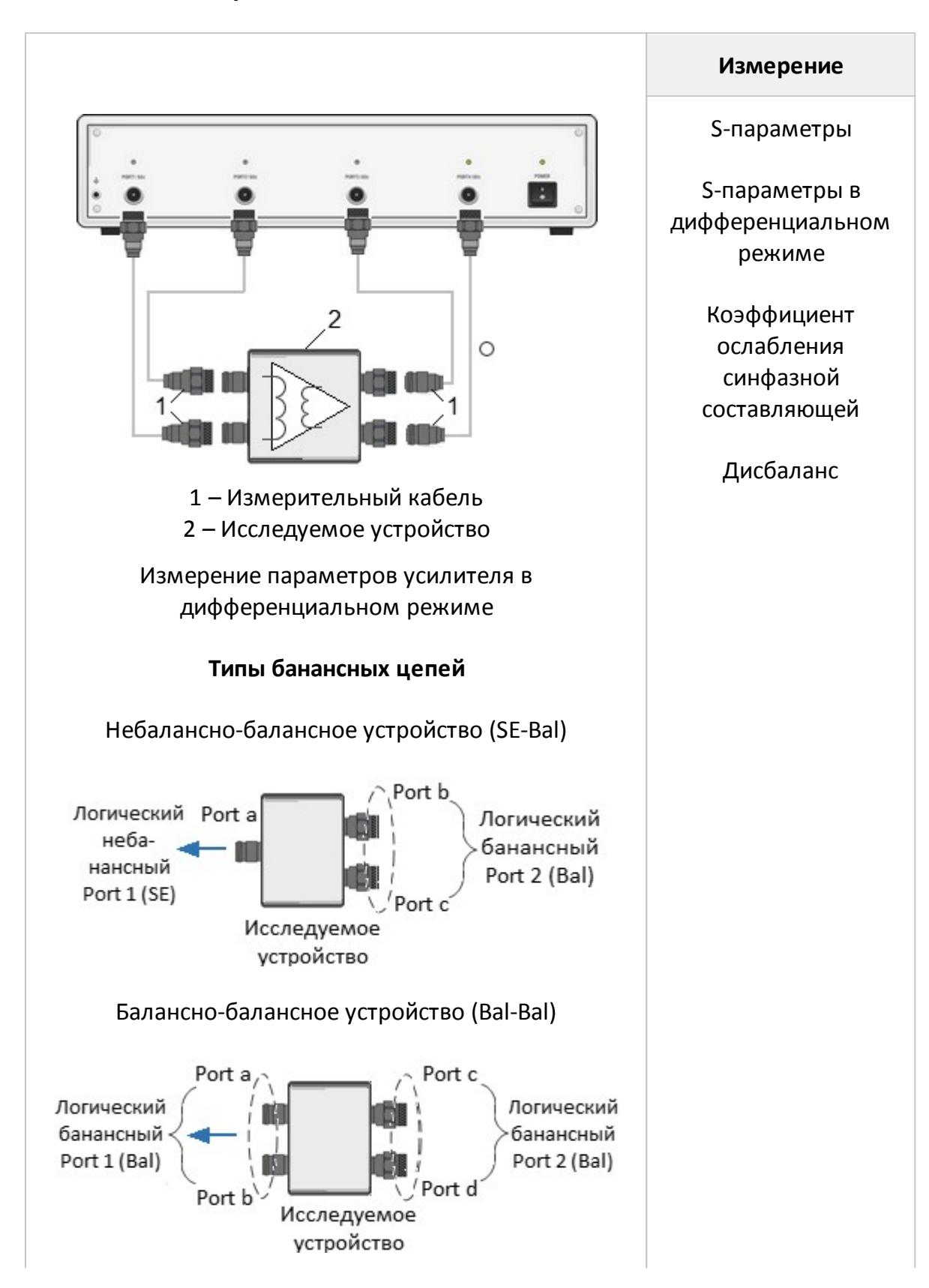

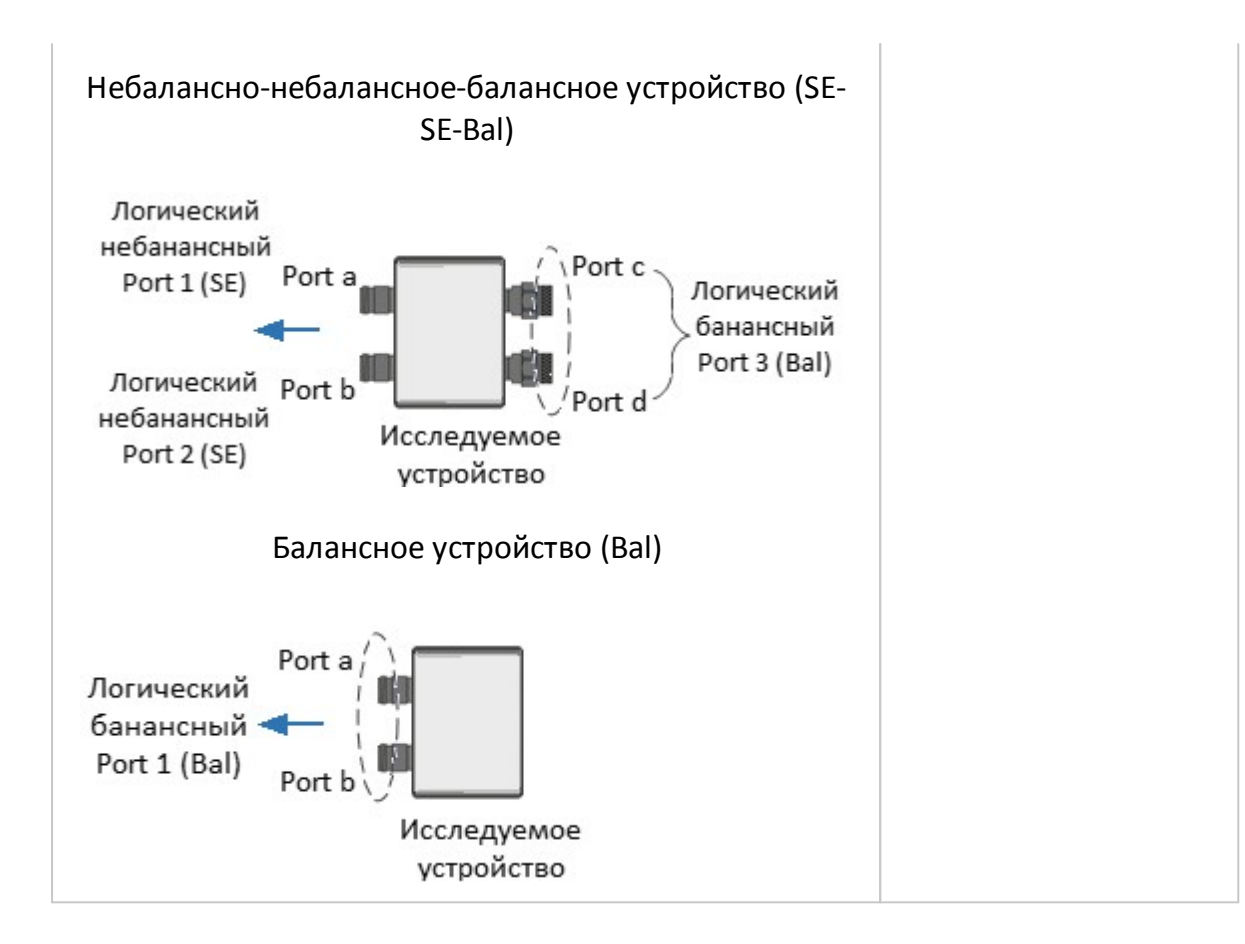

## <span id="page-107-0"></span>**Измерения с переносом частоты**

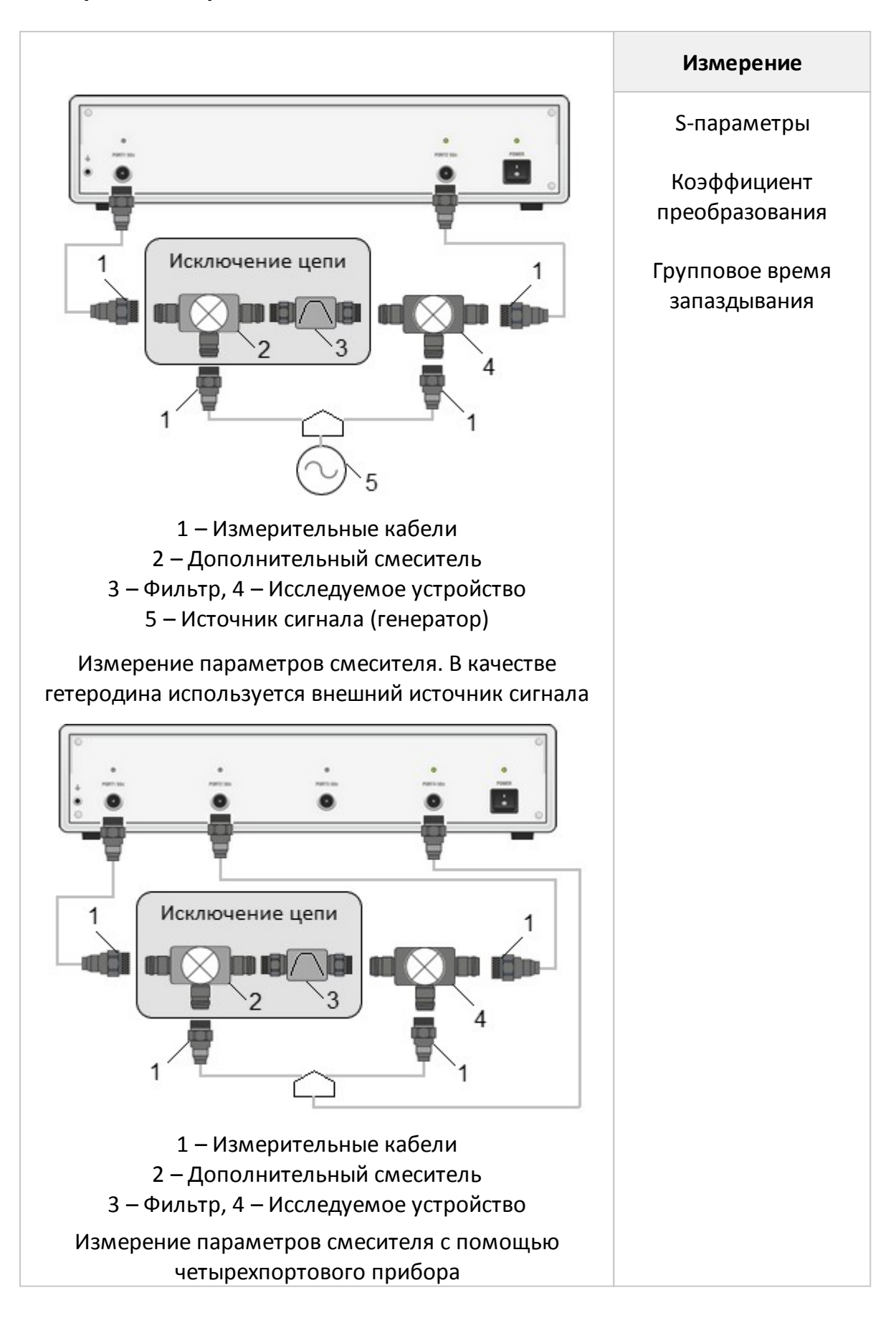
# **Временная область**

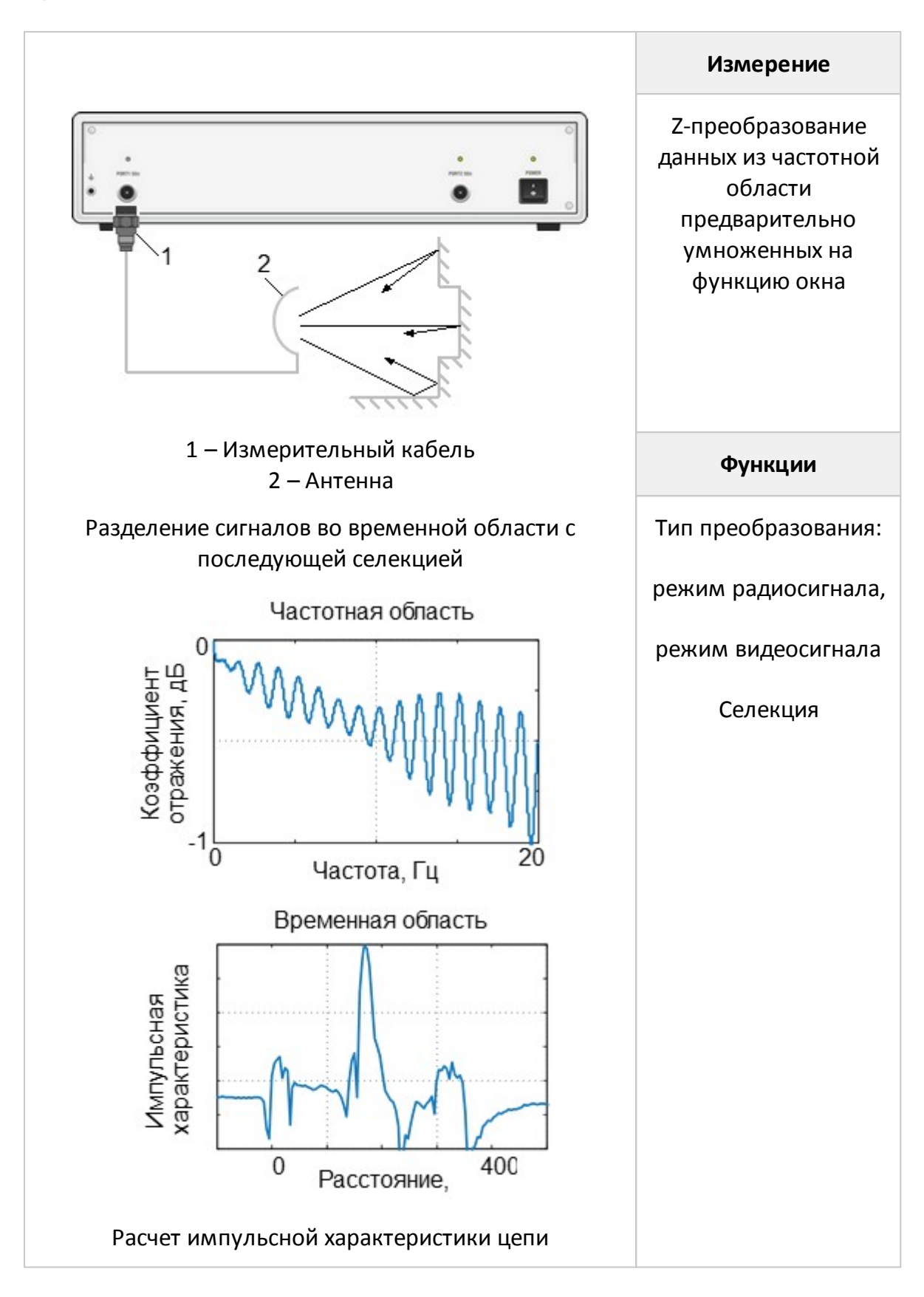

## **6 Поверка**

Поверка осуществляется в соответствии с методикой – РТ-МП-3531-441-2016 (РНДМ.468166.002 МП) «ГСИ. Анализаторы цепей векторные C1205, C1207, С1209, С1214, С1220, С1409, С1420, С2209, C2409, С2220, C2420, С4209, С4409, С4220, С4420. Методика поверки».

Методика поверки разработана с учётом требований и рекомендаций, приведённых в МИ 3411-2013.

Поверка производится аккредитованными в установленном порядке в области обеспечения единства измерений юридическими лицами и индивидуальными предпринимателями.

> Определение погрешности измерений модуля и фазы коэффициентов передачи и отражения для анализаторов в волноводе с сечением, отличающимся от его измерительных портов, следует проводить в соответствии с МИ 3411-2013.

ВНИМАНИЕ! Если вычисленные погрешности измерений модуля и фазы коэффициентов передачи и отражения меньше значений, приведённых в настоящем руководстве по эксплуатации в разделе «Технические характеристики», то за погрешность измерений следует принять указанную в руководстве. В обратном случае нужно использовать рассчитанные согласно МИ 3411-2013 значения погрешностей.

> Для выполнения измерений состав анализаторов должен быть дополнен комплектом измерительных переходов и набором калибровочных мер (набором мер коэффициентов передачи и отражения) с соединителями в новом типе волновода.

Для выполнения поверки в полуавтоматическом режиме с возможностью протоколирования результатов измерений необходимо использовать программное обеспечение «VNA Performance Test».

Перечень операций, которые следует выполнить при поверке прибора:

- · проверка внешнего вида;
- · проверка присоединительных размеров;
- · определение относительной погрешности установки частоты выходного сигнала;
- · определение относительной погрешности установки уровня выходной мощности;
- · определение среднего квадратического отклонения трассы;
- · проверка уровня собственного шума приёмников;
- · определение нескорректированных параметров;
- · определение абсолютной погрешности измерений модуля и фазы коэффициентов отражения и передачи.

Для определения погрешности измерений модуля и фазы коэффициентов передачи и отражения допускается использовать как комплексную проверку, так и поэлементную. Комплексная проверка основана на применении наборов мер, содержащих рассогласованную 25 Ω линию передачи, в качестве меры отражения или полного сопротивления, и аттенюаторы 20 и 40 дБ. Поэлементная проверка выполняется в соответствии с МИ 3411-2013 и основана на методе сравнения калибровок, использование которого требует наличия эталонного средства калибровки с известными метрологическими характеристиками.

## **7 Проверка работоспособности**

Проверка выполняется с помощью программного обеспечения «VNA Performance Test» в полуавтоматическом режиме с возможностью протоколирования результатов измерений.

#### **8 Техническое обслуживание**

Настоящий раздел устанавливает порядок и правила технического обслуживания анализатора, выполнение которых обеспечивает постоянную готовность анализатора к работе.

#### **8.1 Общие указания**

Техническое обслуживание анализатора заключается в поддержании аппаратуры в рабочем состоянии, в регулярном контроле технических характеристик путем проведения профилактических работ, контрольных проверок и профилактических проверок рабочих эталонов, входящих в состав анализатора.

#### **8.2 Порядок проведения технического обслуживания**

Перед проведением технического обслуживания следует подготовить

необходимый инструмент, принадлежности и материалы: пинцет, отвертку, мягкую кисть, спирт этиловый ректификованный, ветошь, бязь, марлю.

При непосредственном использовании анализатора по назначению проводятся следующие виды обслуживания:

- · контрольный осмотр (КО);
- · техническое обслуживание 2 (ТО–2).

При кратковременном хранении (до 1 года) проводится КО.

При длительном хранении (более 1 года) проводятся:

- $\bullet$  техническое обслуживание 1 при хранении (ТО-1х);
- · техническое обслуживание 2 при хранении (ТО–2х).

Контрольный осмотр (КО) включает:

- · проверка комплектности;
- · внешний осмотр для проверки отсутствия механических повреждений, целостности изоляционных и лакокрасочных покрытий; исправности соединительных проводов, кабелей питания, заземления.

ТО–2 включает в себя:

- · контрольный осмотр (КО);
- · проверку функционирования анализатора (проводится при подготовке к использованию по назначению);
- протирку протирку контактов электрических разъемов и высокочастотных соединителей;
- · проверку правильности ведения эксплуатационной документации;
- · проверку работоспособности отдельных узлов и блоков;
- · профилактические работы.

Профилактические работы при ТО-2:

- **•** вскройте анализатор;
- · удалите пыль струей сжатого воздуха;
- · проверьте крепления узлов, состояние паек;
- · закройте крышки;
- · проведите поверку;
- · упакуйте анализатор.

ТО–2 совмещается с поверкой и при постановке на длительное хранение.

ТО–1х проводится 1 раз в год и включает в себя:

- · проверку наличия анализатора на месте хранения;
- · проведение внешнего осмотра состояния упаковки;
- · проверку состояния учета и условий хранения;
- · проверку правильности ведения эксплуатационной документации.

ТО–2х выполняется 1 раз в 5 лет и включает в себя:

- все операции ТО-1х;
- · проведение поверки;
- · упаковку анализатора;
- · проверку состояния эксплуатационной документации;
- · отметку о выполненных работах в формуляре .

Контроль и профилактика электрических контактов.

Проверка по этому пункту включает следующие операции:

- · проверку технической прочности, заделки разъемов, сетевых вилок, наконечников на всех кабелях и шнурах, тестирование проводимости соответствующих контактов, разъемов, кабелей;
- · проверку качества разъемных соединений (состояние резьбы, возможность и удобство завинчивания в резьбовых разъемах).

В случае неудовлетворительных результатов проверок принять соответствующие меры по ремонту, заделке, затяжке соединителей и контактных устройств.

Контроль качества монтажа проводят путем внешнего осмотра контакта с минимальной разборкой устройств, путем снятия крышек, панелей; при этом контролируют качество паек. Необходимо соблюдать меры защиты полупроводниковых элементов от статического электричества.

Профилактические работы выполняют с минимально необходимой разборкой узлов, трактов, расстыковкой соединителей.

Контактные поверхности высокочастотных соединителей протирают в соответствии с п. [Чистка соединителей.](#page-70-0)

## **9 Текущий ремонт**

При поломке анализатора допускается только текущий фирменный ремонт, либо ремонт, который осуществляют предприятия, имеющие соответствующую лицензию. Метод ремонта – обезличенный.

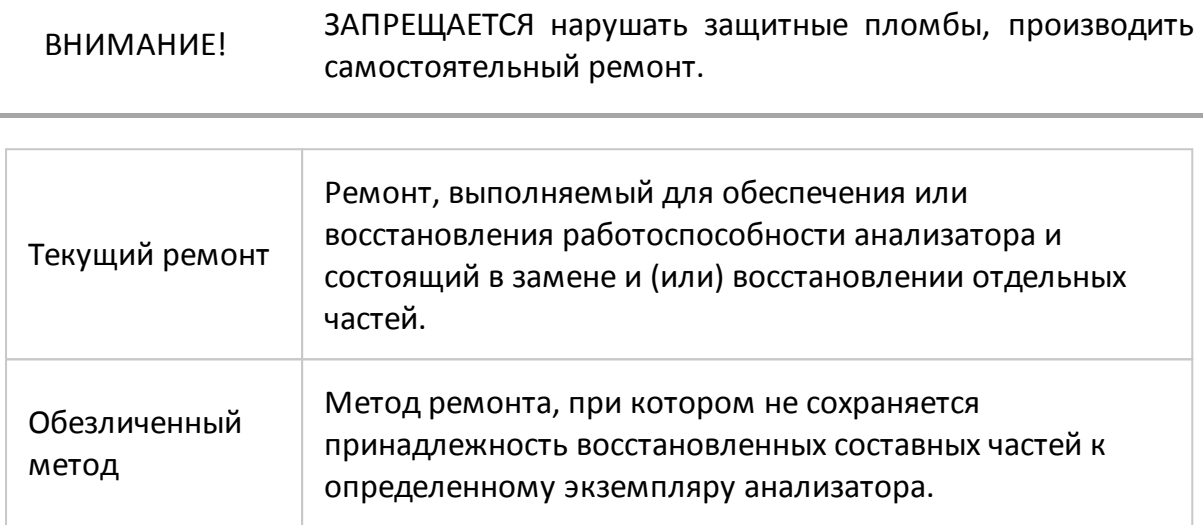

## **10 Хранение**

Анализаторы до введения в эксплуатацию должны храниться в упаковке предприятия – изготовителя при температуре окружающего воздуха от 0 до плюс 40 °С и относительной влажности до 80 % (при температуре плюс 25 °С).

Хранение анализатора без упаковки следует производить при температуре окружающего воздуха от плюс 10 до плюс 35 °С и относительной влажности до 80 % (при температуре плюс 25 °С).

В помещениях для хранения содержание пыли, паров кислот и щелочей, агрессивных газов и других вредных примесей, вызывающих коррозию, не должно превышать содержание коррозийно – активных агентов для атмосферы типа 1 по ГОСТ 15150–69.

## **11 Транспортирование**

Допускается транспортирование анализатора в транспортной таре всеми видами транспорта при температуре окружающего воздуха от минус 50 до плюс 60ºС.

При транспортировании самолётом анализатор должен быть размещен в

отапливаемом герметизированном отсеке.

Условия транспортирования по ГОСТ 22261–94.

При транспортировании должна быть предусмотрена защита от попадания атмосферных осадков и пыли. Не допускается кантование анализатора.

# **12 Приложение А (справочное) Обзор приборов**

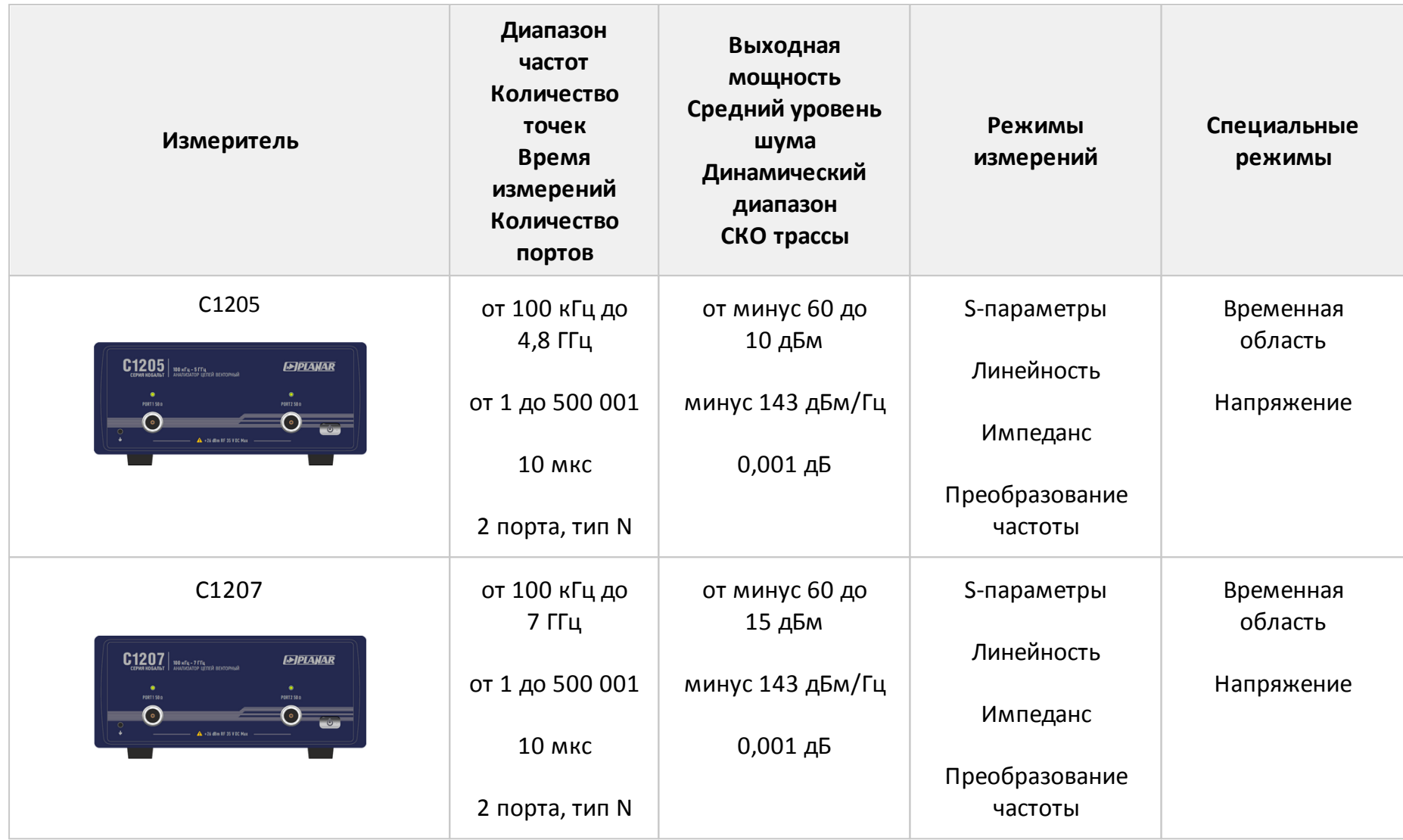

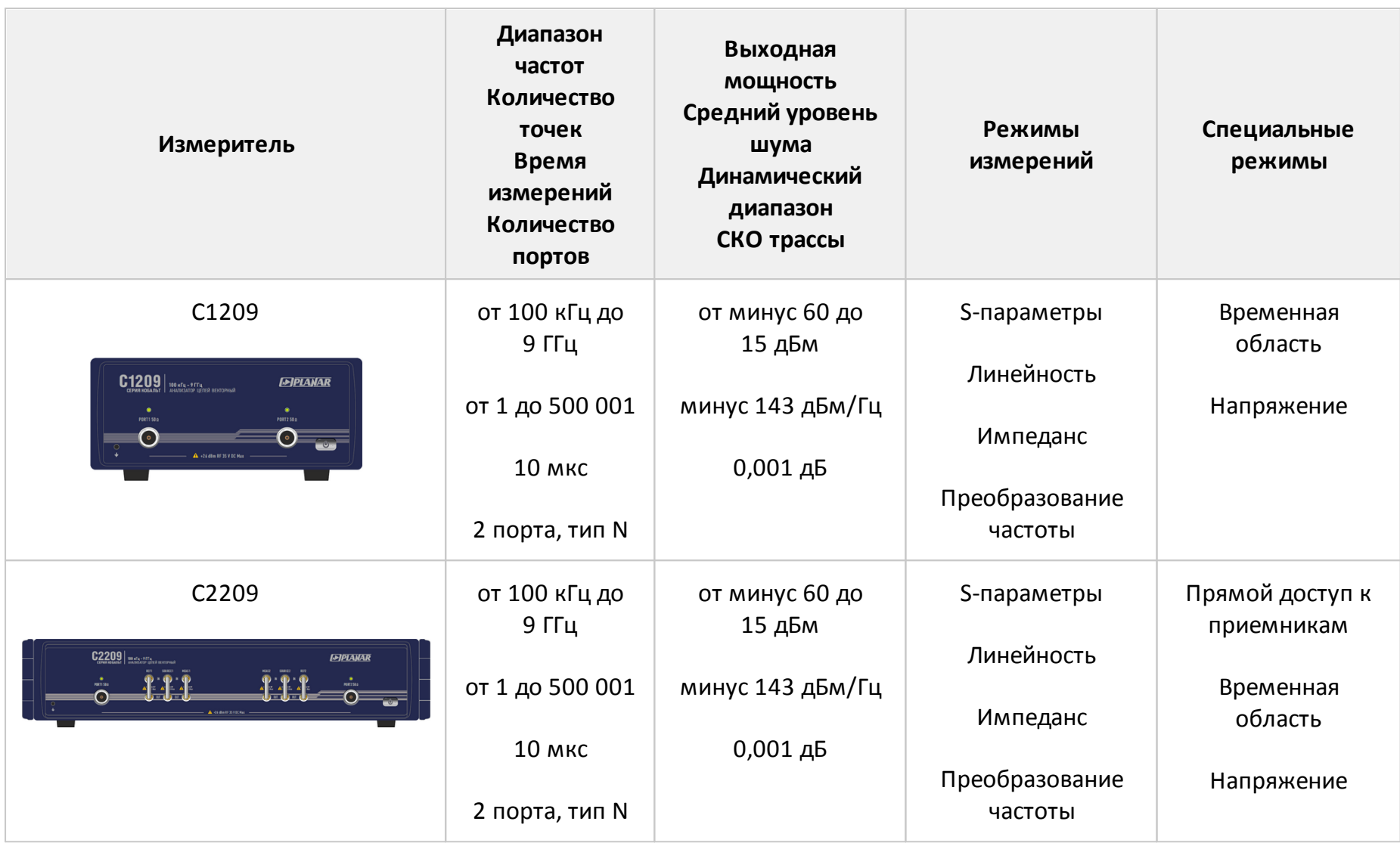

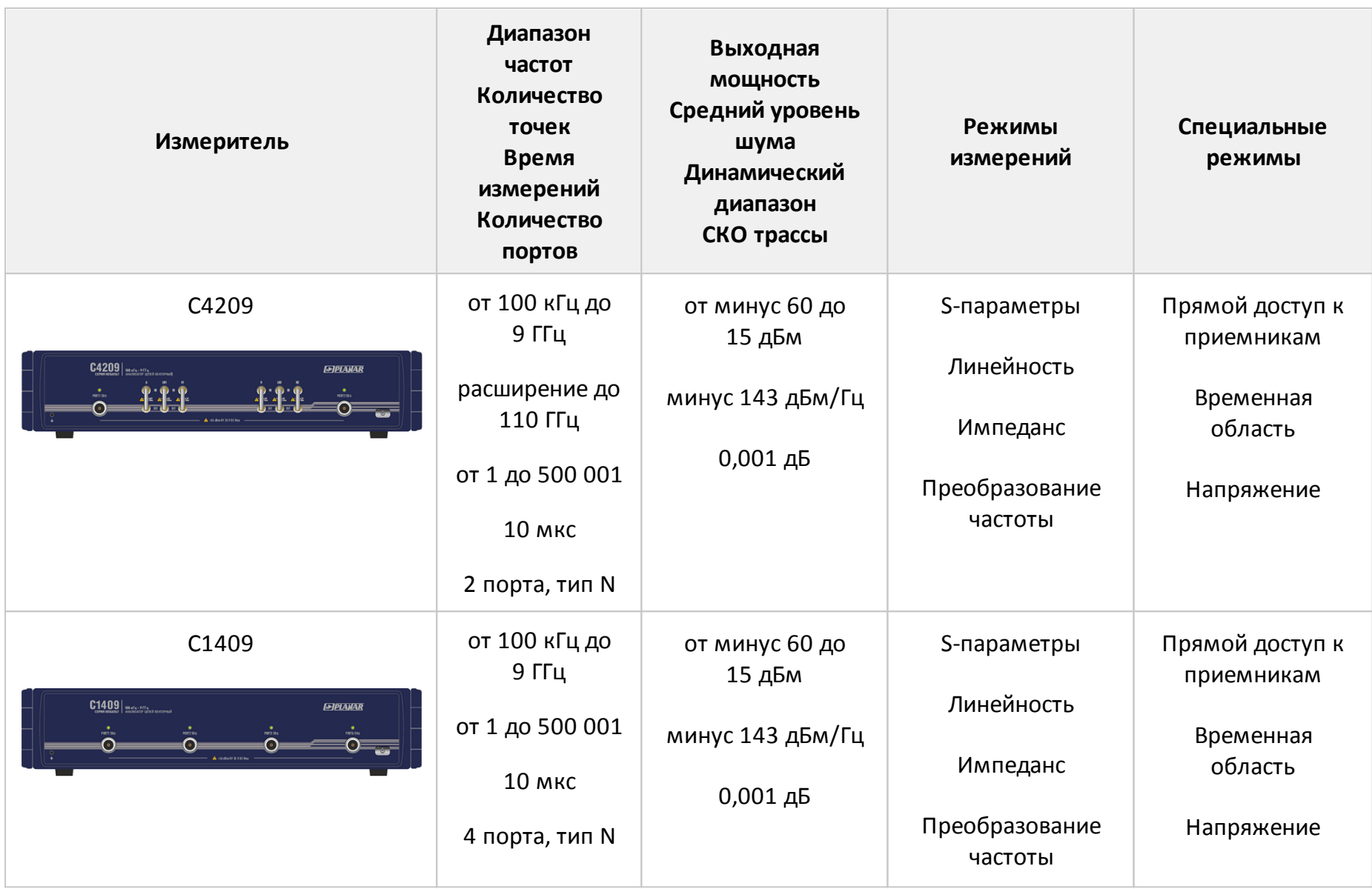

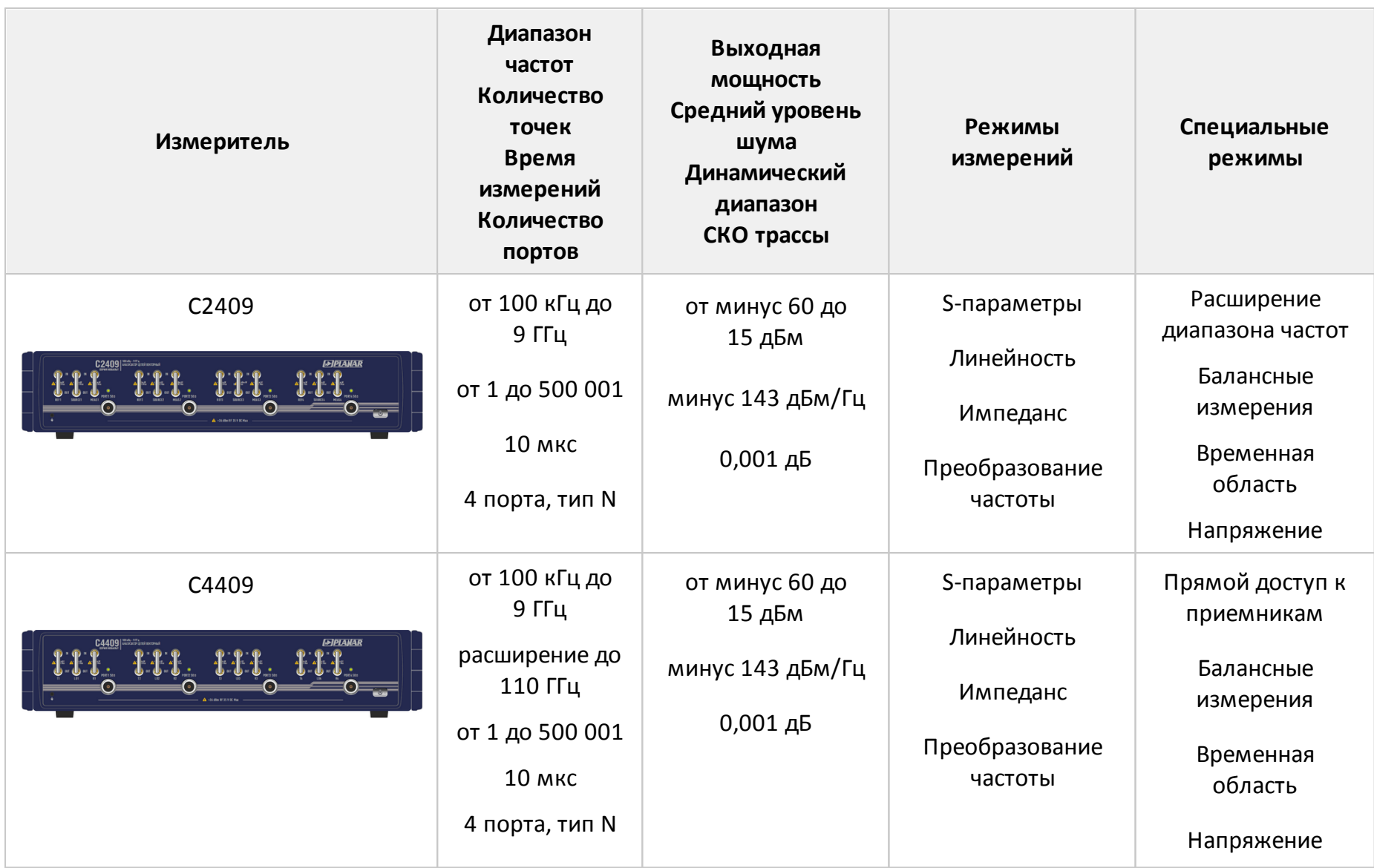

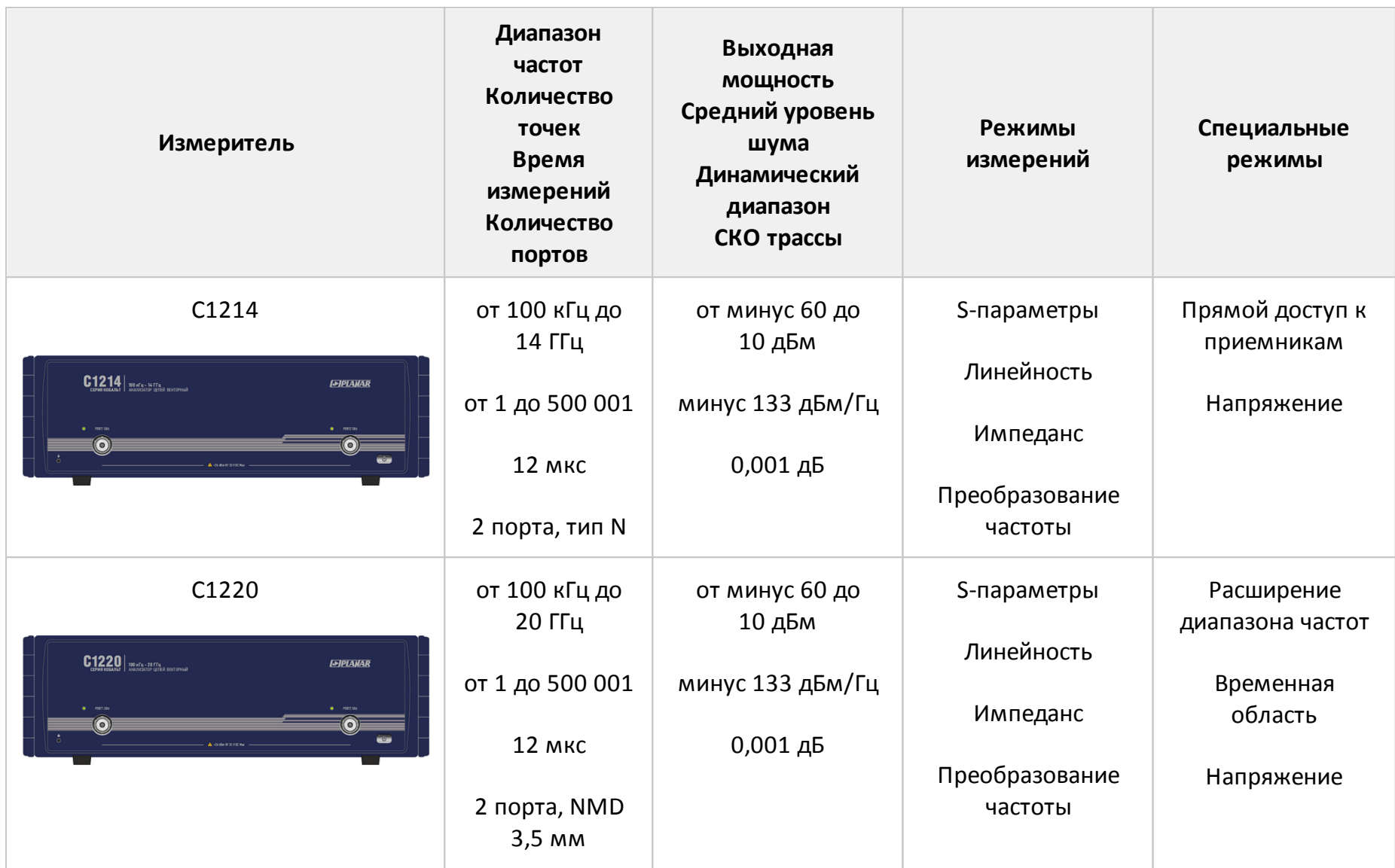

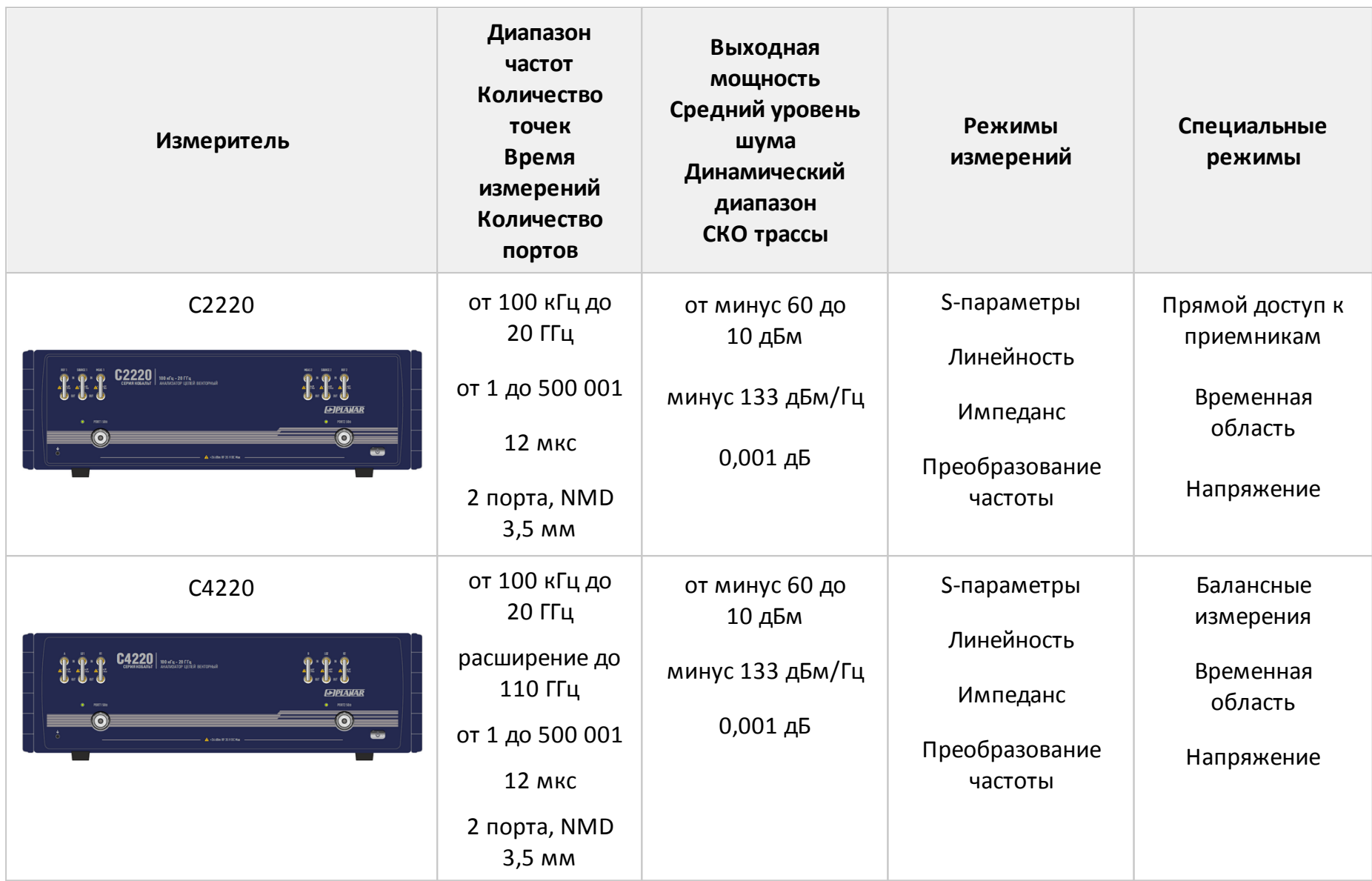

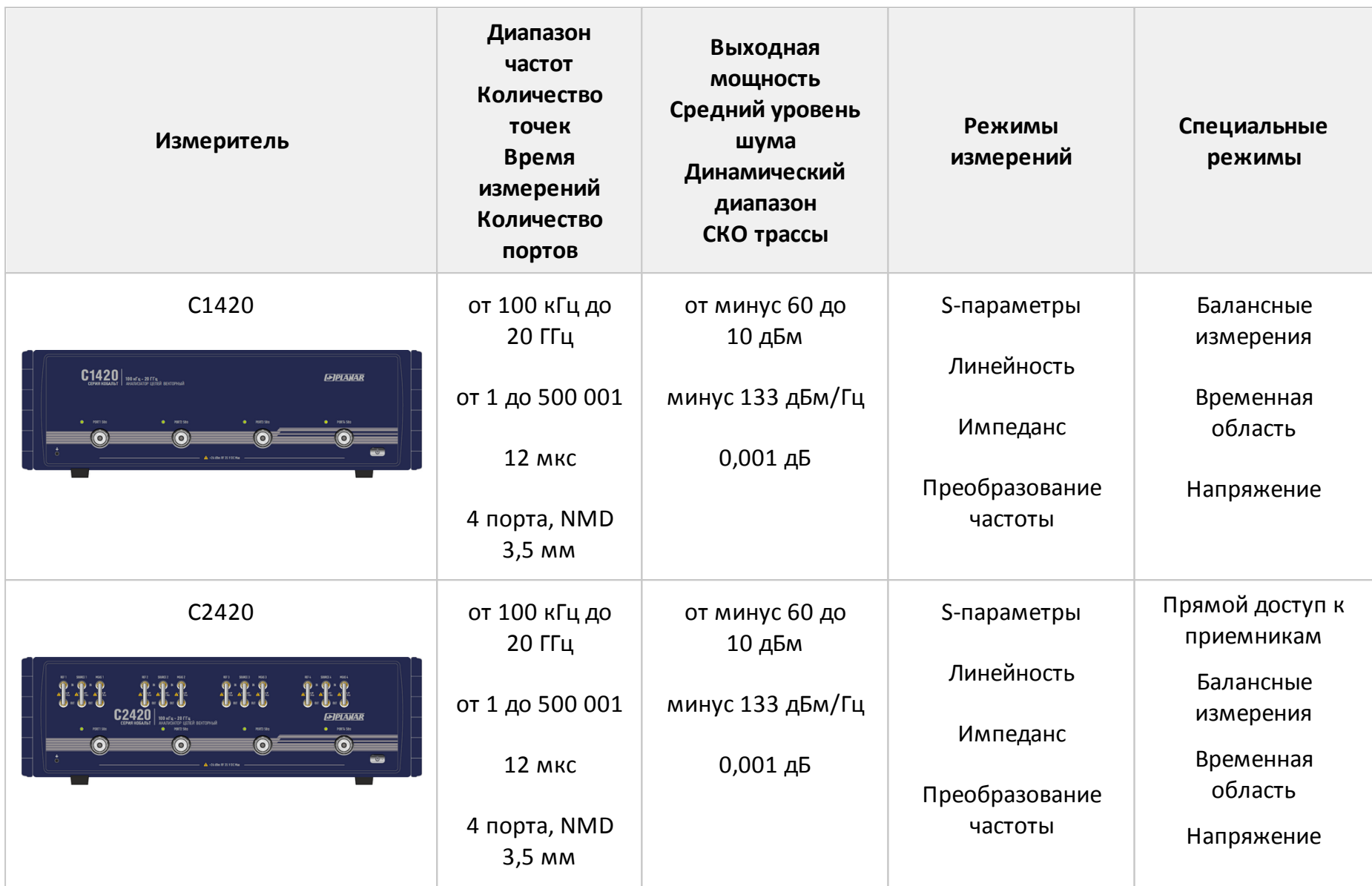

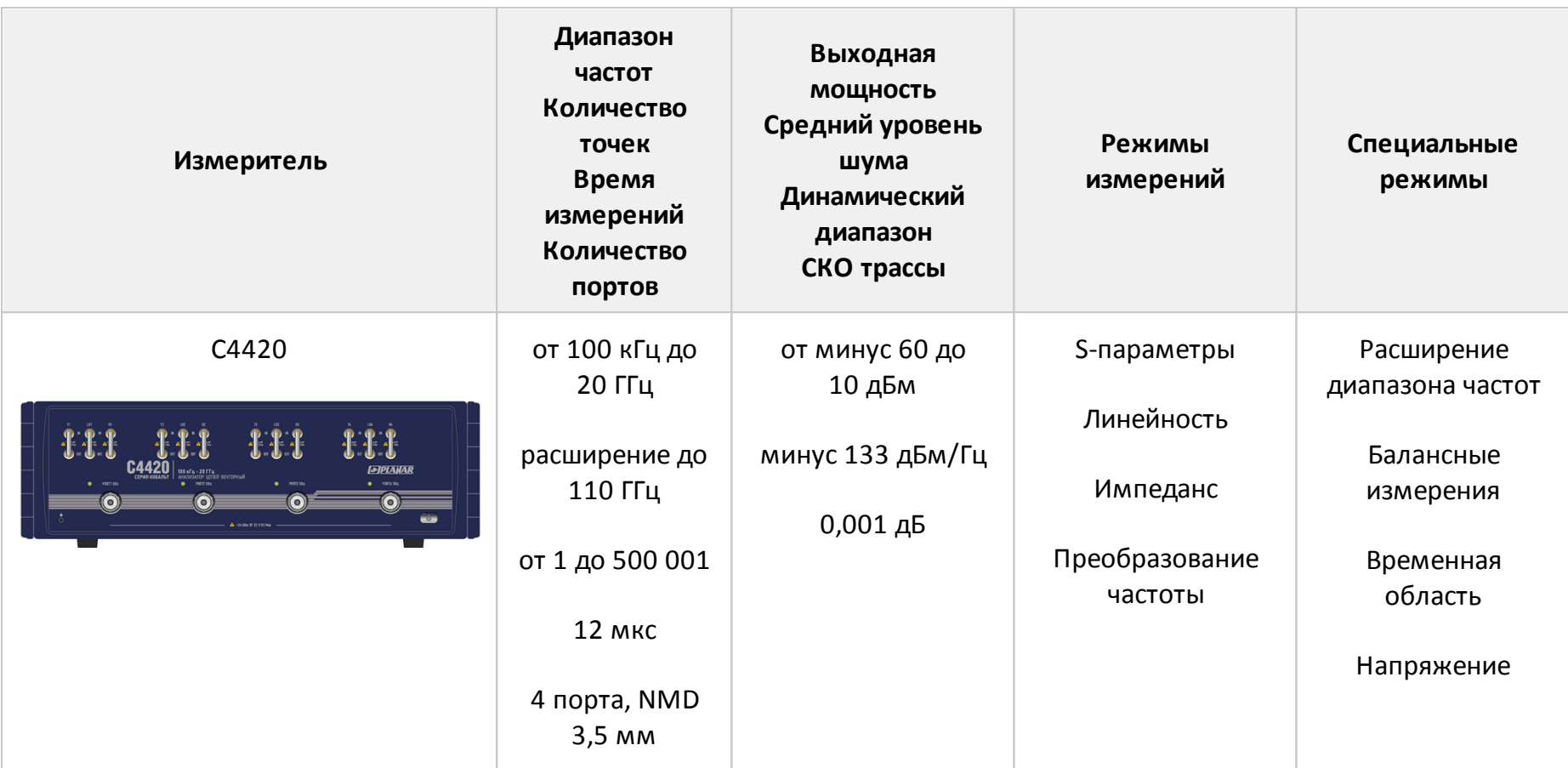